## **Novell** Pilote DirXML. pour Lotus Notes\*

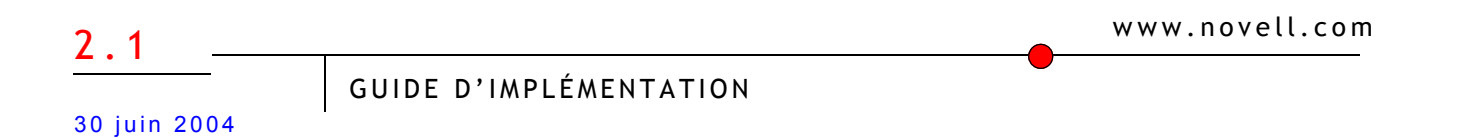

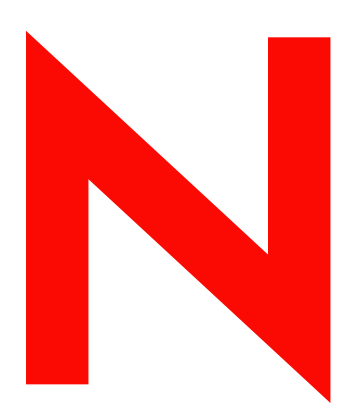

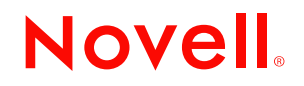

## **Mentions légales**

Novell exclut toute garantie relative au contenu ou à l'utilisation de cette documentation. En particulier, Novell ne garantit pas que cette documentation est exhaustive ni exempte d'erreurs. Novell se réserve en outre le droit de réviser cette publication à tout moment et sans préavis.

Par ailleurs, Novell exclut toute garantie relative à tout logiciel, notamment toute garantie, expresse ou implicite, que le logiciel présenterait des qualités spécifiques ou qu'il conviendrait à un usage particulier. Novell se réserve en outre le droit de modifier à tout moment tout ou partie des logiciels Novell, sans notification préalable de ces modifications à quiconque.

L'exportation ou la réexportation de ce produit est interdite dès lors qu'elle enfreint les lois et réglementations applicables, y compris, de façon non limitative, les réglementations des États-Unis en matière d'exportation ou la législation en vigueur dans votre pays de résidence.

Copyright © 2000-2004 Novell, Inc. Tous droits réservés. Cette publication ne peut être reproduite, photocopiée, stockée sur un système de recherche documentaire ou transmise, même en partie, sans le consentement écrit explicite préalable de l'éditeur.

Brevets amÈricains n° 5,349,642 ; 5,608,903 ; 5,671,414 ; 5,677,851 ; 5,758,344 ; 5,784,560 ; 5,818,936 ; 5,828,882 ; 5,832,275 ; 5,832,483 ; 5,832,487 ; 5,870,561 ; 5,870,739 ; 5,873,079 ; 5,878,415 ; 5,884,304 ; 5,919,257 ; 5,933,503 ; 5,933,826 ; 5,946,467 ; 5,956,718 ; 6,016,499 ; 6,065,017 ; 6,105,062 ; 6,105,132 ; 6,108,649 ; 6,167,393 ; 6,286,010 ; 6,308,181 ; 6,345,266 ; 6,424,976 ; 6,516,325 ; 6,519,610 ; 6,539,381 ;  $6,578,035$ ;  $6,615,350$ ;  $6,629,132$ . Brevets en cours d'homologation.

Novell, Inc. 1800 South Novell Place Provo, UT 84606 États-Unis

www.novell.com

Guide d'implémentation du pilote DirXML 2.1 pour Lotus Notes 30 juin 2004

Documentation en ligne : pour accéder à la documentation en ligne de ce produit (et d'autres produits Novell) et obtenir les mises à jour, consultez le site www.novell.com/documentation.

#### **Marques commerciales de Novell**

ConsoleOne est une marque déposée de Novell, Inc. aux États-Unis et dans d'autres pays. DirXML est une marque déposée de Novell, Inc. aux États-Unis et dans d'autres pays. eDirectory est une marque de Novell, Inc. NDS est une marque déposée de Novell, Inc. aux États-Unis et dans d'autres pays. Nsure est une marque de Novell, Inc. Novell est une marque déposée de Novell, Inc. aux États-Unis et dans d'autres pays. Novell Directory Services est une marque déposée de Novell, Inc. aux États-Unis et dans d'autres pays.

#### **Autres marques commerciales**

Toutes les marques commerciales de fabricants tiers appartiennent à leur propriétaire respectif.

## **Table des matières**

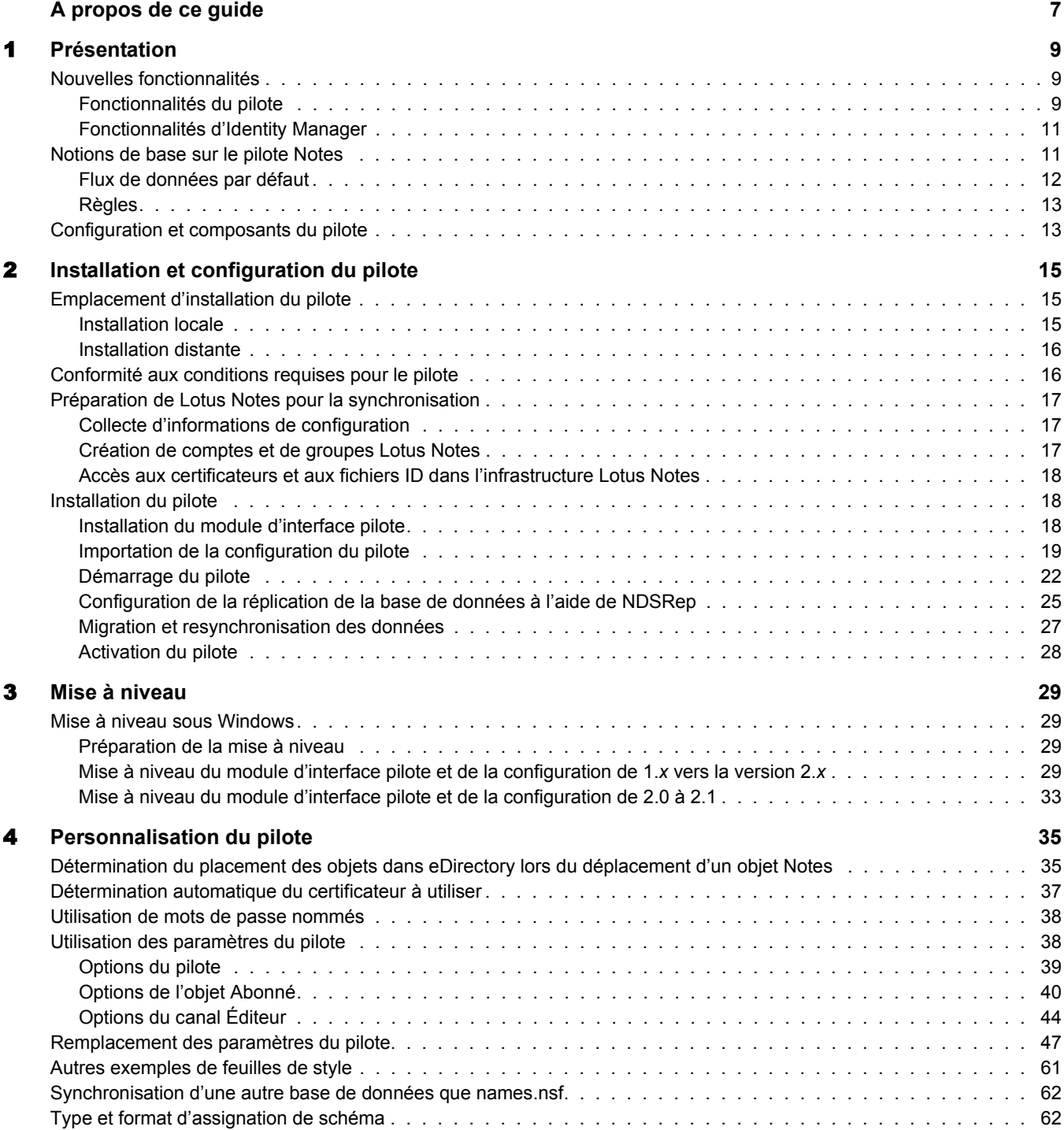

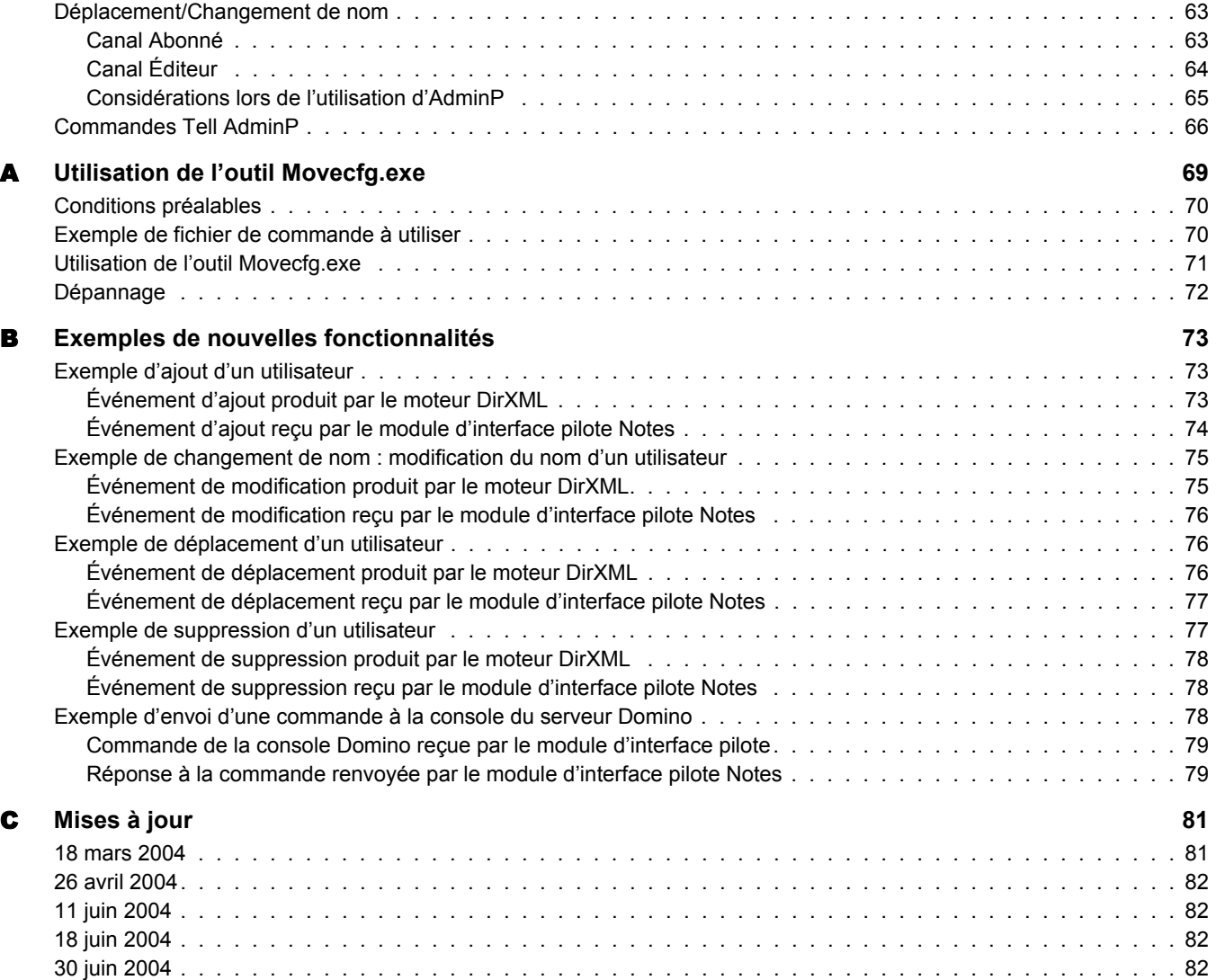

## <span id="page-6-0"></span> $\mathbf{\hat{A}}$  propos de ce guide

Ce document síadresse aux administrateurs Lotus Notes, aux administrateurs Novell<sup>®</sup> eDirectory<sup>™</sup> et aux autres personnes chargées de mettre en œuvre le pilote DirXML<sup>®</sup> pour Lotus Notes.

Le pilote DirXML pour Lotus Notes est conçu pour permettre de synchroniser automatiquement les données dans une arborescence eDirectory avec les données stockées dans un annuaire Domino\* ou une autre base de données Notes. Cette solution configurable permet d'augmenter la productivité et de rationaliser les processus d'entreprise par l'intégration de Lotus Notes et d'eDirectory.

Ce guide contient les sections suivantes :

 $\bullet$  Chapitre 1, « Présentation », page 9

Cette section décrit les nouvelles fonctionnalités et explique la configuration par défaut du pilote.

 $\bullet$  Chapitre 2, « Installation et configuration du pilote », page 15

Cette section décrit les procédures d'installation et les tâches de configuration à exécuter après l'installation.

 $\bullet$  Chapitre 3, « Mise à niveau », page 29

Cette section décrit les tâches de mise à niveau.

 $\bullet$  Chapitre 4, « Personnalisation du pilote », page 35

Cette section explique comment utiliser les paramètres du pilote pour personnaliser la synchronisation du pilote. Elle fournit des exemples de personnalisations courantes.

• Annexe A, « Utilisation de l'outil Movecfg.exe », page 69

Cette section explique comment utiliser l'utilitaire movecfg.exe pour vous aider au cours de la procédure de mise à niveau.

 $\bullet$  Annexe B, « Exemples de nouvelles fonctionnalités », page 73

Cette section fournit des exemples d'événements du moteur DirXML, tels que le déplacement d'un utilisateur, le fait de lui assigner un nouveau nom, les commandes qu'il faut affecter au moteur pour effectuer les tâches dans Notes ; vous connaîtrez ainsi les transformations que vos règles doivent effectuer.

 $\bullet$  Annexe C, « Mises à jour », page 81

#### **Documentation supplémentaire**

Pour la documentation sur l'utilisation de Nsure™ Identity Manager et des autres pilotes, reportezvous au site Web de documentation d'Identity Manager (http://www.novell.com/documentation/french/dirxmldrivers).

#### Mises à jour de la documentation

Pour une version plus récente de ce document, consultez le site Web de documentation sur les pilotes (http://www.novell.com/documentation/french/dirxmldrivers).

#### Conventions utilisées dans la documentation

Dans cette documentation, le symbole " supérieur à " $(>)$  est utilisé pour séparer deux opérations dans une étape de procédure ainsi que deux éléments dans un chemin de références croisées.

Le symbole de marque (®, ™, etc.) indique une marque de Novell. L'astérisque (\*) indique une marque commerciale de fabricant tiers.

## Commentaires de l'utilisateur

Vos commentaires et suggestions sur le présent guide et sur les autres documents qui accompagnent Novell Nsure Identity Manager nous intéressent. Pour nous contacter, envoyeznous un message électronique à l'adresse suivante : proddoc@novell.com.

## <span id="page-8-3"></span><span id="page-8-0"></span>1 **Présentation**

Le pilote DirXML<sup>®</sup> pour Lotus Notes permet de synchroniser les données d'une arborescence Novell<sup>®</sup> eDirectory<sup>™</sup> avec les données stockées dans un annuaire Domino ou une autre base de données Notes.

Le pilote DirXML pour Notes est essentiellement un convertisseur API (application programming interface - interface de programmation d'application) qui assigne les données d'objet représentées dans un document XML entre eDirectory et les méthodes d'objets appropriées de Lotus Domino Toolkit for Java\*.

Cette section contient les informations suivantes :

- « Nouvelles fonction alités », page 9
- « Notions de base sur le pilote Notes », page 11
- « Configuration et composants du pilote », page 13

## <span id="page-8-1"></span>Nouvelles fonctionnalités

Cette section contient les informations suivantes :

- « Fonctionnalités du pilote », page 9
- « Fonctionnalités d'Identity Manager », page 11

## <span id="page-8-2"></span>Fonctionnalités du pilote

• Fonctionnalités AdminP. Le pilote peut prendre en charge l'envoi de requêtes au processus d'administration de Notes (AdminP). Ces fonctionnalités requièrent l'utilisation de Notes 6.0.3.

Les processus AdminP suivants sont pris en charge :

• Suppression de l'utilisateur

Vous trouverez un exemple de commande adressée au module d'interface pilote et qui permet de supprimer un utilisateur dans « Exemple de suppression d'un utilisateur », page 77.

• Attribution d'un nouveau nom à l'utilisateur

Reportez-vous à « Déplacement/Changement de nom », page 63. Vous trouverez un exemple de commande adressée au module d'interface pilote et qui permet de renommer un utilisateur dans « Exemple de changement de nom : modification du nom d'un utilisateur », page  $75$ .

! DÈplacement vers un nouveau certificateur

Reportez-vous à « Déplacement/Changement de nom », page 63. Vous trouverez un exemple de commande adressée au module d'interface pilote et qui permet de déplacer un utilisateur dans « Exemple de déplacement d'un utilisateur », page 76.

- $\bullet$  Nouvelle certification de l'utilisateur
- Configuration des paramètres de mot de passe de Notes

Vous trouverez des exemples de ces paramètres facultatifs dans « Exemple d'ajout d'un utilisateur », page  $73$ .

- **\*** Nouvelles options d'ajout d'un utilisateur. Ce pilote propose de nouvelles options que vous pouvez utiliser lorsque vous ajoutez un utilisateur. Ces fonctionnalités requièrent l'utilisation de Notes 6.0.3.
	- Notes explicit policy name (Nom d'une règle explicite Notes)
	- ! [MaMail file manager name in mail file ACL \(Nom du gestionnaire de fichiers de](#page-53-0)  messagerie dans l'ACL du fichier de messagerie)
	- $\bullet$  Mailfile quota warning threshold (Seuil d'avertissement de quota des fichiers de [messagerie\)](#page-54-0)
	- Options pour les utilisateurs itinérants (fréquence de nettoyage pour les utilisateurs [mobiles](#page-58-0), etc.)
	- ! [Synchronize Internet password \(Synchroniser le mot de passe Internet\)](#page-59-0)

Vous trouverez un exemple de commande adressée au module d'interface pilote et qui permet d'ajouter un utilisateur dans « Exemple d'ajout d'un utilisateur », page 73. Des exemples de certains de ces nouveaux paramètres facultatifs sont inclus.

- **\*** Envoi de commandes à la console. Si l'objet Utilisateur dispose des droits appropriés dans Notes, les règles des pilotes peuvent envoyer des commandes à une console de serveur Domino. Reportez-vous à « Exemple d'envoi d'une commande à la console du serveur Domino », page 78.
- ! **Le pilote est multi plate-forme.** Il peut síexÈcuter sur les plates-formes Linux, Solaris et AIX du serveur Domino.

Lorsque vous utilisez le pilote sur ces trois plates-formes, vous devez le charger à l'aide du chargeur distant, même si le pilote se trouve sur la même machine qu'eDirectory.

- \* **Aucun client Notes n'est requis.** La version 2.0 du pilote s'exécute sur le serveur Domino.
- ! **Mots de passe nommÈs.** Líexemple de configuration du pilote utilise des mots de passe nommÈs pour protÈger les mots de passe du certificateur. Vous en trouverez un exemple dans l'exemple de configuration du pilote. Pour plus d'informations, reportez-vous à « Utilisation de mots de passe nommés », page 38.
- ! **Instances multiples de NDSRep.** La configuration de plusieurs instances de NDSRep sur le même serveur Domino est gérée automatiquement.

• NDSReg n'est plus utilisé. Avant la version 2.0, les paramètres NDSRep étaient stockés dans le registre Windows\* à l'aide de NDSReg. Avec la version 2.0 du pilote DirXML pour Lotus Notes, le processus complémentaire ndsrep Domino lit les paramètres de configuration dans une base de données Lotus Notes (dsrepcfg.nsf), rendant ainsi NDSReg inutile.

Si vous procédez à une mise à niveau, l'utilitaire movecfg exe permet de déplacer les paramètres du pilote DirXML spécifique pour Lotus Notes  $1.x$  du registre Windows vers les paramètres du pilote DirXML pour Lotus Notes  $2.x$  dans eDirectory. Reportez-vous à « Mise à niveau sous Windows », page 29.

• Prise en charge de la synchronisation des mots de passe d'Identity Manager. Vous pouvez définir et modifier le mot de passe HTTP Notes. En ce qui concerne le mot de passe du fichier de l'ID Notes classique, le mot de passe ne peut être défini que lors de la création d'un nouvel utilisateur.

Pour plus d'informations sur la synchronisation des mots de passe, reportez-vous à Password Synchronization across Connected Systems (Synchronisation des mots de passe sur plusieurs systèmes connectés) dans le Novell Nsure Identity Manager 2 Administration Guide (Guide d'administration de Nsure Identity Manager 2).

• Prise en charge des droits basés sur le rôle. La configuration du pilote permet désormais d'utiliser des droits basés sur le rôle pour le provisioning.

L'utilisation de droits basés sur les rôles est une décision prise lors de la conception du système. Avant de sélectionner cette option, reportez-vous à Using Role-Based Entitlements (Utilisation des droits basés sur les rôles) dans le *Novell Nsure Identity Manager 2* Administration Guide (Guide d'administration Novell Nsure Identity Manager 2).

• Prise en charge de Novell Nsure Audit. Le pilote utilise, de manière spéciale, la fonctionnalité qui permet de spécifier un type d'état pour les niveaux d'état définis. Pour plus d'informations, reportez-vous à Logging and Reporting Using Nsure Audit (Insertion d'événements dans le fichier journal et création de rapports à l'aide de Nsure Audit) dans le Novell Nsure Identity Manager 2 Administration Guide (Guide d'administration de Novell Nsure Identity Manager 2).

## <span id="page-10-0"></span>Fonctionnalités d'Identity Manager

Pour plus d'informations sur les nouvelles fonctionnalités d'Identity Manager, reportez-vous à What's New in Identity Manager 2? (Nouveautés d'Identity Manager 2) dans le Novell Nsure Identity Manager 2 Administration Guide (Guide d'administration Novell Nsure Identity Manager 2).

## <span id="page-10-1"></span>Notions de base sur le pilote Notes

Les principes fondamentaux d'Identity Manager sont expliqués dans le Novell Nsure Identity Manager 2 Administration Guide (Guide d'administration de Novell Nsure Identity Manager 2). Cette documentation décrit les implémentations, les ajouts ou les exceptions propres au pilote DirXML pour Lotus Notes.

## <span id="page-11-0"></span>**Flux de données par défaut**

## **Canal AbonnÈ**

Le canal Abonné est le canal de communication entre eDirectory et Lotus Notes. L'illustration suivante présente ce flux.

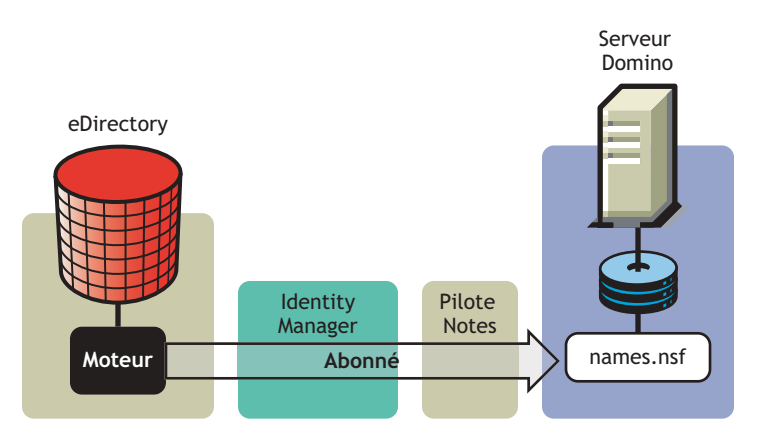

Le pilote peut être configuré pour fonctionner avec d'autres bases de données Notes que names.nsf.

## **Canal Éditeur**

Le canal Éditeur représente le canal de communication entre Lotus Notes et eDirectory. L'illustration suivante présente l'acheminement de ces données.

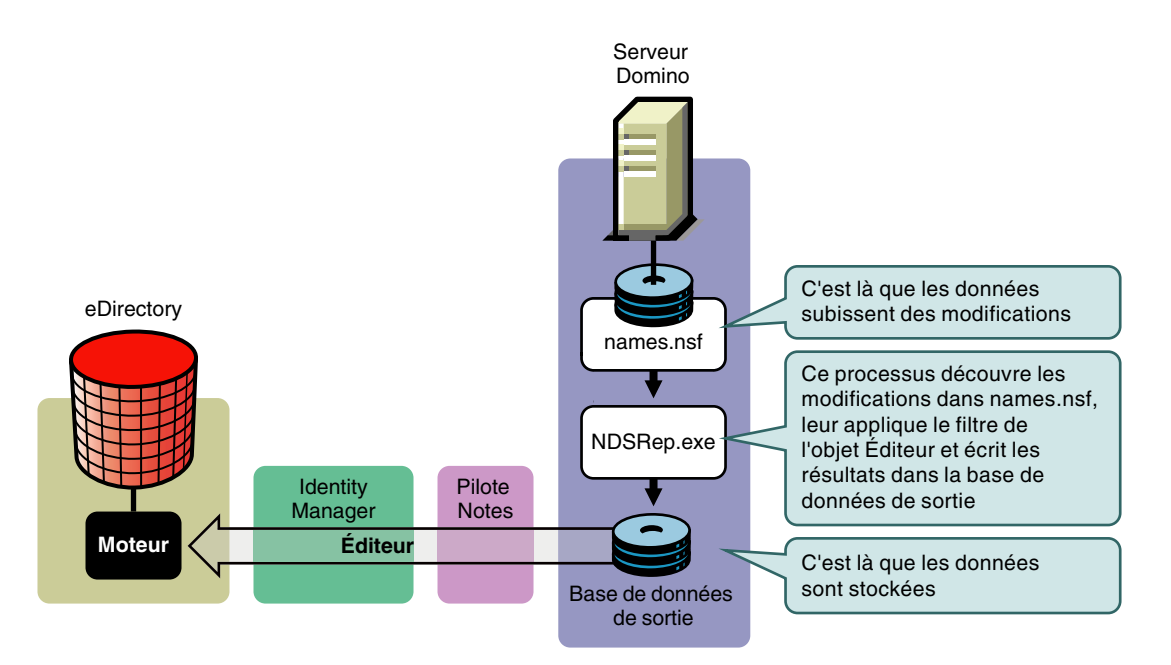

<span id="page-12-0"></span>Des règles sont utilisées pour contrôler la synchronisation des données entre eDirectory et l'application, la base de données ou l'annuaire. Elles permettent de transformer un événement en entrée de canal en ensemble de commandes en sortie de canal. Le pilote inclut l'ensemble cidessous de règles préconfigurées.

- \* Assignation de schéma : des assignations ont été définies pour le carnet d'adresses Notes.
- Création : la logique de la règle de création par défaut est la même pour le canal Éditeur et pour le canal Abonné. Pour qu'un objet Utilisateur soit créé, le prénom et le nom sont obligatoires. Pour qu'un objet Groupe soit créé, la description, l'adhésion et le propriétaire sont obligatoires.
- Concordance : la logique de la règle de concordance par défaut est la même pour le canal Éditeur et pour le canal Abonné. Un objet Utilisateur eDirectory est considéré comme le même objet dans Notes lorsque le prénom et le nom concordent dans les deux annuaires. Un objet Groupe eDirectory est considéré comme le même objet dans Notes lorsque le CN est identique dans les deux annuaires.
- Placement : la règle de placement par défaut sur le canal Abonné place tous les objets Utilisateur d'un conteneur eDirectory spécifique dans une Unité organisationnelle Notes spécifique, et tous les objets Groupe d'un conteneur eDirectory spécifique dans une Unité organisationnelle Notes spécifique. La même relation est en général assurée sur le canal …diteur. Les noms des conteneurs et les noms OU de cette rËgle de placement par dÈfaut sont collectés depuis l'utilisateur lors de l'importation de la configuration de pilote par défaut.

## <span id="page-12-1"></span>**Configuration et composants du pilote**

Le pilote contient les composants suivants.

- ! **Fichier de configuration par dÈfaut du pilote :** fichier que vous pouvez importer pour définir les règles, les feuilles de style et les paramètres par défaut du pilote. Le fichier de configuration du pilote livrÈ avec le pilote est Notes.xml, avec le fichier .xlf correspondant.
- ! **Fichiers de pilote :** CommonDriverShim.jar et NotesDriverShim.jar sont les fichiers Java qui régissent la synchronisation entre Notes et eDirectory.
- **NDSRep :** processus complémentaire du serveur Lotus Domino qui facilite la synchronisation des données. NDSRep enregistre l'heure de la dernière synchronisation réussie dans une base de données Notes et vérifie sur le serveur Lotus Domino les modifications effectuées en fonction de ce tampon horaire. Il lit alors les modifications dans la base de données Notes, détermine les types d'événements qu'elles représentent et filtre les mises à jour en fonction des objets et attributs indiqués dans le filtre Éditeur de la configuration du pilote dans eDirectory.
- \* **dsrepcfg.ntf** : modèle de base de données Notes, requis pour le démarrage initial du module d'interface pilote Notes. Le module d'interface pilote Notes utilise ce modèle de base de données Notes pour créer une base de données de configuration nommée dsrepcfg.nsf, qui est utilisée par NDSRep pour déterminer le filtre Éditeur et d'autres paramètres de publication du pilote.

# <span id="page-14-3"></span><span id="page-14-0"></span>2 **Installation et configuration du pilote**

Cette section contient une introduction pour réussir l'installation et la configuration du pilote. Des tâches doivent être accomplies avant l'installation, des tâches ne peuvent être effectuées que sur le serveur Lotus Domino, des tâches doivent être effectuées sur Novell<sup>®</sup> eDirectory<sup>™</sup> et Nsure™ Identity Manager, et des tâches sont à remplir après l'installation. L'ordre dans lequel vous exécutez ces diverses tâches est très important. Procédez dans l'ordre indiqué.

- « Emplacement d'installation du pilote », page 15
- « Conformité aux conditions requises pour le pilote », page 16
- « Préparation de Lotus Notes pour la synchronisation », page 17
- $\bullet$  « Installation du pilote », page 18

## <span id="page-14-1"></span>**Emplacement díinstallation du pilote**

Vous devez choisir où installer le pilote, en local ou à distance. Après avoir pris votre décision, passez à « Conformité aux conditions requises pour le pilote », page 16.

## <span id="page-14-2"></span>**Installation locale**

Une installation locale consiste à installer le pilote sur le même ordinateur qu'eDirectory, Identity Manager et le serveur Lotus Domino.

Si vous utilisez Linux, Solaris ou AIX, vous devez toujours charger le pilote à l'aide du chargeur distant, même si vous l'installez sur la même machine qu'eDirectory et Identity Manager.

Important : que vous ayez choisi une installation locale ou distante, le pilote doit toujours s'exécuter sur l'ordinateur sur lequel le serveur Lotus Domino est installé.

#### **Configuration du système local**

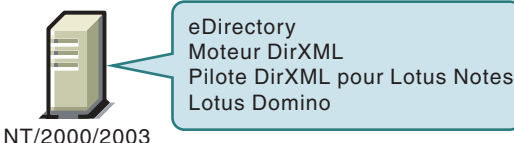

**Configuration du système local**

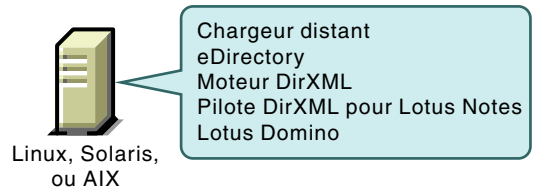

## <span id="page-15-0"></span>**Installation distante**

L'installation distante permet d'installer le pilote sur un ordinateur différent de celui sur lequel Identity Manager et eDirectory sont installÈs. Utilisez cette option quand Domino et eDirectory ne sont pas sur le même serveur.

Important : que vous ayez choisi une installation locale ou distante, le pilote doit toujours s'exécuter sur l'ordinateur sur lequel le serveur Lotus Domino est installé.

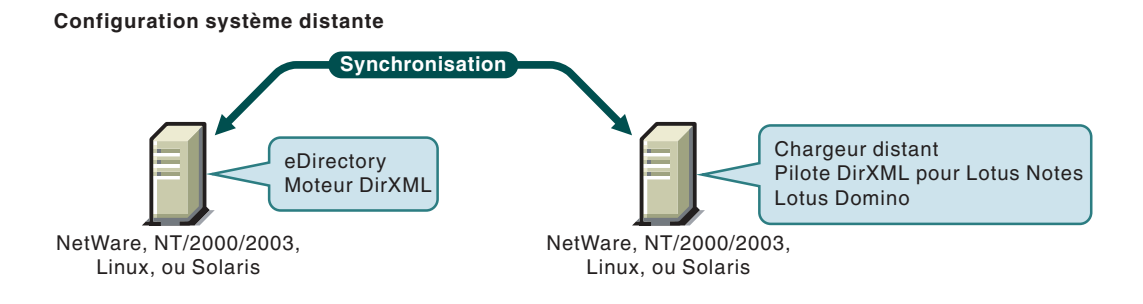

## <span id="page-15-1"></span>Conformité aux conditions requises pour le pilote

Le pilote DirXML pour Lotus Notes doit toujours s'exécuter sur l'ordinateur sur lequel le serveur Lotus Domino est installé. Cet ordinateur doit être équipé des logiciels suivants :

- L'un des logiciels suivants avec Lotus Notes R5.0.8 ou une version ultérieure :
	- Windows NT\*
	- ! Windows 2000 Server
	- ! Windows 2000 Professionnel

Utilisez les versions de système d'exploitation requises par Lotus Domino.

- $\bullet$  L'un des logiciels suivants avec Lotus Notes R6 ou une version ultérieure :
	- Windows NT
	- Windows 2000 Server
	- ! Windows 2000 Professionnel
	- $\bullet$  Windows 2003
	- Solaris
	- $\triangle$  Linux
	- $\triangleleft$  AIX

Si votre système Notes ne parvient pas à charger les tâches sur le serveur, vous devrez peut-être appliquer le correctif PTF 486444 pour AIX 5.2.

Utilisez les versions de système d'exploitation requises par Lotus Domino.

## <span id="page-16-0"></span>Préparation de Lotus Notes pour la synchronisation

Effectuez les tâches de configuration de cette section pour assurer le fonctionnement de votre système Lotus Notes avec Identity Manager.

- « Collecte d'informations de configuration », page 17
- « Création de comptes et de groupes Lotus Notes », page 17
- « Accès aux certificateurs et aux fichiers ID dans l'infrastructure Lotus Notes », page 18

## <span id="page-16-1"></span>Collecte d'informations de configuration

Vous allez devoir fournir un certain nombre d'informations sur le système lors de l'importation de la configuration du pilote pour Lotus Notes. Certaines de ces informations peuvent être collectées avant que vous effectuiez les procédures suivantes, tandis que d'autres seront définies en cours de procédure.

Reportez-vous à la liste de la section « Importation de la configuration du pilote », page 19.

## <span id="page-16-2"></span>Création de comptes et de groupes Lotus Notes

- 1 Créez un ID utilisateur Notes à l'usage exclusif du pilote et attribuez-lui un accès ACL de niveau administrateur à la base de données Notes cible (généralement names nsf), à la base de données de sortie créée par NDSRep et à certlog.nsf.
- **2** Si aucun groupe de refus d'accès n'existe encore, créez-en un.

Ce groupe sert à stocker les comptes utilisateur désactivés.

**3** Copiez et enregistrez l'ID universel (UNID) pour le groupe de refus d'accès que vous venez de créer.

Cette chaîne est utilisée par le pilote pour identifier de manière unique cet objet ; vous devez la spécifier quand vous importez la configuration du pilote.

Pour obtenir la chaîne :

- **3a** Affichez les propriétés de document du groupe. Pour cela, sélectionnez l'objet, cliquez avec le bouton droit de la souris et sélectionnez Document Properties (Propriétés du document).
- **3b** Cliquez sur l'onglet Meta (Méta) (cinquième onglet à partir de la droite).
- 3c Allez à la fin du texte et copiez dans le champ Identifier (Identificateur) la chaîne de caractères située après la dernière barre oblique. Cette chaîne comporte toujours 32 caractères alphanumériques.

Par exemple, si le texte dans le champ Identifier (Identificateur) est Notes://myserver/87256E530082B5F4/85255E01001356A8852554C200753106/ 16A28402CCEB7A9C87256E9F007EDA9B

alors l'UNID est 16A28402CCEB7A9C87256E9F007EDA9B

**3d** Collez ces informations dans un fichier, qui sera utilisé ultérieurement lors l'exécution de l'assistant de création de pilote.

## <span id="page-17-0"></span>**AccËs aux certificateurs et aux fichiers ID dans líinfrastructure Lotus Notes**

L'utilisateur du pilote Notes a besoin de droits d'accès aux éléments suivants :

- son propre fichier ID du certificateur utilisateur pour l'utilisateur du pilote dans Notes,
- $\bullet$  les fichiers ID du certificateur des certificateurs pour lesquels vous souhaitez créer des utilisateurs à l'aide du pilote,
- $\bullet$  le fichier ID du serveur (facultatif ; dépend de votre configuration),
- $\bullet$  un accès aux fichiers d'un emplacement dans lequel le pilote peut créer de nouveaux fichiers ID du certificateur utilisateur (facultatif ; dépend de si vous voulez ou non que le pilote dispose de cette fonctionnalitÈ).

## <span id="page-17-1"></span>**Installation du pilote**

Effectuez les tâches suivantes pour installer, configurer et exécuter le pilote. (Si vous procédez à une mise à niveau du pilote, reportez-vous à « Mise à niveau », page 29.)

- $\Box$  « Installation du module d'interface pilote », page 18
- $\Box$  « Importation de la configuration du pilote », page 19
- $\Box$  « Démarrage du pilote », page 22
- $\Box$  « Configuration de la réplication de la base de données à l'aide de NDSRep », page 25
- $\Box$  « Migration et resynchronisation des données », page 27
- $\Box$  « Activation du pilote », page 28

Remarque : la plupart des installations exigent ensuite d'être personnalisées pour gérer la certification. Pour plus de détails, reportez-vous au Chapitre 4, « Personnalisation du pilote », page 35.

## <span id="page-17-2"></span>**Installation du module d'interface pilote**

Vous pouvez installer le module d'interface pilote en même temps que le moteur DirXML ou plus tard. Pour ce faire, exécutez le programme d'installation d'Identity Manager et sélectionnez Pilote DirXML pour eDirectory. Vous trouverez des instructions à la section Installation dans le *Novell Nsure Identity Manager 2 Administration Guide (Guide díadministration Novell Nsure Identity Manager 2)*.

Sous Windows uniquement, vous devez Ègalement effectuer les Ètapes suivantes :

- Copiez manuellement ndsrep.exe de son emplacement d'installation (\novell\NDS) vers le dossier d'exécutables du serveur Domino (\Lotus\Domino).
- Copiez manuellement dsrepcfg.ntf de son emplacement d'installation (\novell\NDS) vers le dossier de données du serveur Domino (\Lotus\Domino\Data).

Sous Linux et Solaris, le processus d'installation du progiciel place dsrepcfg.ntf dans le dossier /usr/lib/dirxml/rules/notes et crée un lien symbolique dans le dossier /local/notesdata.

- \* Copiez manuellement le fichier Notes.jar du répertoire \Lotus\Domino vers le répertoire \Novell\nds\lib (ou le rÈpertoire \novell\remote\loader\lib si vous exÈcutez le chargeur distant).
- Vérifiez que le répertoire des bibliothèques partagées Domino (par exemple, C:\Lotus\Domino) se trouve dans le chemin du système Windows.

Si ce n'est pas le cas, JVM $*$  peut rencontrer des difficultés à situer les bibliothèques partagées Domino requises par Notes.jar, telles que nxlsbe.dll.

Après l'installation, vous devez configurer le pilote selon les explications de la section suivante,  $\kappa$  Importation de la configuration du pilote », page 19.

## <span id="page-18-0"></span>**Importation de la configuration du pilote**

Importez le fichier de configuration du pilote afin de créer tous les objets eDirectory nécessaires, comme les rËgles, les feuilles de style et les filtres, pour la configuration de base du pilote. Vous pouvez ensuite modifier la configuration pour l'adapter aux exigences spécifiques à votre société.

Importez la configuration du pilote Notes en suivant les instructions de la section Creating a Driver Object (Création d'un objet Pilote) du *Novell Nsure Identity Manager 2 Administration Guide (Guide díadministration de Novell Nsure Identity Manager 2)*.

Fournissez les informations suivantes, puis passez à « Démarrage du pilote », page 22.

L'exemple de configuration du pilote utilise une nouvelle fonctionnalité - l'invite flexible - pour diminuer la complexité lors de l'importation de la configuration. Si vous choisissez d'installer le pilote pour un usage avec le chargeur distant, ou si vous souhaitez utiliser des droits basÈs sur le rôle, une page supplémentaire apparaîtra dans l'assistant, permettant de saisir des informations concernant ces formalités.

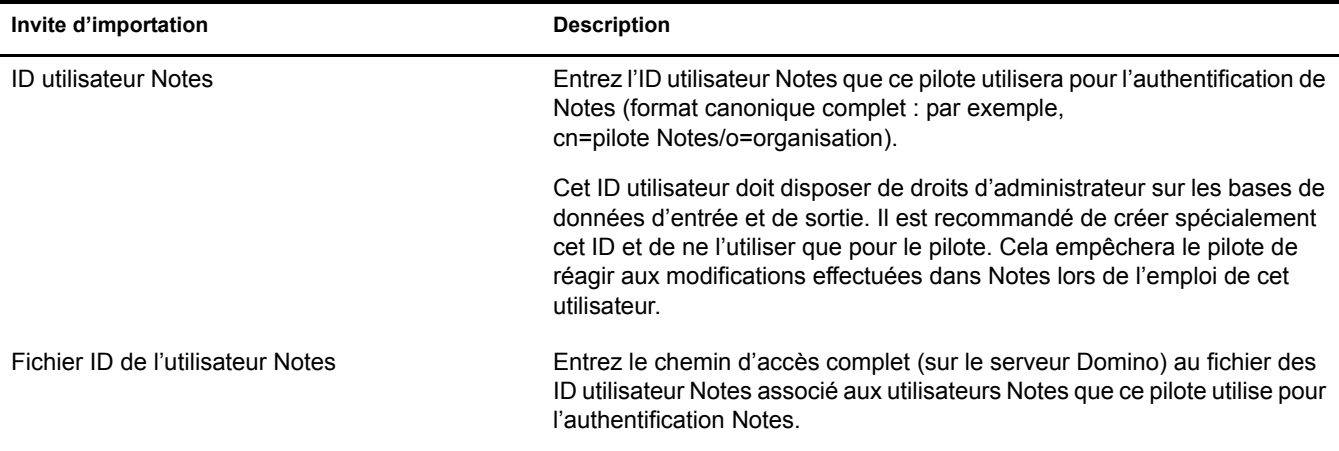

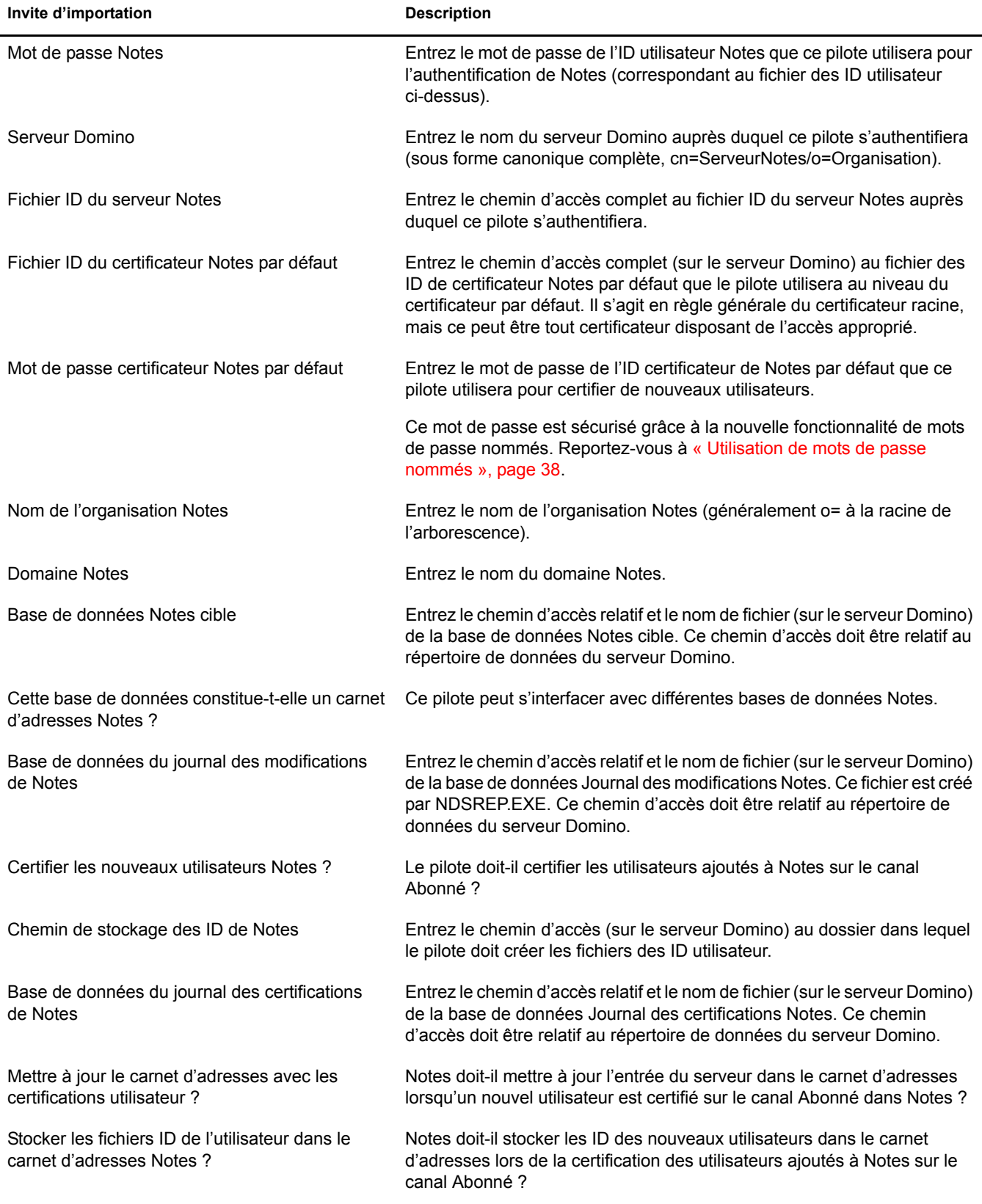

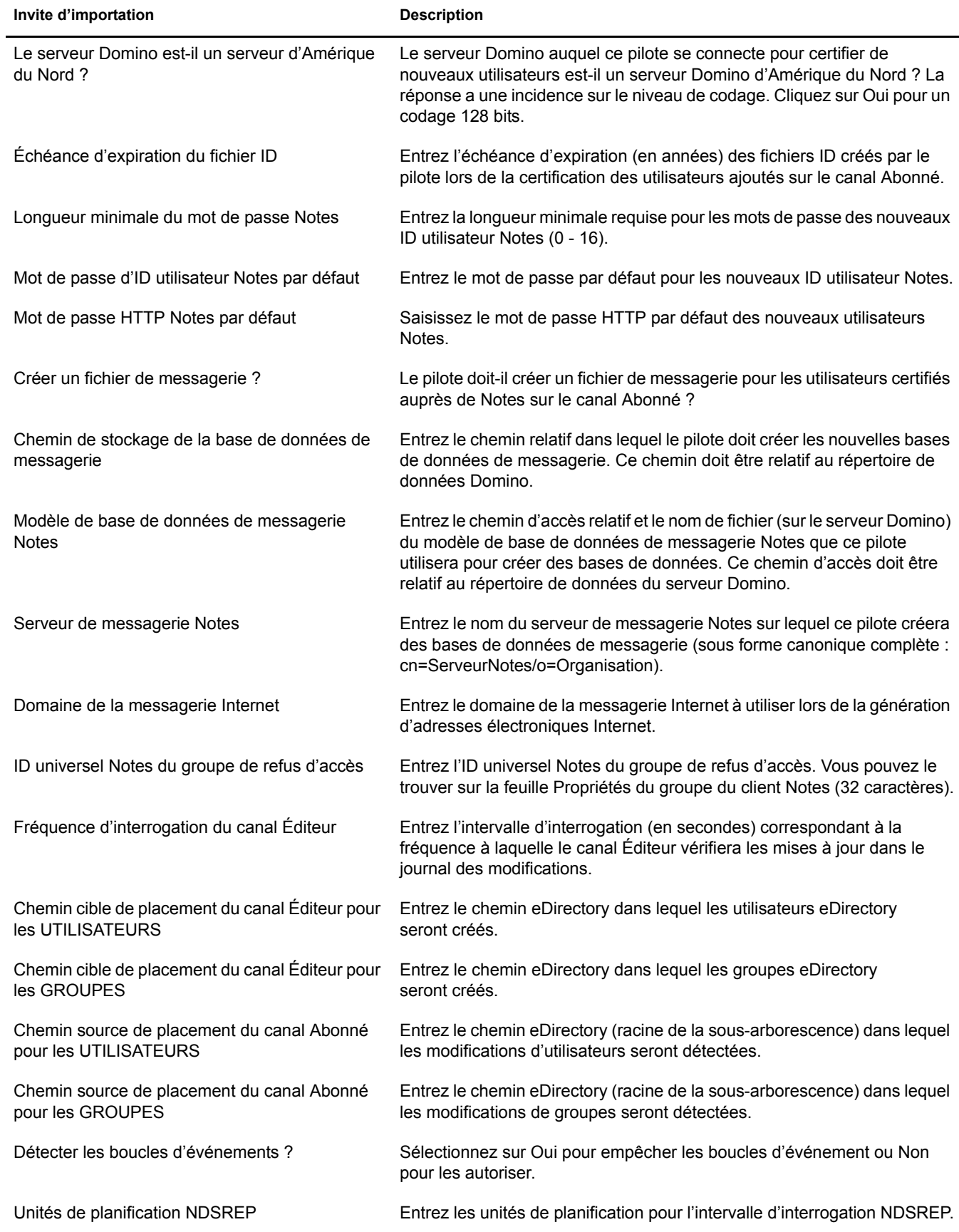

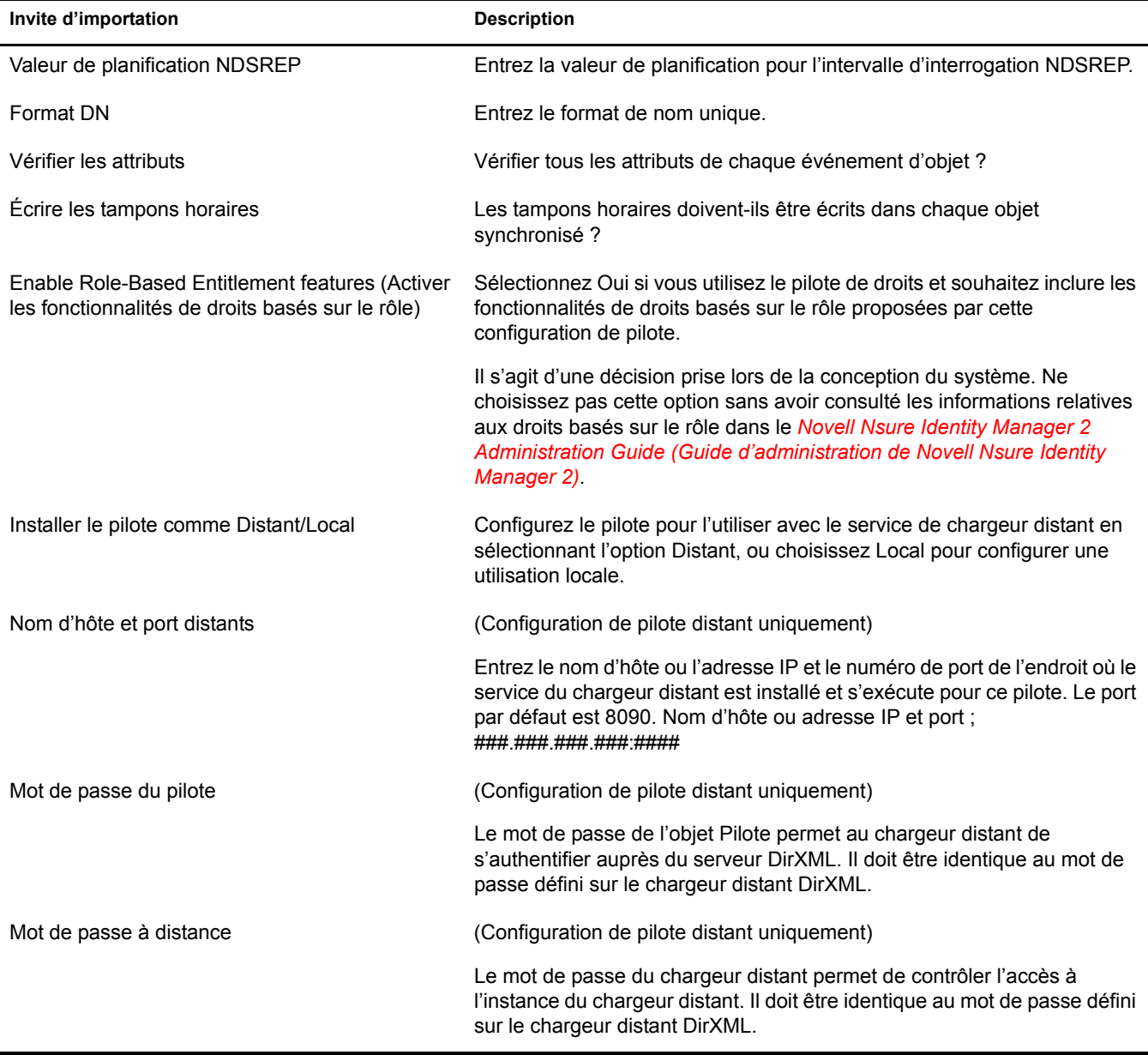

## <span id="page-21-0"></span>**DÈmarrage du pilote**

Cette section contient des informations sur les éléments nécessaires lors du démarrage du pilote, pour la première fois et les fois suivantes ; elle indique également les étapes à suivre pour démarrer le pilote.

- « Premier démarrage du pilote », page 23
- \* « Démarrage du pilote après la première fois », page 23
- « Lancement du pilote avec Linux, Solaris ou AIX », page 24
- « Étapes de démarrage du pilote », page 25

#### <span id="page-22-0"></span>Premier démarrage du pilote

Lors de sa première exécution, le pilote recherche le serveur Domino (spécifié dans les paramètres du pilote lors de l'importation); il tente d'ouvrir le fichier dsrepcfg nsf pour écrire les paramètres de l'Éditeur lus par NDSRep. Si le fichier dsrepcfg.nsf n'existe pas, alors le module d'interface pilote Notes essaie de le créer à l'aide du modèle de base de données dsrepcfg.ntf livré avec le pilote.

Si dsrepcfg.ntf n'est pas trouvé, ou que ce processus de création initiale de dsrepcfg.nsf échoue, alors le canal Éditeur se ferme.

Si la création de dsrepcfg nsf est réussie et si ce fichier contient des données spécifiant un fichier approprié dans une base de données de mise à jour (généralement, ndsrep.nsf), NDSRep se charge avec succès à l'aide de la commande saisie depuis la console Domino, où *instance* représente le nom du pilote :

#### load ndsrep instance

Un nom de pilote (ou un nom d'instance unique configuré pour ce pilote) est nécessaire pour charger NDSRep depuis la console du serveur.

Si le nom de votre pilote contient des espaces, vous devez inclure le nom entre guillemets.

Nous vous recommandons de mettre à jour le fichier notes in pour charger NDSRep automatiquement, une fois la configuration initiale et le démarrage validés.

Si le serveur Domino exige que les bases de données soient signées, vous devrez peut-être signer dsrepefg.ntf avec l'ID de votre serveur.

Remarque : si le module d'interface pilote s'initialise avec le fichier notes ini pour un client Notes à la place du serveur Notes, le module ne pourra pas ouvrir dsrepcfg.ntf.

Sous Windows, vérifiez que le module d'interface pilote s'initialise correctement, en modifiant le chemin d'accès au système Windows, pour retrouver le fichier notes ini du serveur Domino avant le fichier notes ini pour un client Notes.

#### <span id="page-22-1"></span>Démarrage du pilote après la première fois

Une fois le premier démarrage réussi, le pilote Notes et NDSRep peuvent être lancés dans n'importe quel ordre pratique pour la configuration particulière.

NDSRep doit être lancé en utilisant le nom de pilote comme paramètre.

#### load ndsrep mydriver1

Pour charger NDSRep, vous devez utiliser le nom d'instance approprié :

load ndsrep instance

#### load ndsrep instance

Une fois NDSRep chargé, toutes les commandes TELL sont émises à l'attention de cette instance de NDSRep à l'aide du nom d'instance.

Si le nom de votre pilote contient des espaces, vous devez inclure le nom entre guillemets.

#### <span id="page-23-0"></span>**Lancement du pilote avec Linux, Solaris ou AIX**

Pour Linux et Solaris, trois exemples de scripts et un fichier de configuration sont fournis pour expliquer comment lancer le pilote. Ils sont installés, par défaut, dans le répertoire /usr/lib/dirxml/rules/notes.

Nous vous recommandons de copier les quatre fichiers dans l'emplacement depuis lequel vous souhaitez lancer votre pilote sur le serveur Domino, par exemple /local/notesdata ou /home/notes.

Ces scripts permettent de démarrer le chargeur distant pour le pilote à l'aide de rdxml.startnotes et d'arrêter le chargeur distant pour le pilote à l'aide de rdxml.stopnotes.

Vérifiez que les scripts ont accès aux fichiers pour exécution (par exemple, rwxr-xr-x).

Les scripts sont nommés de la manière suivante :

• rdxml.startnotes

Ce script appelle le script findDomino, qui définit les variables d'environnement correctes pour le pilote Notes sur le système d'exploitation Domino. Le script rdxml.startnotes lance ensuite le chargeur distant avec les paramètres du pilote Notes spécifiés dans le fichier rdxml.confignotes.

• rdxml.stopnotes

Ce script arrête le chargeur distant qui exécute le pilote Notes.

• findDomino

Ce script définit les variables du système d'exploitation qui indiquent l'emplacement d'un type d'installation UNIX de Domino. Ce script est appelé depuis le script rdxml.startnotes.

Le même répertoire contient également un exemple de fichier de configuration du chargeur distant pour le pilote Notes. Vous devrez peut-être modifier les ports de configuration référencés dans ce fichier.

• rdxml.confignotes

Cette configuration est référencée par les scripts rdxml.startnotes et rdxml.stopnotes.

Ces exemples de scripts fonctionnent dans de nombreuses situations. S'ils ne fonctionnent pas dans votre environnement, vous devrez peut-être les modifier de manière appropriée. Par exemple, si l'emplacement des scripts ne se trouve pas sur le chemin de recherche actuel, le script rdxml.startnotes risque de devoir être modifié, de manière à inclure un chemin d'accès spécifique au script findDomino.

Les exemples de scripts produisent un journal de trace pour le chargeur distant pour le pilote, journal que vous pouvez utiliser pour le dépannage.

## <span id="page-24-1"></span>**Étapes de démarrage du pilote**

- 1 (Windows uniquement) Vérifiez que vous avez copié les fichiers nécessaires, tel que décrit dans « Installation du module d'interface pilote », page 18.
- 2 Dans iManager, sélectionnez Gestion DirXML > Présentation.
- 3 Localisez le pilote dans son ensemble de pilotes.
- 4 Cliquez sur l'indicateur d'état du pilote dans l'angle supérieur droit de l'icône du pilote, puis sur Démarrer le pilote.
- **5** (Windows uniquement) Saisissez le mot de passe de l'utilisateur Notes que vous utilisez pour le pilote, si vous êtes invité à le faire. Cette invite ne s'affiche qu'au premier démarrage du pilote ; la configuration du pilote détermine si elle apparaît ou non.

La synchronisation s'effectue objet après objet, au fur et à mesure des modifications apportées à chacun des objets. Si vous souhaitez une synchronisation immÈdiate, vous devez lancer cette procÈdure comme indiquÈ dans la section suivante, [´ Migration et resynchronisation des](#page-26-0)  données », page 27.

## <span id="page-24-0"></span>**Configuration de la réplication de la base de données à l'aide de NDSRep**

Suivez les instructions des sections ci-dessous pour configurer la réplication à l'aide de NDSRep :

- « Configuration de NDSRep », page 25
- $\bullet$  « Chargement et contrôle de NDSRep », page 26
- « Configuration de plusieurs instances de NDSRep », page 27

N'oubliez pas que le lancement de NDSRep échoue à moins que le pilote DirXML pour Lotus Notes ait été démarré au moins une fois

#### <span id="page-24-2"></span>**Configuration de NDSRep**

- 1 Reportez-vous aux informations relatives à NDSRep et au démarrage du pilote dans « Démarrage du pilote », page 22.
- **2** (Windows uniquement) Vérifiez que vous avez copié les fichiers nécessaires, tel que décrit dans « Installation du module d'interface pilote », page 18.
- 3 Pour charger NDSRep automatiquement sur le chargeur Domino, ajoutez NDSRep à la ligne ServerTasks = du fichier notes.ini de Domino.

Exemple :

```
ServerTasks=Update, Replica, Router, AMgr, AdminP, ndsrep notesdrv1,
CalConn, Sched, HTTP, IMAP, POP3
```
Si le nom de votre pilote contient des espaces, vous devez inclure le nom entre guillemets.

4 (Windows uniquement) Ajoutez c:\lotus\domino à votre chemin système, puis redémarrez l'ordinateur.

#### <span id="page-25-1"></span><span id="page-25-0"></span>**Chargement et contrôle de NDSRep**

Vous chargez et exécutez toujours NDSRep sur la console du serveur Domino. NDSRep crée une base de données de sortie (par défaut, ndsrep.nsf). Il détecte les modifications apportées au carnet d'adresses du serveur Domino (ou d'une autre base de données Notes) et copie ces modifications dans la base de données de sortie.

! **Chargement de NDSRep :** chargez ndsrep.exe dans la console du serveur Domino.

Ajoutez NDSRep à l'instruction ServerTasks = de NOTES. INI puis redémarrez le serveur Domino, ou saisissez la commande suivante dans la fenêtre de la console du serveur Notes :

load ndsrep *instance*

Exemple :

```
ServerTasks=Update,Replica,Router,AMgr,AdminP,ndsrep notesdrv1,
CalConn, Sched, HTTP, IMAP, POP3
```
Si le nom de votre pilote contient des espaces, vous devez inclure le nom entre guillemets.

\* Contrôle de NDSRep : utilisez les commandes TELL décrites dans le tableau.

Les commandes TELL NDSRep suivantes permettent de procéder à des opérations NDSRep immédiates. Ces commandes ne sont pas stockées ; NDSRep exécute simplement l'opération en question.

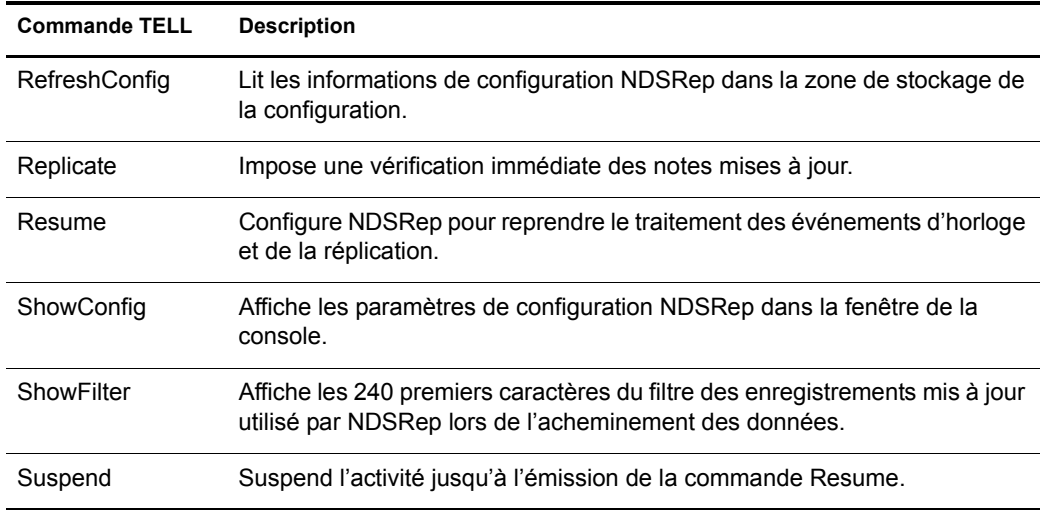

#### <span id="page-26-1"></span>**Configuration de plusieurs instances de NDSRep**

Vous pouvez exÈcuter plusieurs instances de NDSRep pour prendre en charge plusieurs pilotes qui s'exécutent sur un seul serveur Domino. Vous devez spécifier le nom d'instance de pilote appropriÈ comme paramËtre lors du chargement de NDSRep. Par dÈfaut, le nom de cette instance est le nom du pilote.

Si le nom de votre pilote contient des espaces, vous devez inclure le nom entre guillemets.

La configuration de NDSRep et de plusieurs instances pose les problèmes importants suivants :

• Pour charger NDSRep, vous devez utiliser le nom d'instance approprié.

load ndsrep nom\_instance

NDSRep est chargé et peut être référencé à l'aide de la commande TELL par la valeur *nom\_instance*.

- ! Par dÈfaut, NDSRep enregistre les donnÈes de configuration des instances dans une base de données Notes commune (dsrepcfg.nsf).
- ! Lorsque vous modifiez notes.ini pour charger automatiquement plusieurs instances de NDSRep, il suffit díinsÈrer ndsrep *nom\_instance* plusieurs fois sur la ligne ServerTask dans notes.ini.

Exemple :

```
ServerTasks=Update,Replica,Router,AMgr,AdminP,
ndsrep notesdrv1, ndsrep notesdrv2, CalConn, Sched, HTTP, IMAP, POP3
```
◆ Pour les configurations personnalisées, vous pouvez demander à NDSRep d'utiliser une autre base de données de configuration. Pour cela, utilisez le paramètre de configuration NDSRep et chargez NDSRep à l'aide du paramètre −f *nomfichier* tel qu'indiqué dans la base de données de configuration NDSRep et dans l'instance de configuration NDSRep du tableau des paramètres au Chapitre 4, « Personnalisation du pilote », page 35.

## <span id="page-26-0"></span>**Migration et resynchronisation des données**

Identity Manager synchronise les données lorsqu'elles sont modifiées. Si vous souhaitez synchroniser immédiatement toutes les données, vous avez le choix entre les options suivantes :

- **\*** Migrer les données depuis eDirectory : permet de sélectionner les conteneurs ou les objets à migrer depuis eDirectory vers une application. Lorsque vous migrez un objet, le moteur DirXML applique à l'objet toutes les règles de concordance, de placement et de création, ainsi que le filtre AbonnÈ.
- **Migrer les données vers eDirectory :** permet de définir les critères utilisés par Identity Manager pour migrer des objets depuis une application vers Novell eDirectory. Lorsque vous migrez un objet, le moteur DirXML applique à l'objet toutes les règles de concordance, de placement et de création, ainsi que le filtre Éditeur. Les objets sont migrés dans eDirectory dans l'ordre spécifié dans la liste des classes.
- ! **Synchroniser :** le moteur DirXML examine le filtre de la classe AbonnÈ et traite tous les objets de ces classes. Les objets associés sont alors fusionnés. Les objets non associés seront traités en tant qu'événements d'ajout.

Pour utiliser l'une des options décrites plus haut :

- 1 Dans iManager, sélectionnez Gestion DirXML > Présentation.
- 2 Recherchez l'ensemble de pilotes qui contient le pilote Notes, puis double-cliquez sur son icône.
- 3 Cliquez sur le bouton de migration appropriÈ.

## <span id="page-27-1"></span><span id="page-27-0"></span>**Activation du pilote**

L'activation doit être effectuée dans un délai de 90 jours à compter de l'installation, sinon le pilote ne fonctionnera pas.

Pour plus d'informations sur l'activation, reportez-vous à Activating Novell Identity Manager Products (Activation des produits de Novell Identity Manager) du *Novell Nsure Identity Manager 2 Administration Guide (Guide díadministration de Novell Nsure Identity Manager 2)*.

# <span id="page-28-4"></span><span id="page-28-0"></span>**3** Mise à niveau

Cette section contient les informations suivantes :

 $\bullet$  « Mise à niveau sous Windows », page 29

## <span id="page-28-5"></span><span id="page-28-1"></span>**Mise à niveau sous Windows**

Cette section contient les informations suivantes :

- « Préparation de la mise à niveau », page 29
- $\bullet$  « Mise à niveau du module d'interface pilote et de la configuration de 1.x vers la version 2.x », [page 29](#page-28-3)
- $\bullet$  « Mise à niveau du module d'interface pilote et de la configuration de 2.0 à 2.1 », page 33

## <span id="page-28-2"></span>**Préparation de la mise à niveau**

Vérifiez que vous avez bien contrôlé tous les TID et toutes les mises à jour pour la version du pilote que vous utilisez.

Le nouveau module d'interface pilote doit fonctionner avec la configuration actuelle de votre pilote, à condition que vous ayez appliqué les correctifs les plus récents à votre module d'interface et à la configuration.

## <span id="page-28-3"></span>Mise à niveau du module d'interface pilote et de la configuration de 1.*x* vers la **version 2.***x*

- **1** Lorsque vous installez Nsure<sup>TM</sup> Identity Manager 2, vérifiez que vous avez sélectionné l'option d'installation des utilitaires. Cela permet d'installer l'utilitaire movecfg.exe nécessaire pour la mise à niveau, tel qu'indiqué dans l'Etape 5. Vous trouverez des instructions à la section Installation dans le *Novell Nsure Identity Manager 2 Administration Guide (Guide díadministration Novell Nsure Identity Manager 2)*.
- 2 Vous pouvez installer le module d'interface pilote mis à niveau en même temps que le moteur DirXML ou plus tard. Pour ce faire, exécutez le programme d'installation d'Identity Manager et sélectionnez Pilote DirXML pour eDirectory. Vous trouverez des instructions à la section Installation dans le *Novell Nsure Identity Manager 2 Administration Guide (Guide díadministration Novell Nsure Identity Manager 2)*.

Le nouveau module d'interface pilote remplace le précédent.

Important : l'exécution d'un nouveau pilote avec une version précédente du moteur DirXML n'est pas prise en charge.

**3** Convertissez votre configuration actuelle du format 1 x au format 2.0 en utilisant l'assistant.

Reportez-vous à Upgrading a Driver Configuration from DirXML 1.x to Identity Manager Format (Mise à niveau d'une configuration du pilote, de DirXML 1.x vers le format d'Identity Manager) dans le *Novell Nsure Identity Manager 2 Administration Guide (Guide díadministration de Novell Nsure Identity Manager 2)*.

- 4 Déchargez toutes les instances de ndsrep.exe à partir de la console du serveur Domino.
- <span id="page-29-0"></span>5 Utilisez l'utilitaire movecfg.exe pour mettre à niveau le placement des paramètres de configuration, tel que décrit dans « Utilisation de l'outil Movecfg.exe », page 69.

Vous pouvez utiliser un fichier de commandes, tel que l'exemple fourni dans « Exemple de fichier de commande à utiliser », page 70.

L'utilitaire movecfg.exe est installé dans le répertoire des utilitaires si vous choisissez d'installer les utilitaires pendant l'installation de DirXML.

Par exemple, sous Windows :

C:\novell\nds\DirXMLUtilities

Important : si vous avez plusieurs instances de NDSRep, vous devez exécuter movecfg.exe une fois pour chaque instance, en utilisant le paramètre -ndsrep.

- 6 (Windows uniquement) Copiez les fichiers suivants :
	- Copiez manuellement ndsrep.exe de son emplacement d'installation (\novell\NDS) vers le dossier d'exécutables du serveur Domino (\Lotus\Domino).
	- Copiez manuellement dsrepcfg.ntf de son emplacement d'installation (\novell\NDS) vers le dossier de données du serveur Domino (\Lotus\Domino\Data).

Sous Linux et Solaris, le processus d'installation du progiciel le place dans le dossier /usr/lib/dirxml/rules/notes et crée un lien symbolique dans le dossier /local/notesdata.

Copiez manuellement le fichier Notes.jar du répertoire \Lotus\Domino vers le répertoire \Novell\nds\lib (ou le rÈpertoire \novell\remote\loader\lib si vous exÈcutez le chargeur distant).

Remarque : cette opération est nécessaire pour les mises à jour de produits ainsi que pour les nouvelles versions.

**7** Si vous aviez préalablement modifié la ligne ServerTasks du fichier notes.ini du serveur Domino (tel que décrit dans « Chargement et contrôle de NDSRep », page 26), vous devez ajouter un nom d'instance (par défaut, le nom du pilote) comme paramètre à NDSRep.

Exemple :

```
ServerTasks=Router,Replica,Update,Amgr,AdminP,maps,
ndsrep notesdrv1, ndsrep notesdrv2
```
Remarque : si vous avez plusieurs instances de NDSRep, vous devez faire de même pour chaque instance.

Si le nom de votre pilote contient des espaces, vous devez inclure le nom entre guillemets.

Par exemple, si le nom du pilote est CN=Pilote Notes, votre fichier notes.ini peut ressembler à ceci :

ServerTasks=Router,Replica,Update,Amgr,AdminP,maps, ndsrep notesdrv1,ndsrep "Notes Driver"

8 RedÈmarrez NDSRep ou le serveur Domino.

9 Arrêtez puis redémarrez eDirectory et le pilote, pour que le système utilise le nouveau fichier de module d'interface pilote.

À ce niveau, le pilote doit fonctionner, même si vous n'avez apporté aucune autre modification à la configuration que la conversion au format Identity Manager 2.

- **10** Convertissez le pilote au format d'Identity Manager à l'aide d'un assistant. Reportez-vous à Upgrading a Driver Configuration from DirXML 1.x to Identity Manager Format (Mise à niveau d'une configuration du pilote, de DirXML 1.x vers le format d'Identity Manager) dans le *Novell Nsure Identity Manager 2 Administration Guide (Guide d'administration de Novell Nsure Identity Manager 2)*.
- 11 Si vous souhaitez modifier la configuration du pilote, par exemple pour utiliser des mots de passe nommÈs ou des valeurs de configuration globales (GCV) pour plusieurs certificateurs, vous pouvez le faire.

Reportez-vous  $\dot{a} \ll$  Personnalisation du pilote », page 35.

Remarque : pour voir un exemple des nouveaux paramètres et des nouvelles fonctionnalités telles que les mots de passe nommés, reportez-vous à l'exemple de configuration de pilote.

**12** Si vous utilisez Lotus Notes 6.0.3 et souhaitez utiliser les fonctionnalités du processus AdminP, vous devez les activer en ajoutant le paramètre de pilote Autoriser la prise en charge de Domino AdminP aux options de l'objet Abonné.

Exemple :

```
<allow-adminp-support display-name="Allow Domino AdminP Support">
True</allow-adminp-support>
```
Reportez-vous à Allow AdminP Support (Autoriser la prise en charge d'AdminP), à la section « Options de l'objet Abonné », page 40.

**13** Pensez à ajouter le paramètre de pilote des options de l'objet Éditeur nommé NDSREP Console Trace Level (Niveau de trace de la console NDSREP) à votre configuration de pilote.

Reportez-vous à [NDSREP Console Trace Level \(Niveau de trace de la console NDSREP\)](#page-44-2) dans « Options du canal Éditeur », page 44.

14 Ajoutez l'exemple de règle nommée Notes - Adresse électronique de retour (NotesReturnEmail.xml) à votre configuration de pilote dans l'ensemble de règles de transformation de commande sur le canal AbonnÈ.

Lorsqu'un nouvel utilisateur dans eDirectory est synchronisé avec Notes, cette règle permet d'écrire en différé les adresses électroniques Notes dans eDirectory. Dans les versions 1.*x* du pilote, cette fonctionnalité était différente. Si vous souhaitez continuer à disposer de cette fonctionnalité avec la version 2.1 du pilote, vous devez utiliser la nouvelle règle.

Reportez-vous à « Importation d'une règle pour écrire en différé les adresses électroniques Notes pour les nouveaux utilisateurs », page 32.

- **15** Activez le pilote. Reportez-vous  $\dot{a} \ll$  Activation du pilote », page 28.
- 16 Une fois vos modifications terminées, redémarrez le pilote.

## <span id="page-31-0"></span>Importation d'une règle pour écrire en différé les adresses électroniques Notes pour les nouveaux utilisateurs

Cette règle a été conçue pour générer une adresse électronique pour les événements d'ajout d'utilisateurs sur le canal Abonné. Elle garantit la compatibilité en amont de la fonctionnalité avec les versions précédentes du pilote. Dans les versions  $1.x$  du pilote, cette fonctionnalité était différente

Si vous souhaitez continuer à disposer de cette fonctionnalité lors de la mise à niveau d'une configuration de pilote de la version  $1.x$  à la version  $2.x$ , vous devez utiliser la nouvelle règle. (La règle fait déjà partie de l'exemple de configuration fourni avec la version 2.1 du pilote).

Le format par défaut de l'adresse électronique fourni par la règle est une concaténation du prénom, d'un espace, du nom et du nom de domaine saisis lors de l'importation de la règle. Exemple : Jean Utilisateur@mondomaine.com. La règle peut être modifiée après l'importation pour personnaliser le format de l'adresse électronique en fonction des besoins.

- **1** Dans iManager, cliquez sur Utilitaires DirXML > Importer des pilotes.
- **2** Sélectionnez l'ensemble de pilotes dans lequel se trouve le pilote existant.
- 3 Faites défiler la liste des configurations qui s'affiche, jusqu'à l'en-tête Autres règles, puis ne sélectionnez que l'élément Notes - Adresse électronique de retour. Cliquez sur Suivant.

Une liste des invites d'importation s'affiche.

- 4 Sélectionnez le nom de votre pilote existant.
- 5 Spécifiez le nom de domaine à utiliser comme suffixe pour l'adresse électronique générée.

Par exemple, mondomaine.com.

**6** Cliquez sur Suivant.

Une page s'affiche avec le message « Un pilote nommé *nom de votre pilote* existe déjà dans l'ensemble de pilotes. Sélectionnez l'une des options ci-dessous. »

- **7** Sélectionnez les éléments suivants :
	- Ne mettre à jour que les règles sélectionnées dans ce pilote  $\bullet$
	- Adresse électronique de retour (Abonné script DirXML)  $\blacklozenge$
- 8 Cliquez sur Suivant, puis sur Terminer pour mettre fin à l'utilisation de l'assistant.

À ce niveau, la nouvelle règle a été créée en tant qu'objet Règle sous l'objet Pilote ; cependant, elle ne fait pas encore partie de la configuration du pilote. Vous devez pour cela l'insérer manuellement dans un ensemble de règles.

- 9 Insérez la nouvelle règle dans l'ensemble de règles de transformation de commande sur le canal AbonnÈ.
	- **9a** Cliquez sur Gestion DirXML > Présentation. Sélectionnez l'ensemble de pilotes pour le pilote que vous êtes en train de mettre à jour.
	- **9b** Cliquez sur le pilote que vous venez de mettre à jour. Une page montrant une représentation graphique de la configuration de pilote s'affiche.
	- 9c Cliquez sur l'icône de transformation de commande sur le canal Abonné.
	- **9d** Cliquez sur Insérer pour ajouter la nouvelle règle. Sur la page d'insertion qui s'affiche, cliquez sur Utiliser une rËgle existante, puis recherchez et sÈlectionnez le nouvel objet Règle. Cliquez sur OK.
	- 9e Si votre ensemble de règles contient plusieurs règles, utilisez les flèches  $\triangle \triangledown$  pour déplacer la nouvelle règle vers le bon emplacement dans la liste.

## <span id="page-32-0"></span>**Mise à niveau du module d'interface pilote et de la configuration de 2.0 à 2.1**

- 1 Arrêtez le pilote.
- **2** Installez le nouveau module d'interface pilote.
- 3 Si vous utilisez Lotus Notes 6.0.3 et souhaitez utiliser les fonctionnalités du processus AdminP, vous devez les activer en ajoutant le paramètre de pilote Autoriser la prise en charge de Domino AdminP aux options de l'objet Abonné.

Exemple :

```
<allow-adminp-support display-name="Allow Domino AdminP Support">
True</allow-adminp-support>
```
Reportez-vous à Allow AdminP Support (Autoriser la prise en charge d'AdminP), à la section « Options de l'objet Abonné », page 40.

4 Pensez à ajouter le paramètre de pilote des options de l'objet Éditeur nommé NDSREP Console Trace Level (Niveau de trace de la console NDSREP) ‡ votre configuration de pilote.

Reportez-vous à [NDSREP Console Trace Level \(Niveau de trace de la console NDSREP\)](#page-44-2) dans  $\ll$  Options du canal Éditeur », page 44.

**5** Une fois vos modifications terminées, redémarrez le pilote.

# <span id="page-34-2"></span><span id="page-34-0"></span>4 **Personnalisation du pilote**

Cette section explique comment personnaliser votre pilote en fonction des règles particulières à votre entreprise.

- $\bullet$  « Détermination du placement des objets dans eDirectory lors du déplacement d'un objet Notes », page 35
- $\bullet$  « Détermination automatique du certificateur à utiliser », page 37
- « Utilisation de mots de passe nommés », page 38
- « Utilisation des paramètres du pilote », page 38
- « Remplacement des paramètres du pilote », page 47
- « Autres exemples de feuilles de style », page 61
- $\bullet$  « Synchronisation d'une autre base de données que names.nsf », page 62
- $\bullet$  « Type et format d'assignation de schéma », page 62
- « Déplacement/Changement de nom », page 63
- « Commandes Tell AdminP », page 66

Remarque : lorsque vous personnalisez la synchronisation des données, vous devez travailler dans le cadre des normes et conventions prises en charge pour les systèmes d'exploitation et les comptes en cours de synchronisation. Les données qui contiennent des caractères valides dans un environnement mais pas dans un autre provoquent des erreurs.

## <span id="page-34-1"></span>**DÈtermination du placement des objets dans eDirectory lors du dÈplacement díun objet Notes**

Un déplacement est effectué par Nsure™ Identity Manager par rapport à la clé d'association d'un parent ou à un dest-dn. L'endiguement dans Notes est purement logique ; par conséquent, un OU dans Notes n'est jamais associé à eDirectory. Il est donc impossible de fournir une association parente. En outre, le pilote n'a aucune référence de l'endiguement ou de l'espace de nom eDirectory ; par consÈquent, il ne peut pas fournir de dest-dn parent (DN cible). Ainsi, un dest-dn parent approprié doit être fourni par une règle.

Notes - Exemple de déplacement est un exemple de règle du canal Éditeur qui contient la logique permettant de déterminer le placement d'un objet eDirectory lors du déplacement d'un objet Notes associÈ.

Cette règle a été conçue pour offrir les mêmes fonctionnalités que celles contenues dans l'exemple de feuille de style placemove.xsl fournie avec les versions précédentes du pilote.

Lors d'un déplacement, le dest-dn est défini pour un DN source particulier. Après l'importation de la règle Notes - Exemple de déplacement, vous disposez d'une règle qui définit une seule assignation entre les conteneurs source et cible. Vous pouvez définir des assignations supplémentaires en modifiant la règle en résultant.

Remarque : étant donné le mode de gestion du CN et du DN par Notes dans l'option FullName, il est impossible de distinguer les événements de déplacement et de changement de nom l'un de l'autre dans NDSRep. Lorsque NDSRep détermine que l'élément FullName a changé, il génère à la fois un déplacement et un changement de nom.

Pour ajouter la règle Notes - Exemple de déplacement à votre configuration de pilote :

- **1** Dans iManager, cliquez sur Utilitaires DirXML > Importer des pilotes.
- 2 Sélectionnez l'ensemble de pilotes dans lequel se trouve le pilote existant.
- 3 Faites défiler la liste des configurations qui s'affiche, jusqu'à l'en-tête Autres règles, puis ne sélectionnez que l'élément Notes - Exemple de déplacement. Cliquez sur Suivant.

Une liste des invites d'importation s'affiche.

- 4 Sélectionnez le nom de votre pilote Notes existant.
- 5 Spécifiez un conteneur dans Notes et le conteneur correspondant dans eDirectory.

Le processus d'importation utilise ces informations pour créer une paire « d'assignations » entre les conteneurs Notes et les conteneurs eDirectory.

**5a** Spécifiez le conteneur source de Notes duquel proviennent les déplacements.

Par exemple, \MonOrganisation\Ingénierie\Essais.

5b Recherchez et sélectionnez le conteneur cible vers lequel l'objet doit être déplacé.

Par exemple, Essais.MonOrganisation.

**6** Cliquez sur Suivant.

Une page s'affiche avec le message « Un pilote nommé nom de votre pilote existe déjà dans l'ensemble de pilotes. Sélectionnez l'une des options ci-dessous ».

- **7** Sélectionnez les éléments suivants :
	- $\blacklozenge$ Ne mettre à jour que les règles sélectionnées dans ce pilote
	- $\blacklozenge$ Exemple de déplacement (Pilote - script DirXML)
- 8 Cliquez sur Suivant, puis sur Terminer pour mettre fin à l'utilisation de l'assistant.

À ce niveau, la nouvelle règle a été créée en tant qu'objet Règle sous l'objet Pilote ; cependant, elle ne fait pas encore partie de la configuration du pilote. Vous devez pour cela l'insérer manuellement dans un ensemble de règles.
**9** Insérez la nouvelle règle dans un ensemble de règles sur le canal Éditeur.

Placez-la à l'endroit approprié dans votre configuration de pilote, par exemple dans l'ensemble de règles de transformation de l'entrée ou de transformation de l'événement.

- 9a Cliquez sur Gestion DirXML > Présentation. Sélectionnez l'ensemble de pilotes pour le pilote que vous êtes en train de mettre à jour.
- **9b** Cliquez sur le pilote que vous venez de mettre à jour. Une page montrant une représentation graphique de la configuration de pilote s'affiche.
- **9c** Cliquez sur l'icône de l'ensemble de règles sur le canal Éditeur.
- **9d** Cliquez sur Insérer pour ajouter la nouvelle règle. Sur la page d'insertion qui s'affiche, cliquez sur Utiliser une rËgle existante, puis recherchez et sÈlectionnez le nouvel objet Règle. Cliquez sur OK.
- 9e Si votre ensemble de règles contient plusieurs règles, utilisez les flèches  $\triangle \triangledown$  pour déplacer la nouvelle règle vers le bon emplacement dans la liste.
- **10** Complétez les « assignations » pour tous les conteneurs dans Notes et eDirectory en modifiant le fichier XML de la règle.

Suivez l'exemple de la première paire créée pour vous avec les noms de conteneurs fournis dans l'Etape 5.

## <span id="page-36-0"></span>Détermination automatique du certificateur à utiliser

Comme la plupart des environnements Notes utilisent plus díun certificateur, NotesDriverShim peut être configuré pour faire appel à des certificateurs différents par le biais d'une règle. L'exemple Cert.xsl, dans le répertoire dirxml\drivers\lotusNotes\rules, est une feuille de style de transformation de sortie qui contient une logique permettant de dÈterminer quel certificateur Notes utiliser en fonction de l'attribut src-dn sur la balise <add>. Un autre exemple est la feuille de style NotesCertifierSelectionSampleSS.xsl.

Vous pouvez modifier les instructions choose/when pour reproduire la structure du certificateur de votre système Notes. Si l'utilisation du seul certificateur racine est acceptable, il n'est pas nécessaire d'avoir recours à Cert.xsl, car l'écran des paramètres du pilote peut contenir les informations relatives au certificateur racine.

Pour utiliser Cert.xsl dans votre environnement, modifiez d'abord les instructions xsl:when existantes pour qu'elles concordent avec votre configuration.

```
<xsl:when test="string($dn) = '\dirxml-ds\provo\notes\eng'">
   <xsl:attribute name="cert-id">c:\lotus\domino\data\eng.id</xsl:attribute>
   <xsl:attribute name="cert-pwd">certify2eng</xsl:attribute>
   <xsl:attribute name="user-pwd">new2notes</xsl:attribute
</xsl:when>
```
Ajoutez autant d'instructions xsl: when que nécessaire pour reproduire la structure de certification de votre entreprise.

Remplacez ensuite cert-id et cert-pwd par xsl:otherwise pour correspondre aux informations de votre certificateur racine.

```
<xsl:otherwise>
  <xsl:attribute name="cert-id">d:\lotus\domino\data\cert.id</xsl:attribute>
   <xsl:attribute name="cert-pwd">certify2notes</xsl:attribute>
</xsl:otherwise>
```
Cert.xsl communique les informations relatives aux certificateurs en ajoutant des attributs à la balise add dans le document XML. Si NotesDriverShim ne trouve pas ces attributs, il utilise les informations du certificateur racine à partir des paramètres du pilote transmis au cours de l'initialisation.

Remarque : Cert.xsl indique également comment remplacer plusieurs autres paramètres du pilote. Pour plus d'informations sur ces paramètres, reportez-vous à « Remplacement des paramètres du pilote », page 47.

## <span id="page-37-0"></span>**Utilisation de mots de passe nommÈs**

Le moteur DirXML fourni avec Identity Manager 2 prend en charge une nouvelle manière de sécuriser les mots de passe que vous devez utiliser dans vos règles de pilotes. L'exemple de configuration de pilote en montre une illustration.

Cette fonctionnalité permet entre autre d'enregistrer un mot de passe pour chacun de vos certificateurs Notes. Ainsi, si vous avez des certificateurs pour les ressources humaines, l'ingénierie et le marketing, vous pouvez utiliser des mots de passe nommés pour enregistrer de manière sûre le mot de passe de chaque fichier ID du certificateur dans les paramètres de votre pilote. Dans la configuration de pilote, cliquez sur le bouton Éditer XML et spécifiez des paramètres de pilote semblables aux éléments ci-après :

```
<cert-id-password display-name="Certifier Password" is-sensitive="true" 
type="password-ref">HR</cert-id-password>
<cert-id-password display-name="Certifier Password" is-sensitive="true" 
type="password-ref">Engineering</cert-id-password>
<cert-id-password display-name="Certifier Password" is-sensitive="true" 
type="password-ref">Marketing</cert-id-password>
```
Lorsque vous retournez à l'interface graphique des paramètres du pilote, des invites vous demandent, pour chacun de ces mots de passe, de saisir le mot de passe puis de le confirmer. Ces mots de passe sont stockés et codés avec la configuration du pilote. Vous pouvez référencer ces mots de passe par leur nom dans vos règles de pilote.

Pour une illustration de la manière d'utiliser des mots de passe nommés, reportez-vous à l'exemple de configuration et à l'exemple de feuille de style NotesCertifierSelectionSampleSS.xsl indiqués dans « Autres exemples de feuilles de style », page 61.

# **Utilisation des paramètres du pilote**

Pour modifier les paramètres du pilote, modifiez la page Paramètres de pilote.

- 1 Dans iManager, cliquez sur Gestion DirXML > Présentation.
- 2 Recherchez le pilote dans son ensemble de pilotes.
- 3 Cliquez sur l'icône du pilote pour afficher la page de présentation correspondante.
- 4 Cliquez de nouveau sur l'icône pour afficher la page de modification d'objet.
- **5** Cliquez sur Configuration du pilote.
- 6 Utilisez les informations des tableaux qui suivent pour mettre à niveau les paramètres du pilote.

Cette section contient les informations suivantes :

- $\bullet$  « Options du pilote », page 39
- « Options de l'objet Abonné », page 40
- $\bullet$  « Options du canal Éditeur », page 44

## <span id="page-38-0"></span>Options du pilote

La troisième colonne du tableau suivant contient du texte XML que vous devez coller dans l'éditeur XML des paramètres du pilote. Le texte XML représente exactement les éléments nécessaires pour afficher les paramètres.

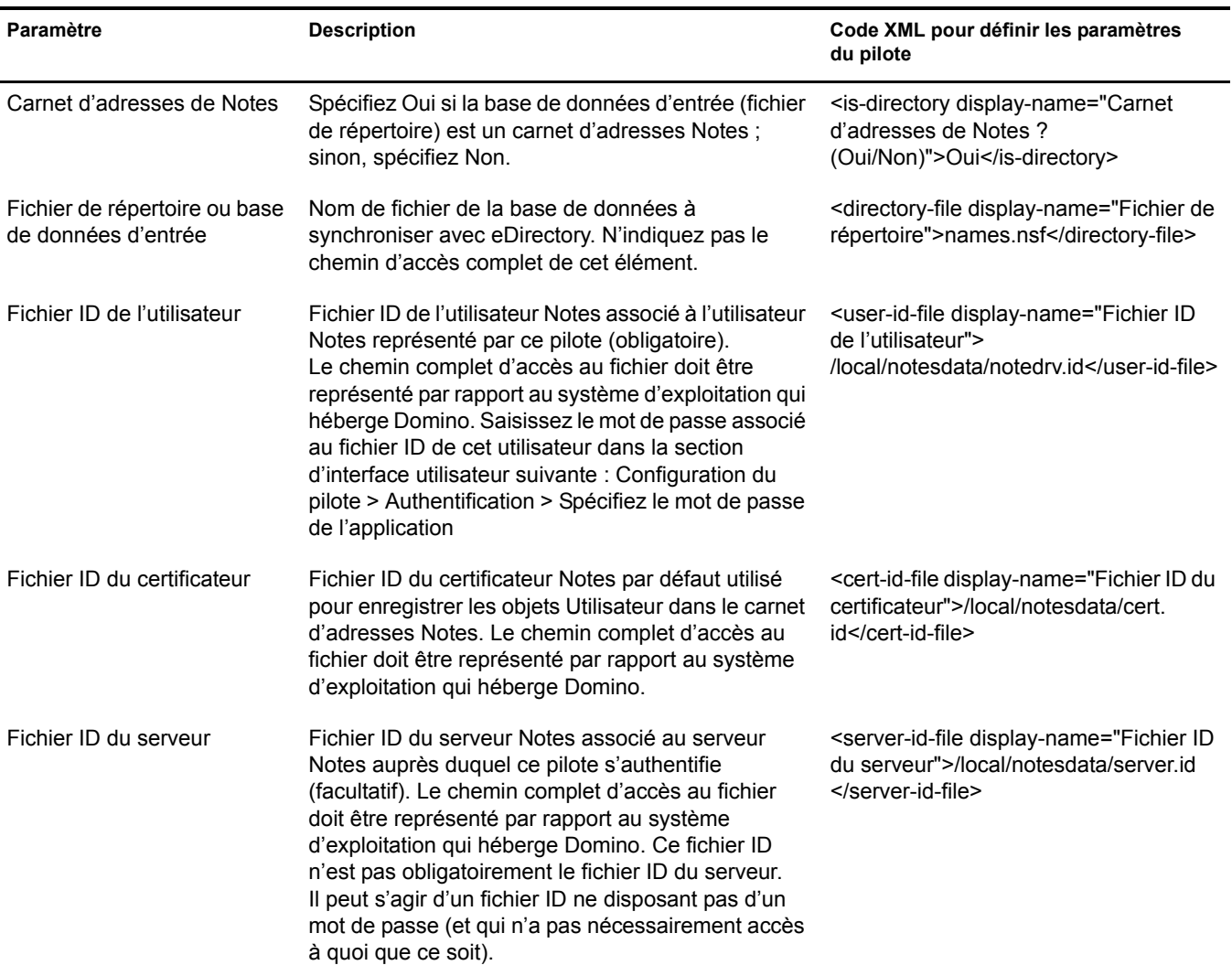

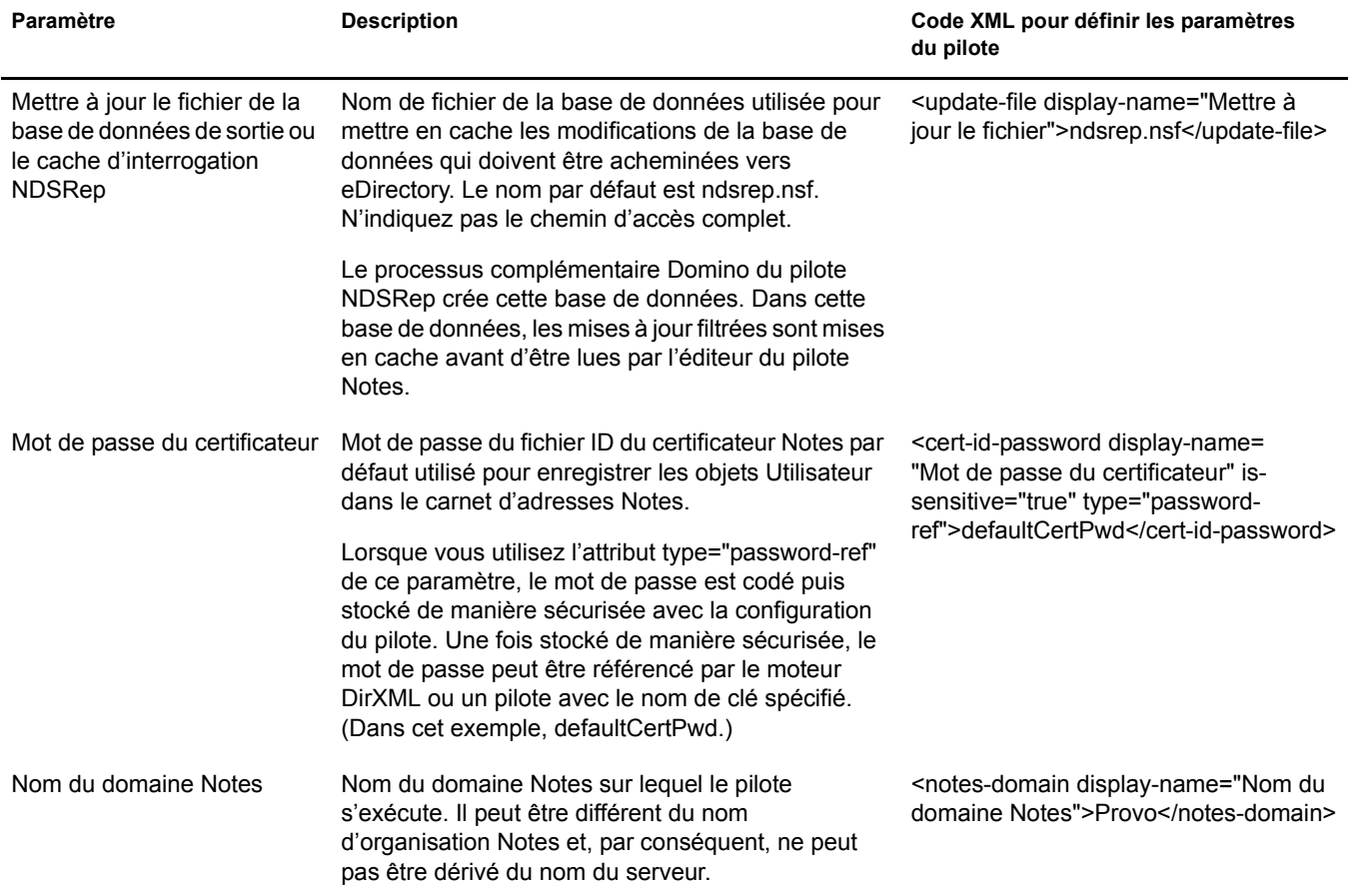

## <span id="page-39-0"></span>Options de l'objet Abonné

La troisième colonne du tableau suivant contient du texte XML que vous devez coller dans l'éditeur XML des paramètres du pilote. Le texte XML représente exactement les éléments nécessaires pour afficher les paramètres.

<span id="page-39-1"></span>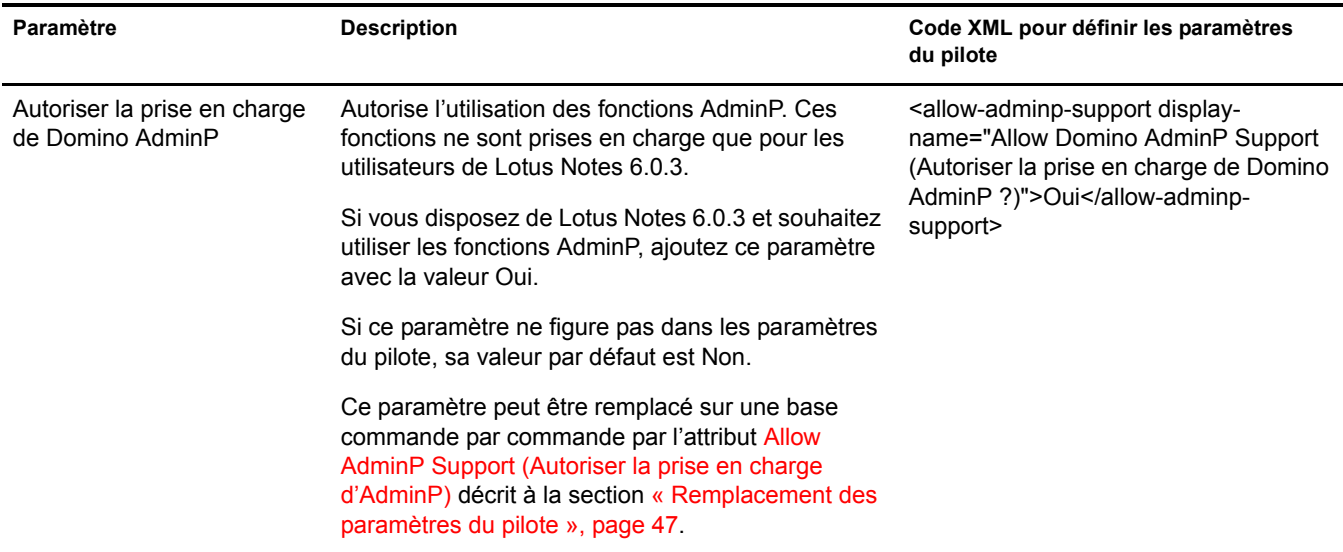

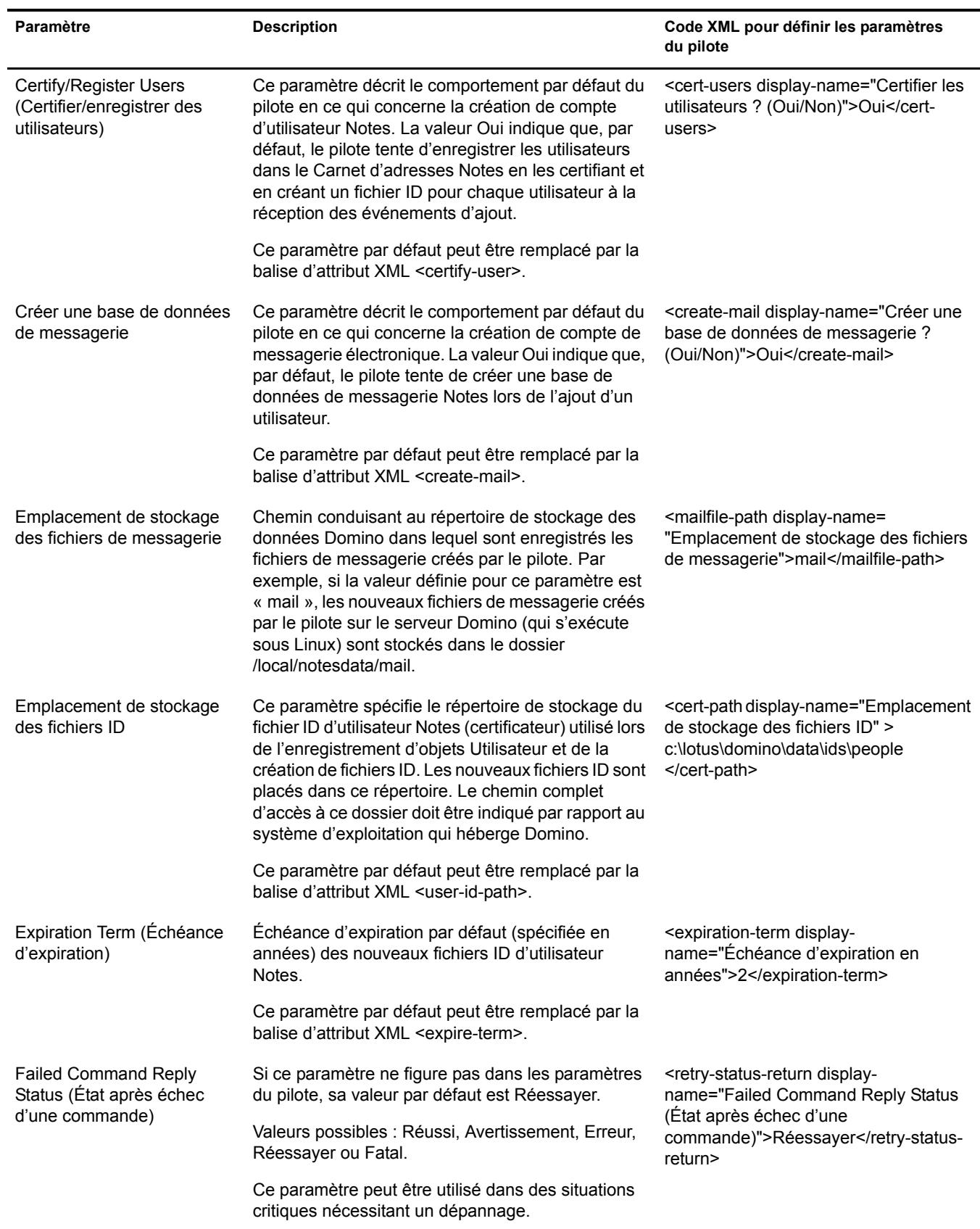

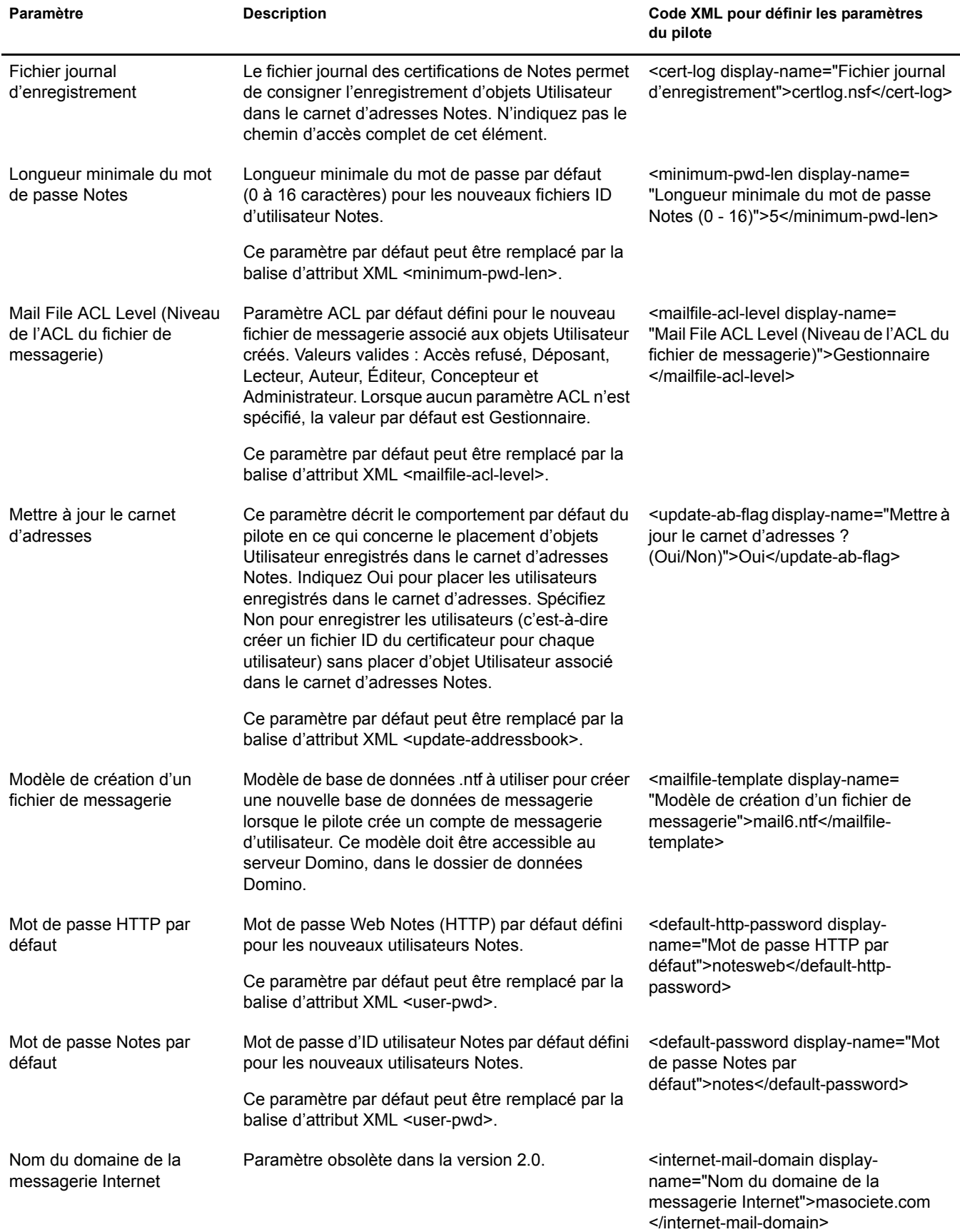

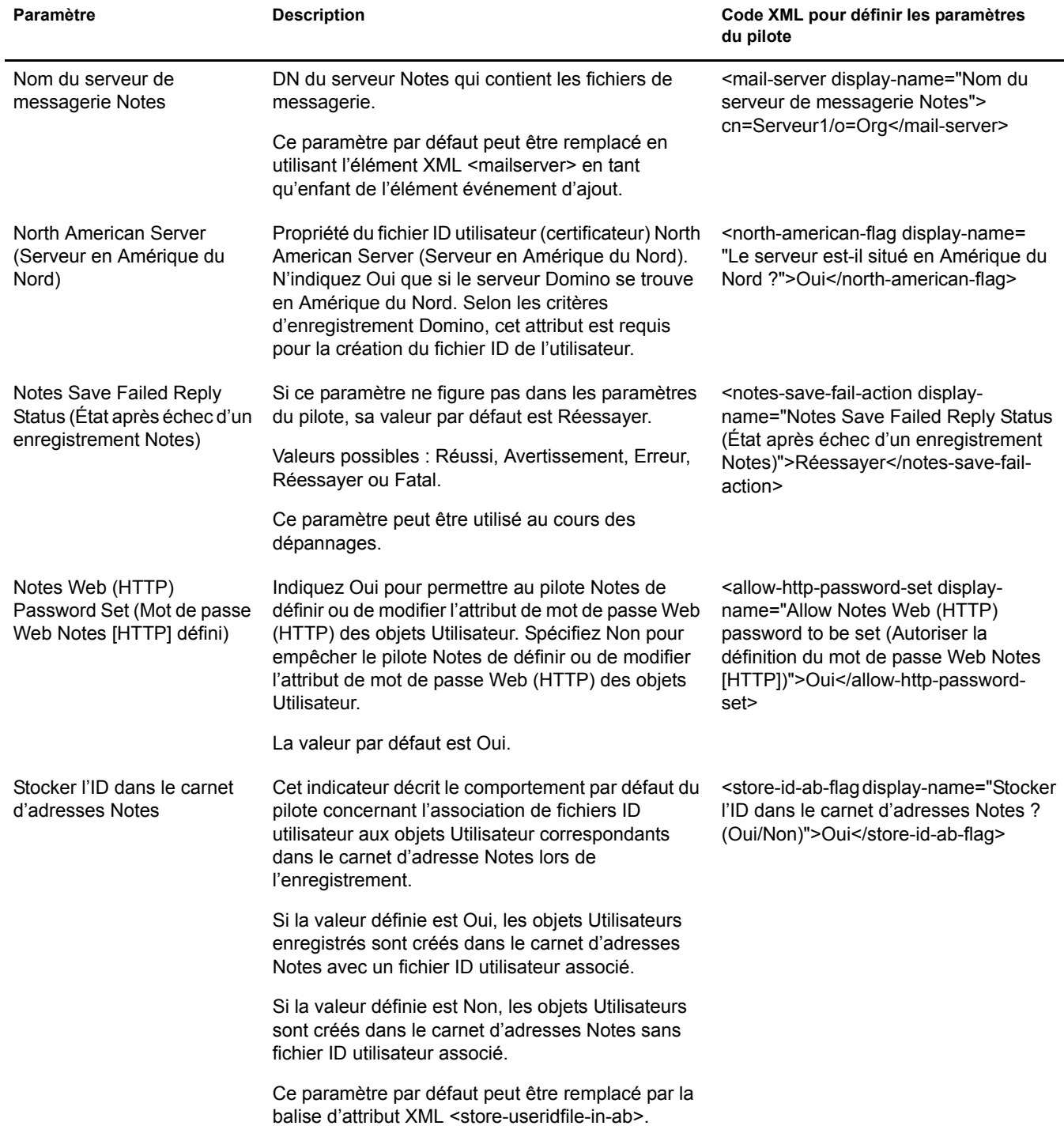

# <span id="page-43-0"></span>**Options du canal Éditeur**

La troisième colonne du tableau suivant contient du texte XML que vous devez coller dans l'éditeur XML des paramètres du pilote. Le texte XML représente exactement les éléments nécessaires pour afficher les paramètres.

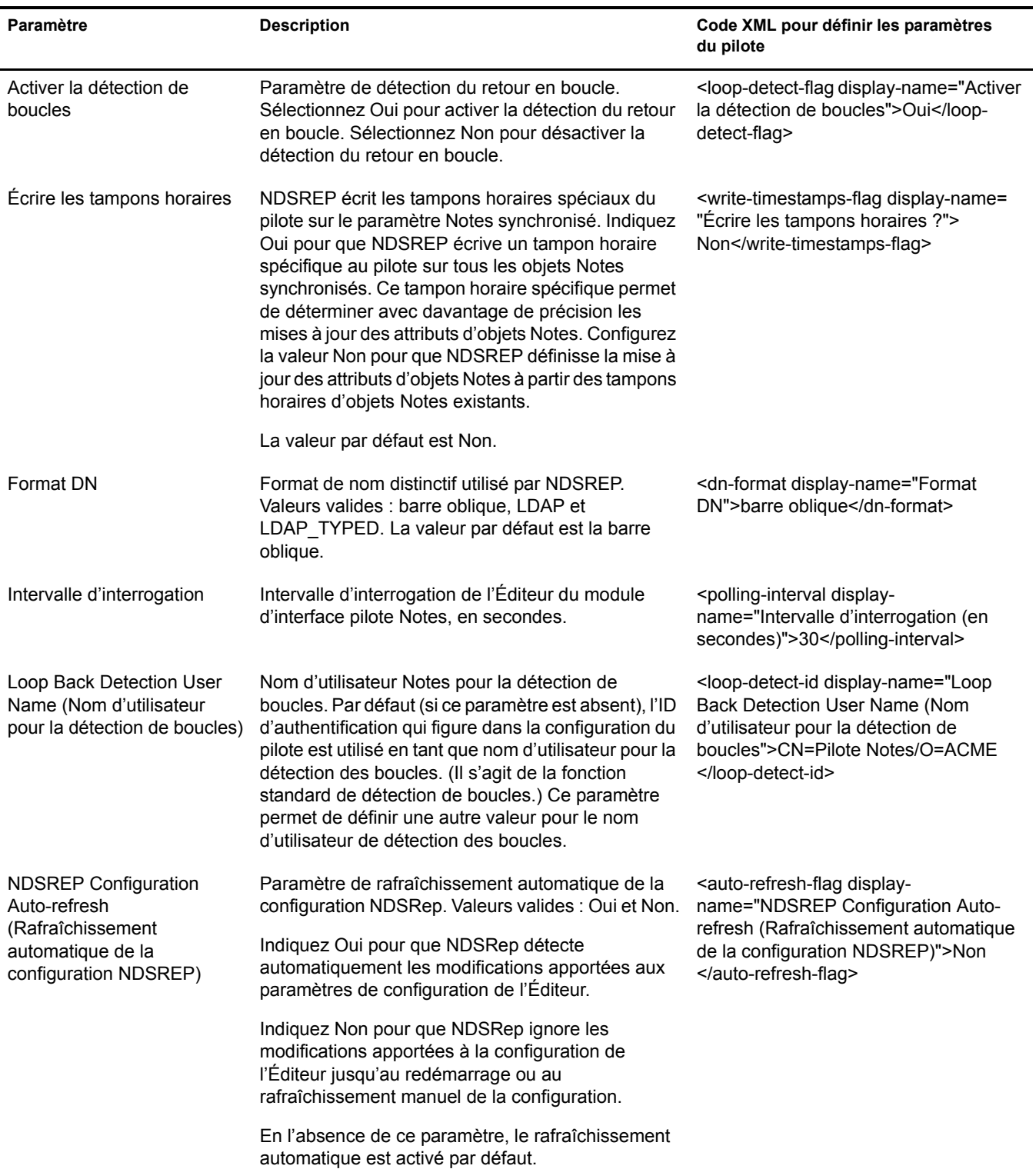

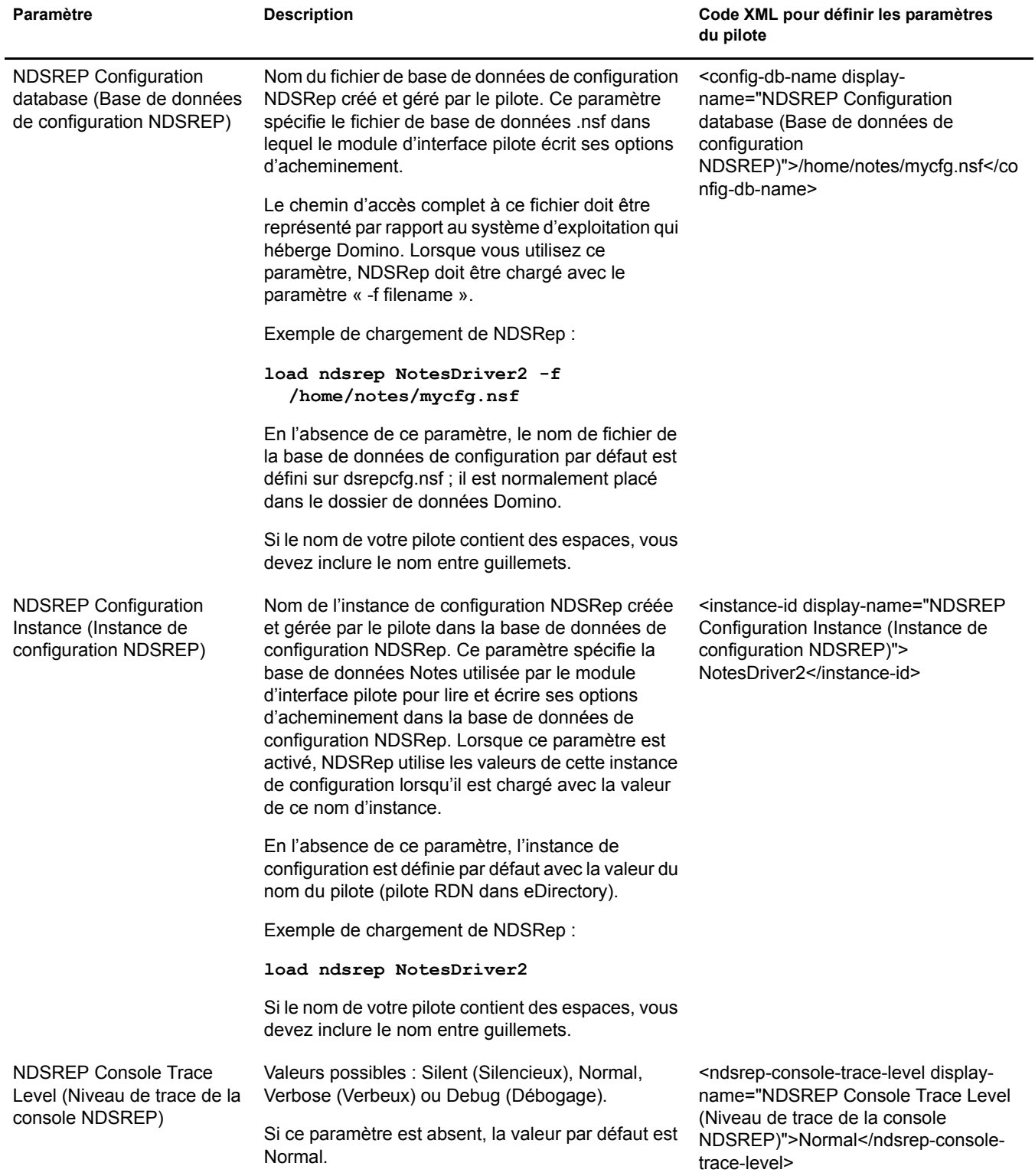

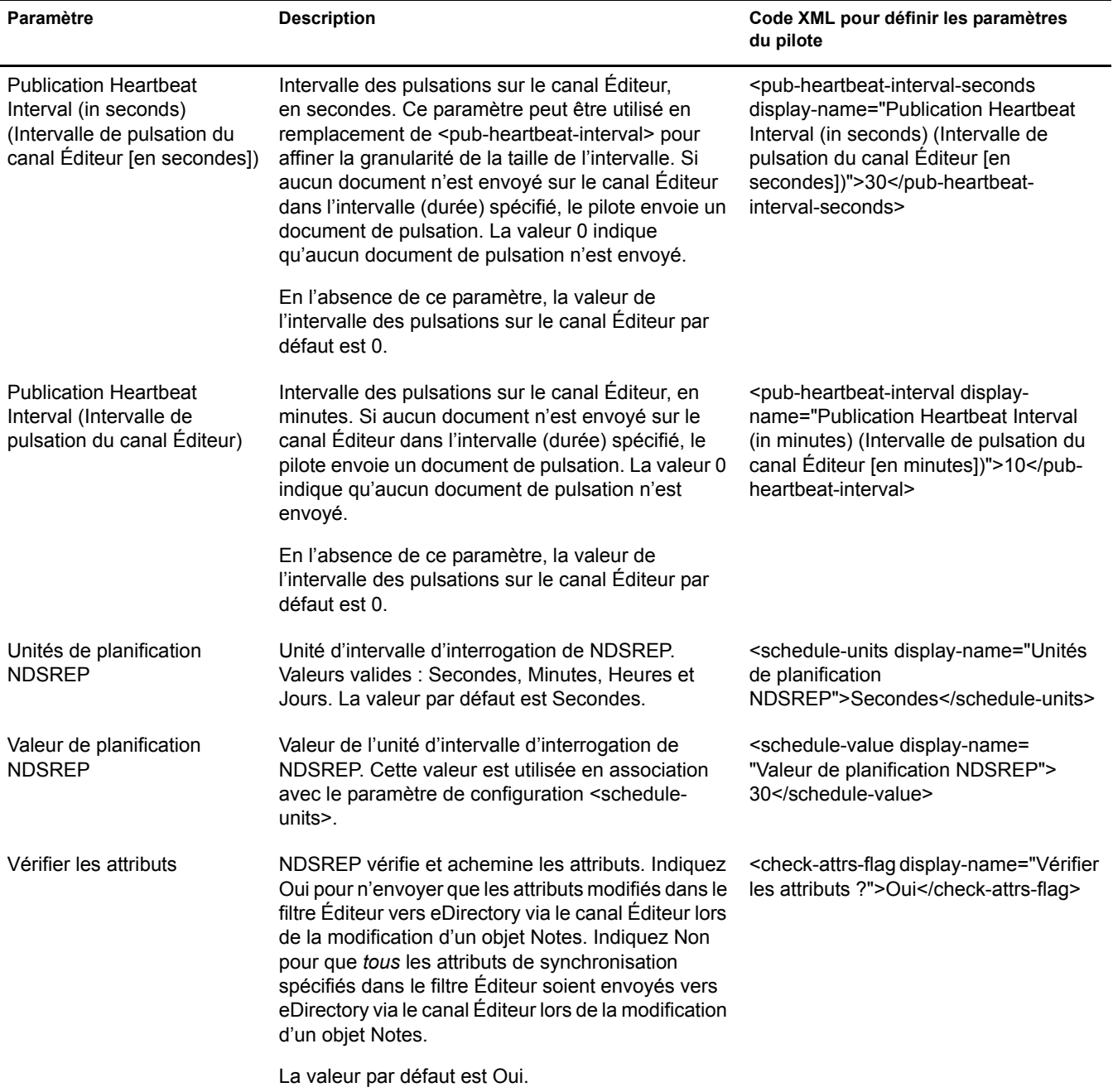

## <span id="page-46-0"></span>**Remplacement des paramËtres du pilote**

Vous pouvez remplacer de nombreux paramètres de configuration du pilote à l'aide de règles.

La section « Détermination automatique du certificateur à utiliser », page 37 présente deux exemples de remplacement. Dans l'exemple de feuille de style Cert.xsl, l'ID et le mot de passe du certificateur sont transmis en tant qu'attributs de l'élément XML <add>. Le pilote trouve ces paramËtres et utilise les valeurs transmises au lieu des valeurs par dÈfaut contenues dans ses paramËtres. Les paramËtres síappliquent comme indiquÈ dans la colonne Utilisation correcte du tableau suivant.

S'il existe un attribut prioritaire sur le paramètre de configuration par défaut, cet attribut prioritaire est appliqué à la note quel que soit le type d'événement. Ces paramètres prioritaires étant assignés aux éléments d'une note dans Lotus Notes, ils sont transmis comme balises d'attribut ou comme enfants <add-value> de l'élément événement dans le document XML.

Dans l'exemple de configuration du pilote, la feuille de style AddAccountNotesOptions.xml utilise les valeurs de configuration globales (GCV) spécifiées dans NotesConfig2GCV.xml pour déterminer le paramètre à appliquer.

<span id="page-46-1"></span>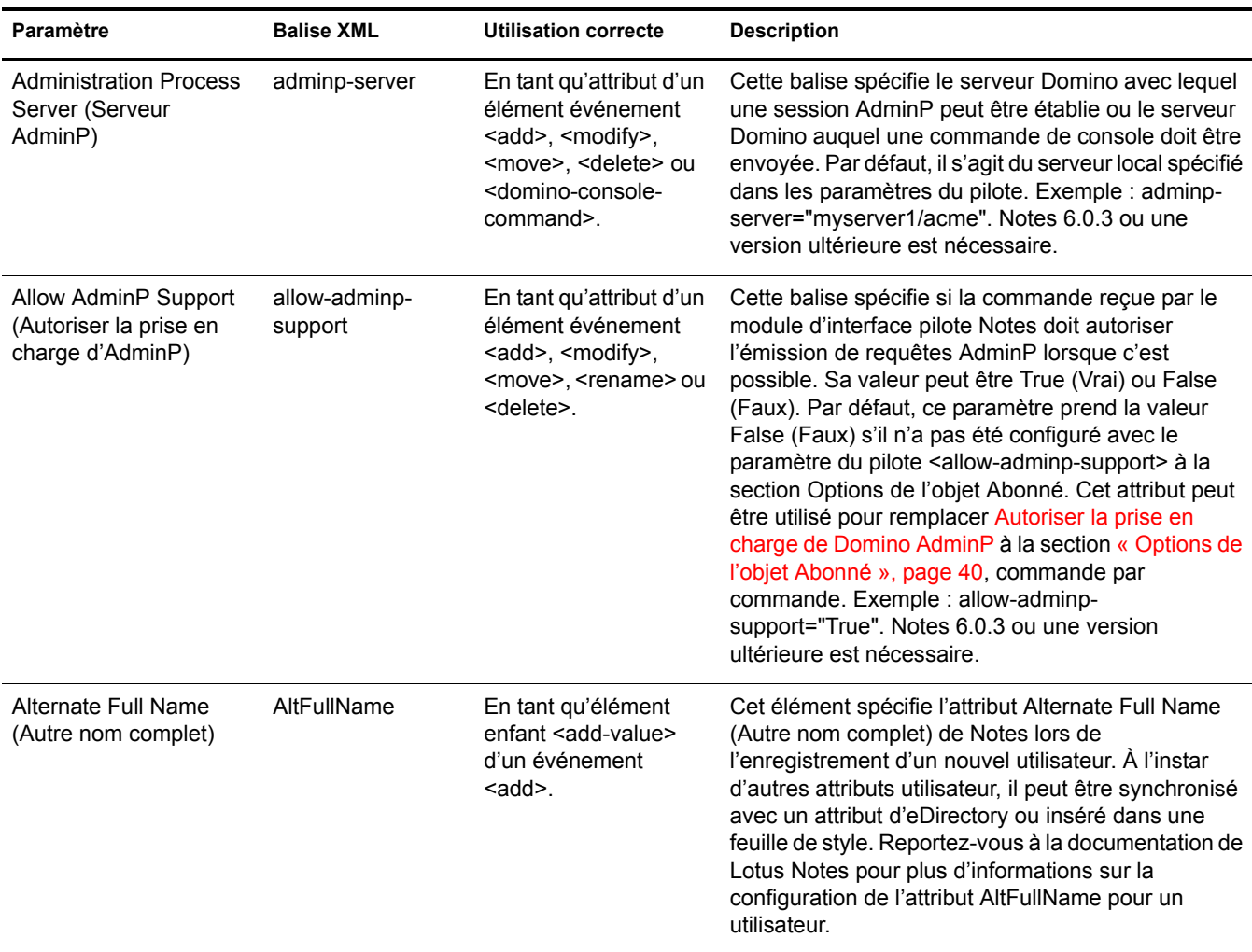

Pour les éléments qui utilisent des valeurs Oui/Non, les valeurs True/False (Vrai/Faux) conviennent Ègalement.

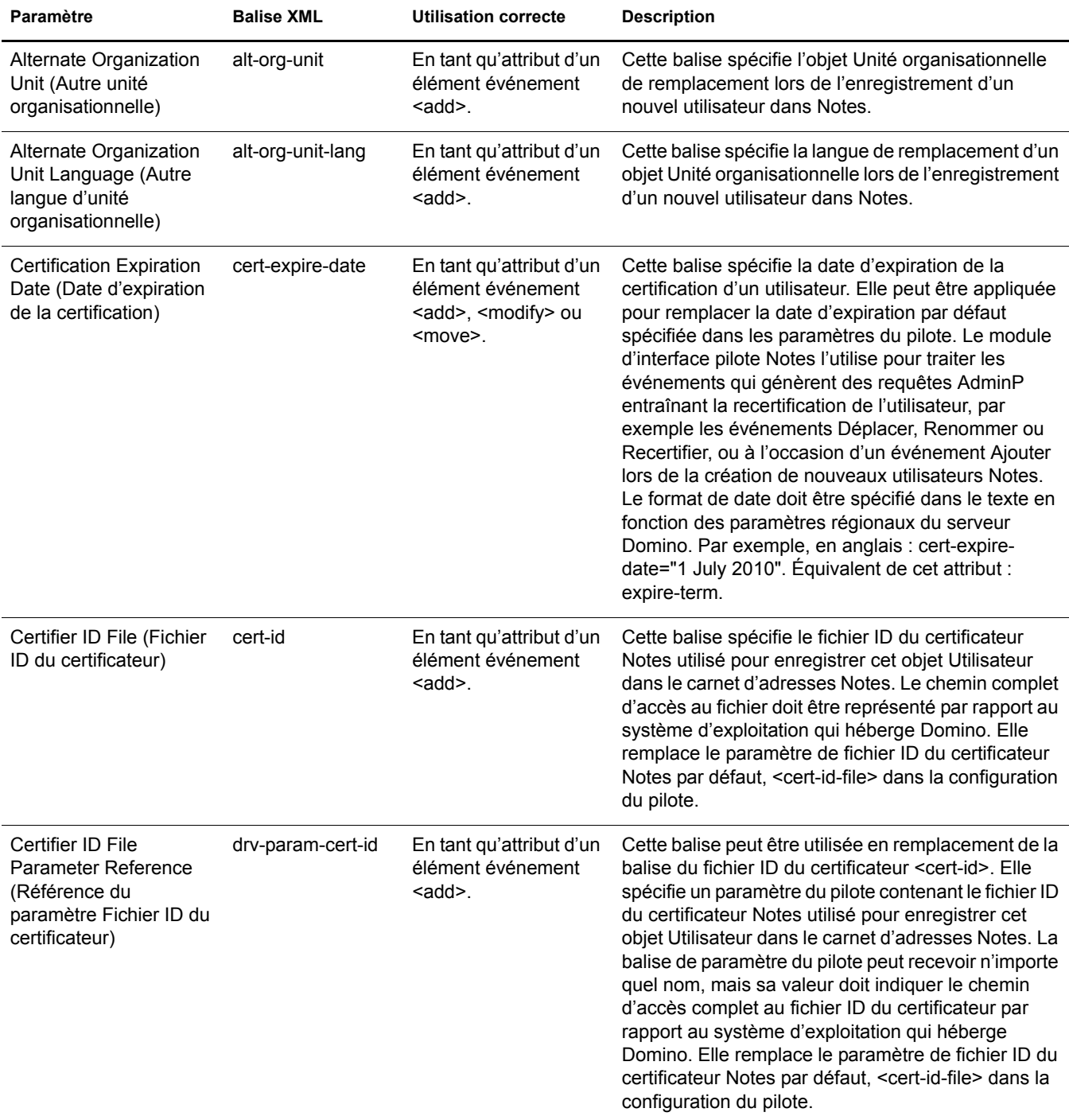

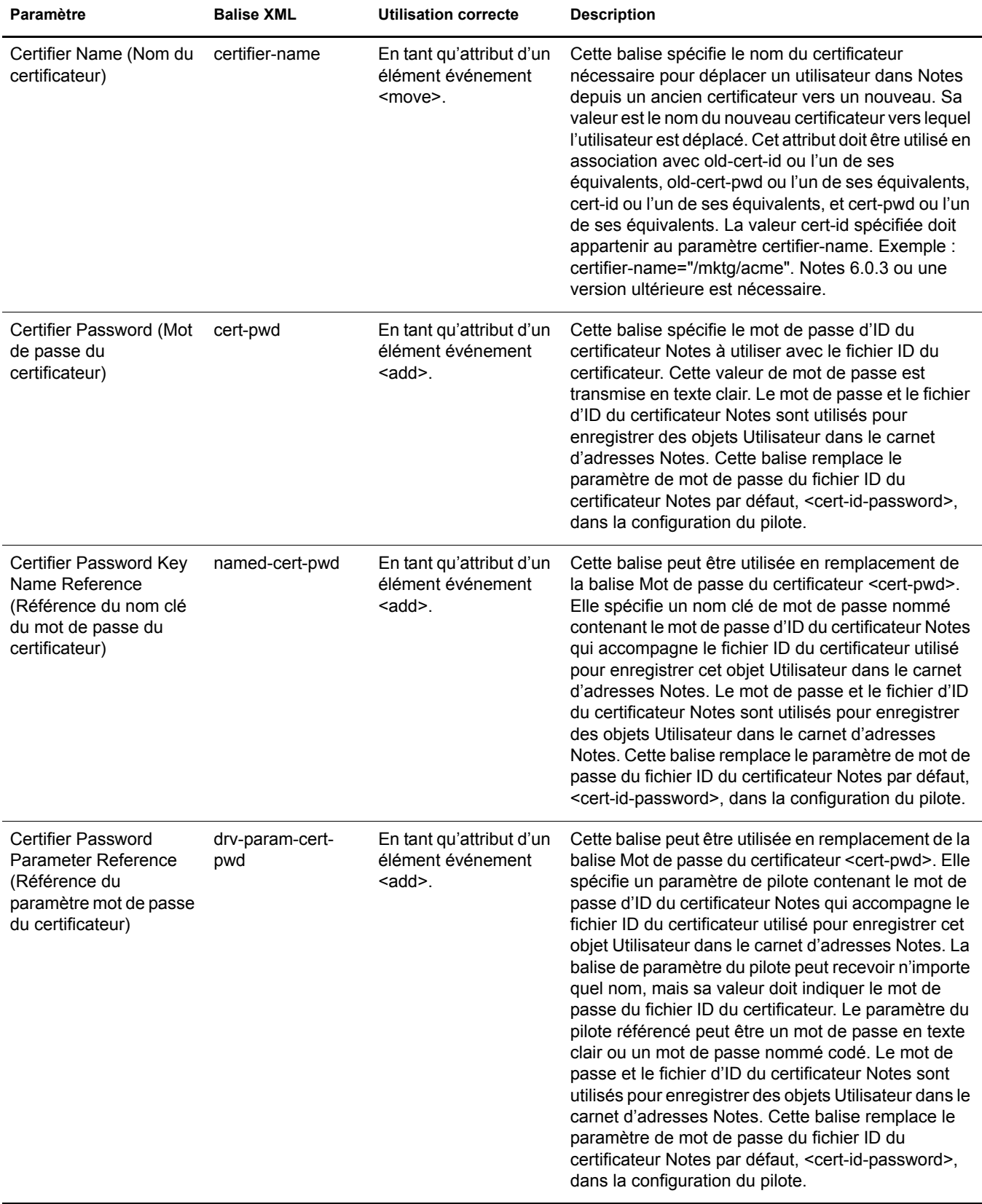

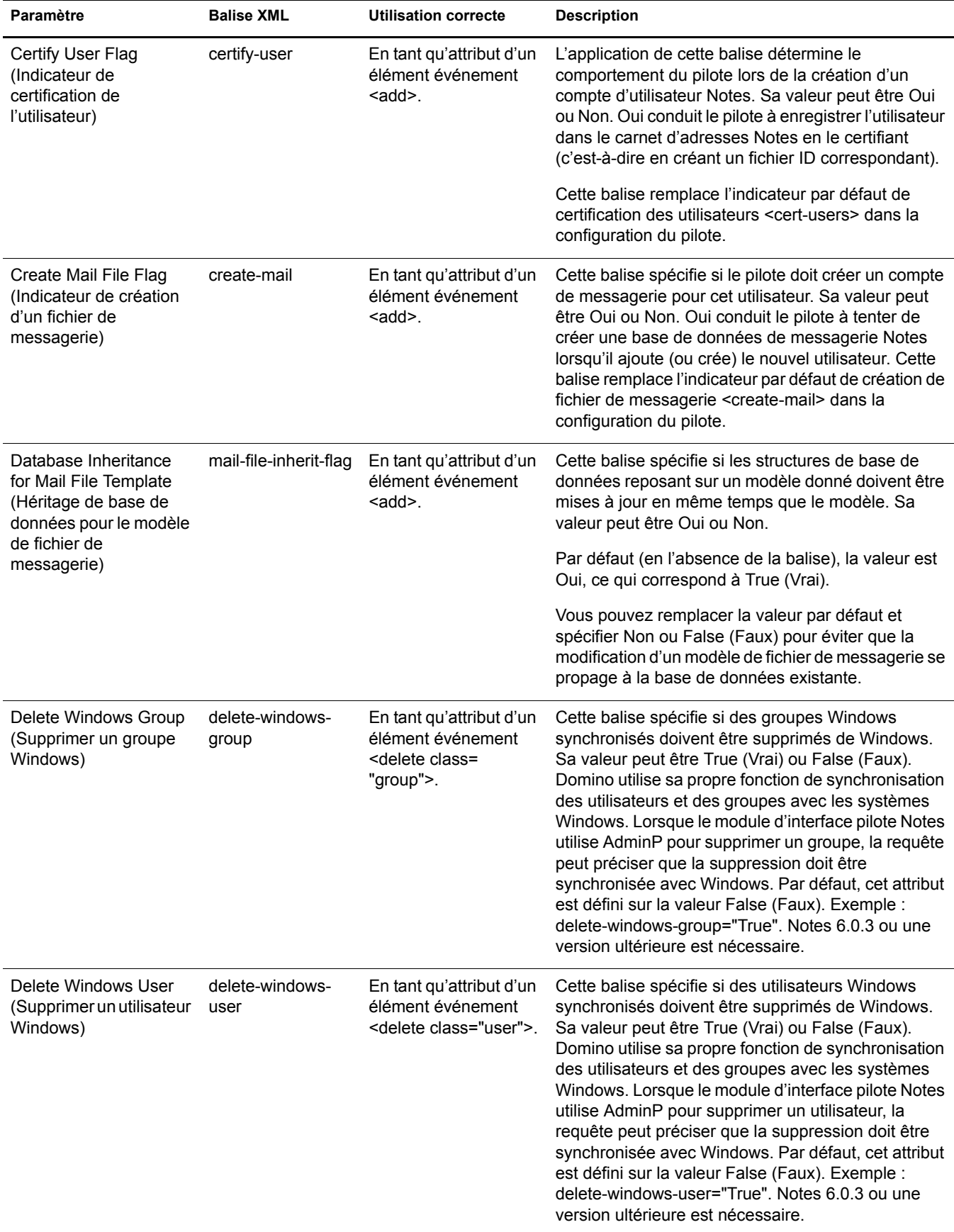

<span id="page-50-0"></span>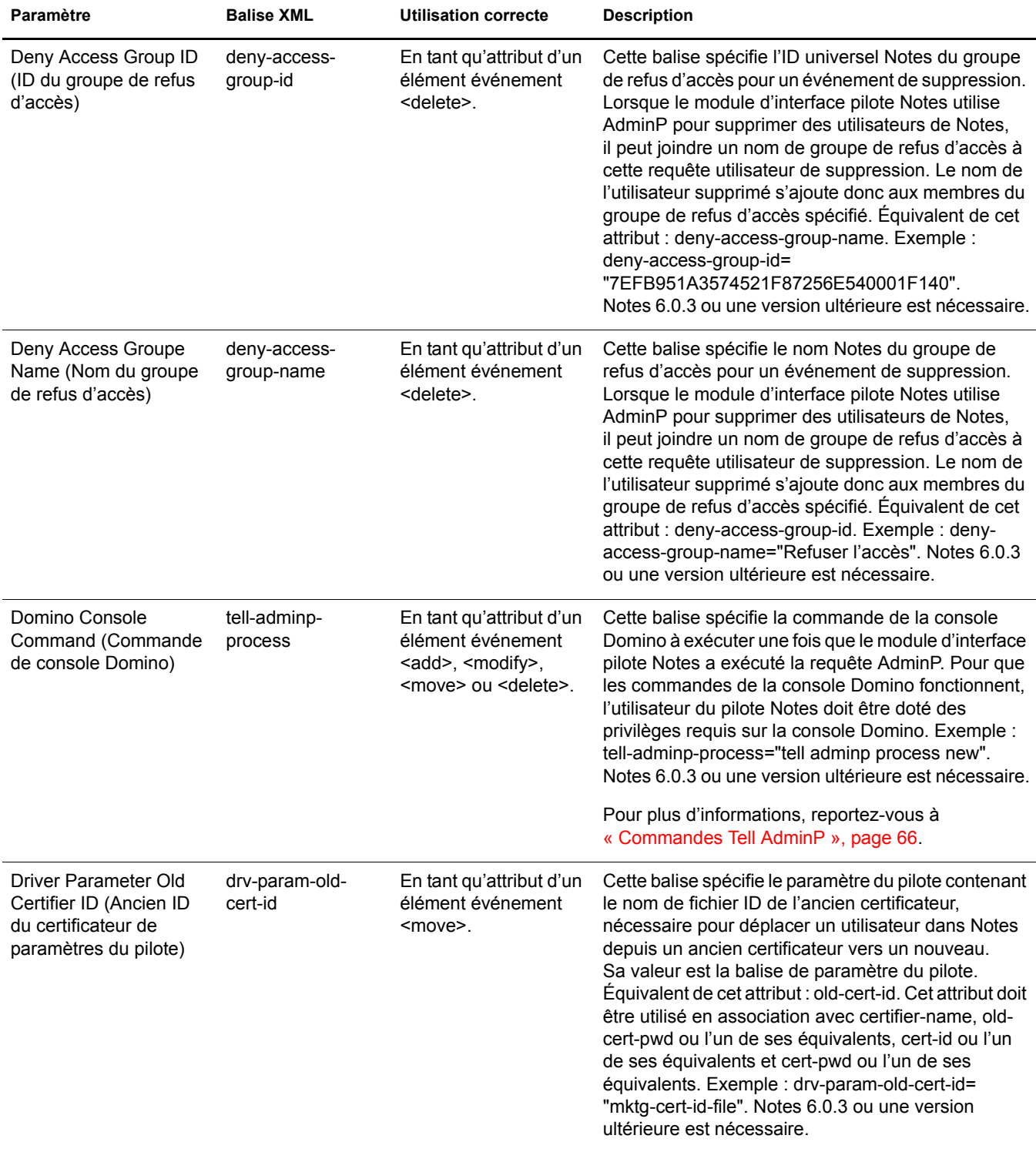

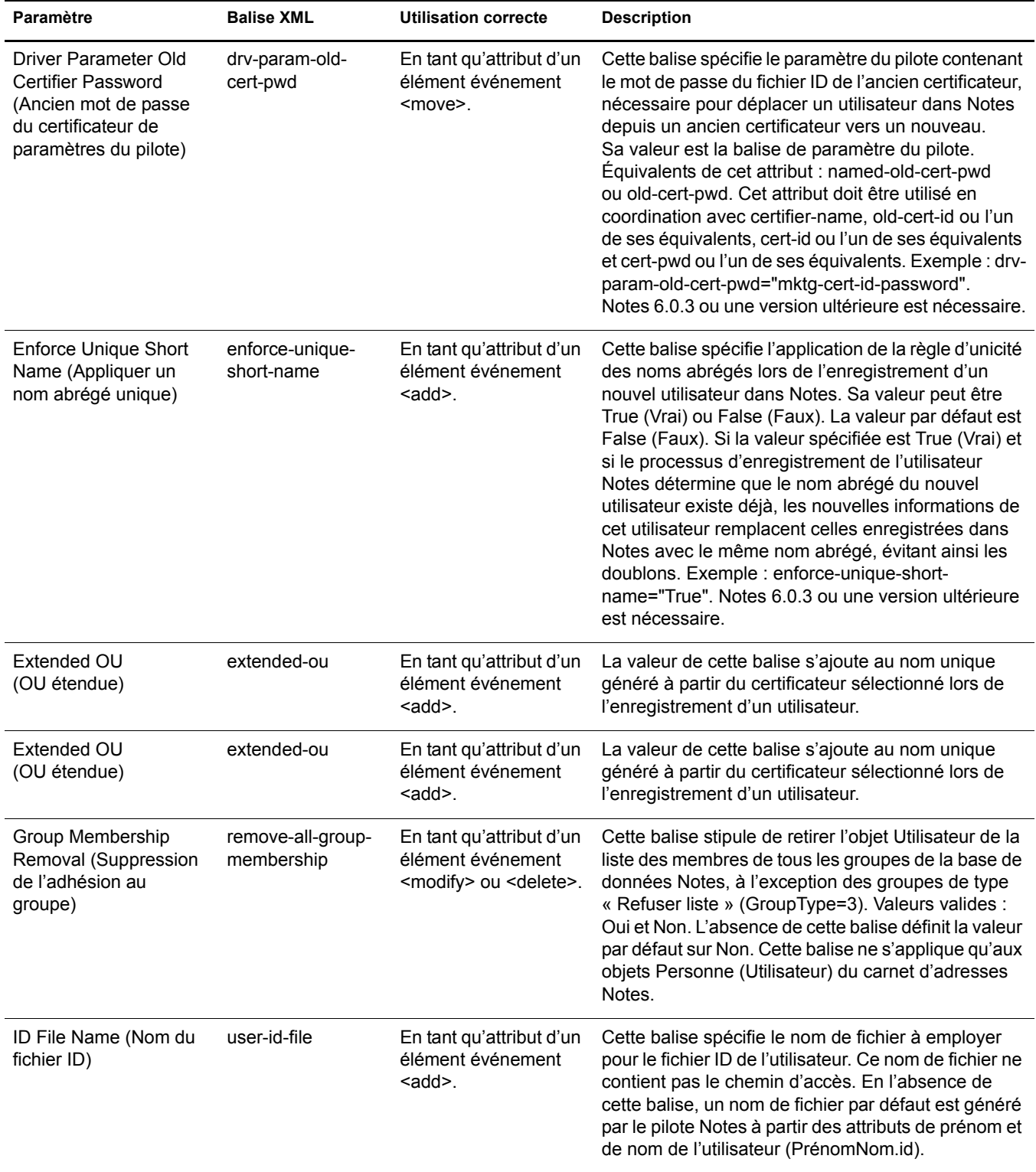

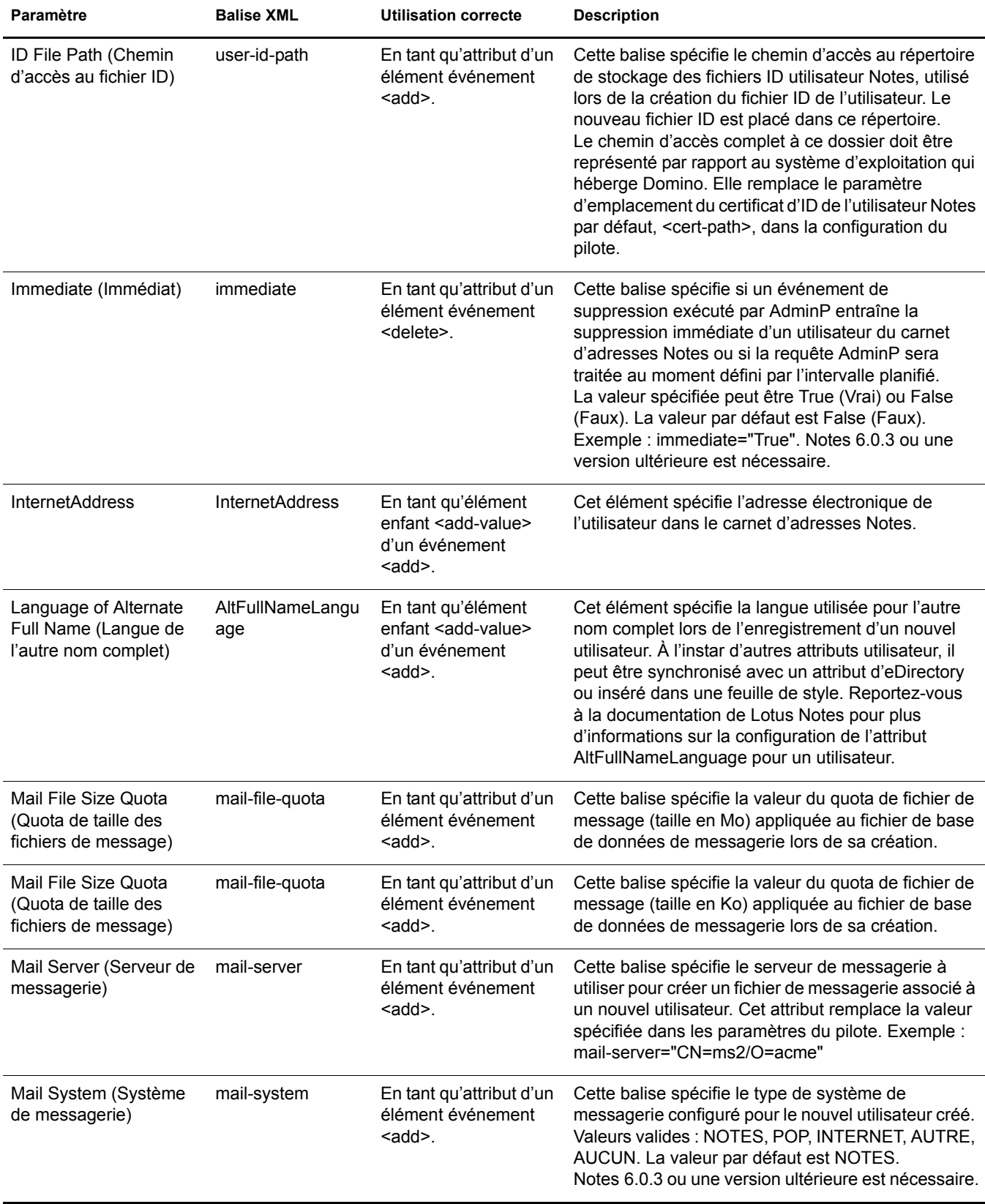

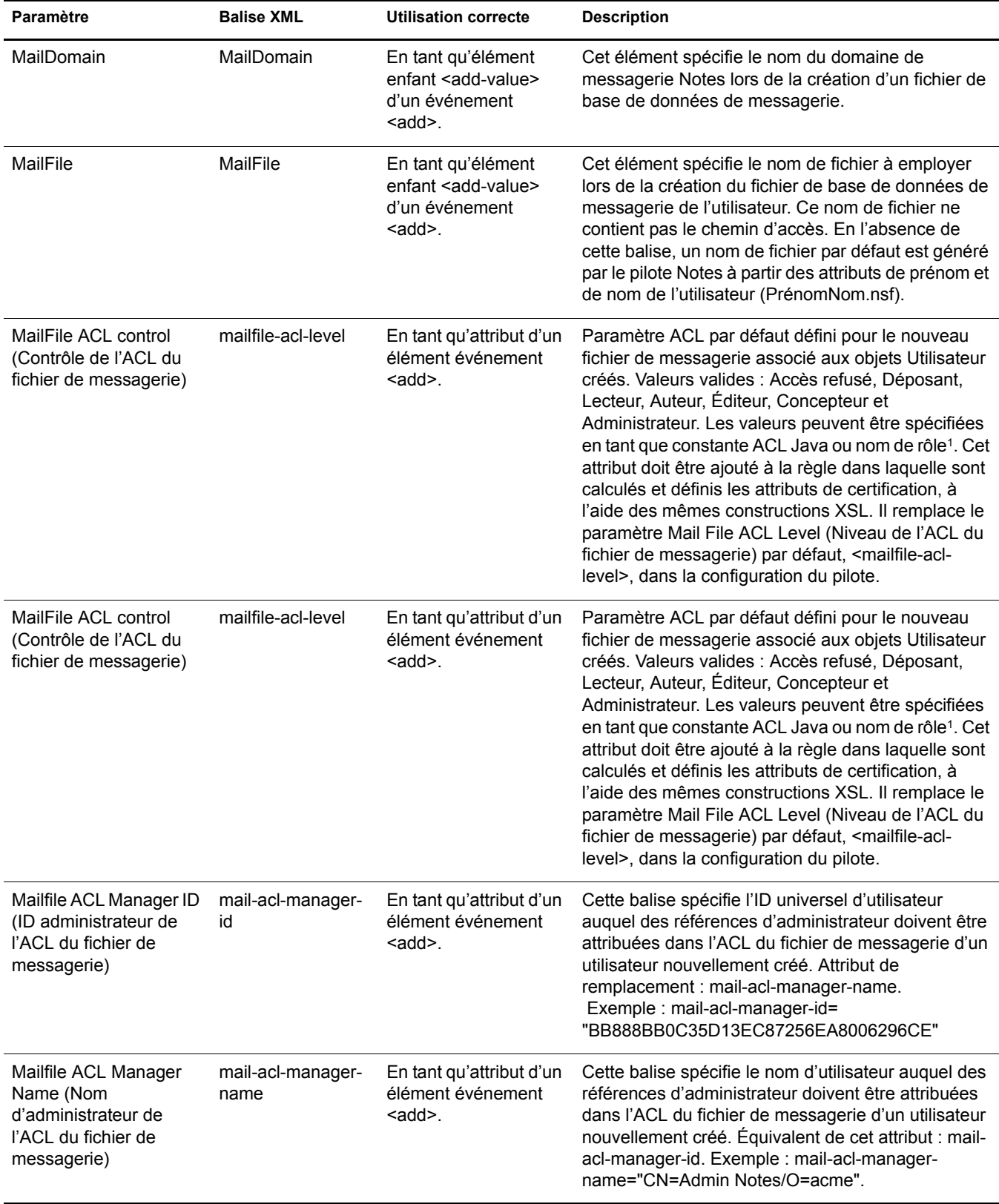

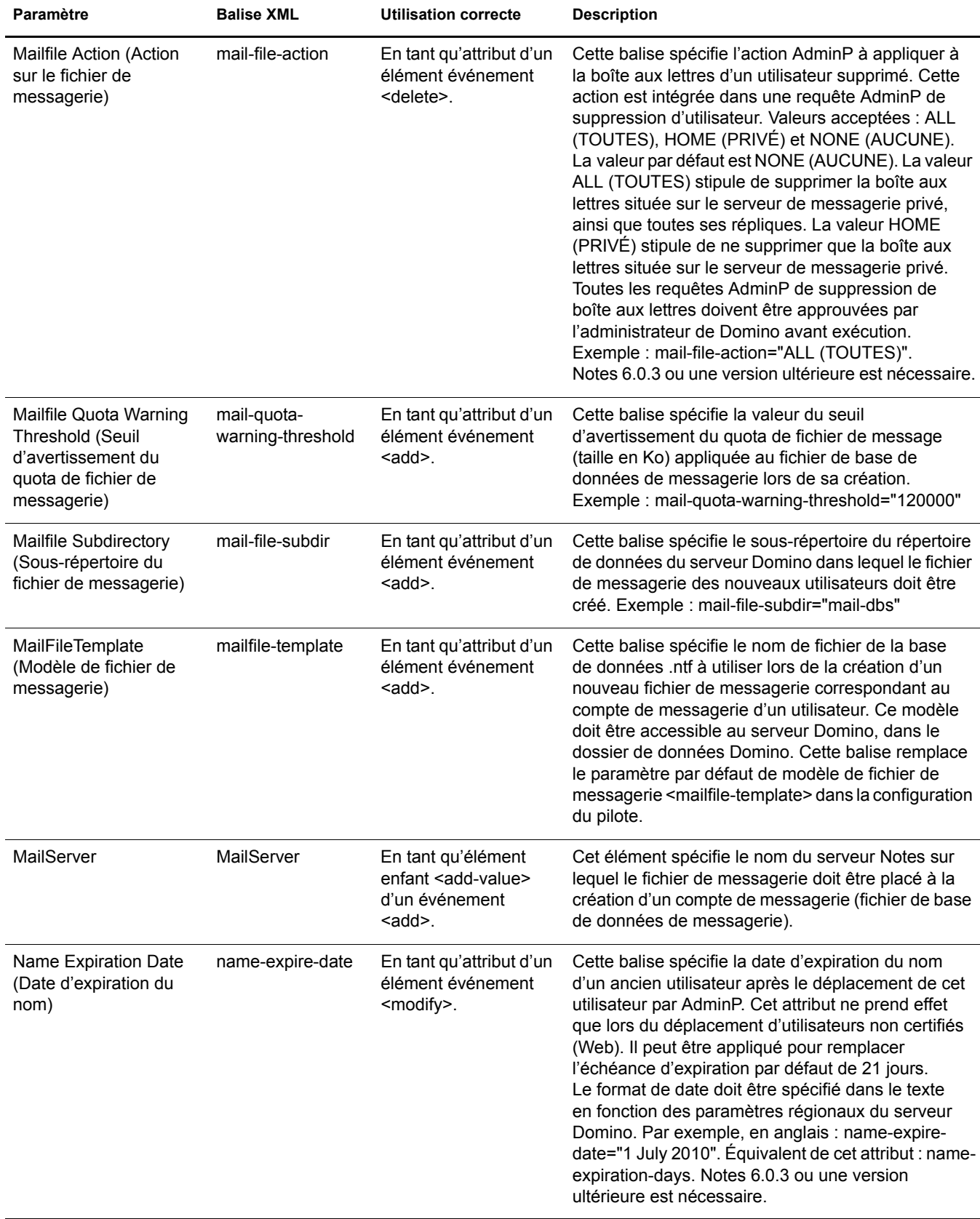

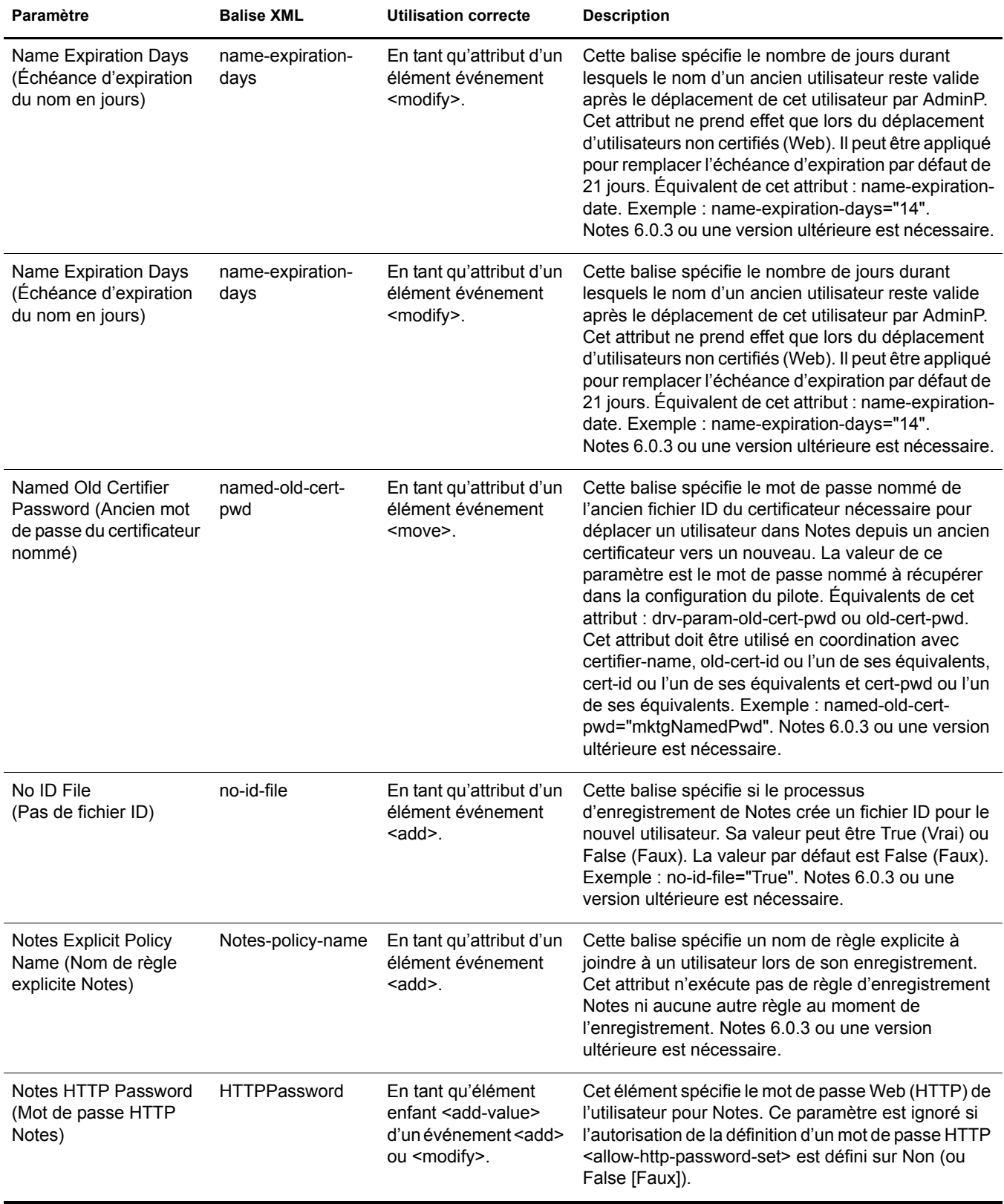

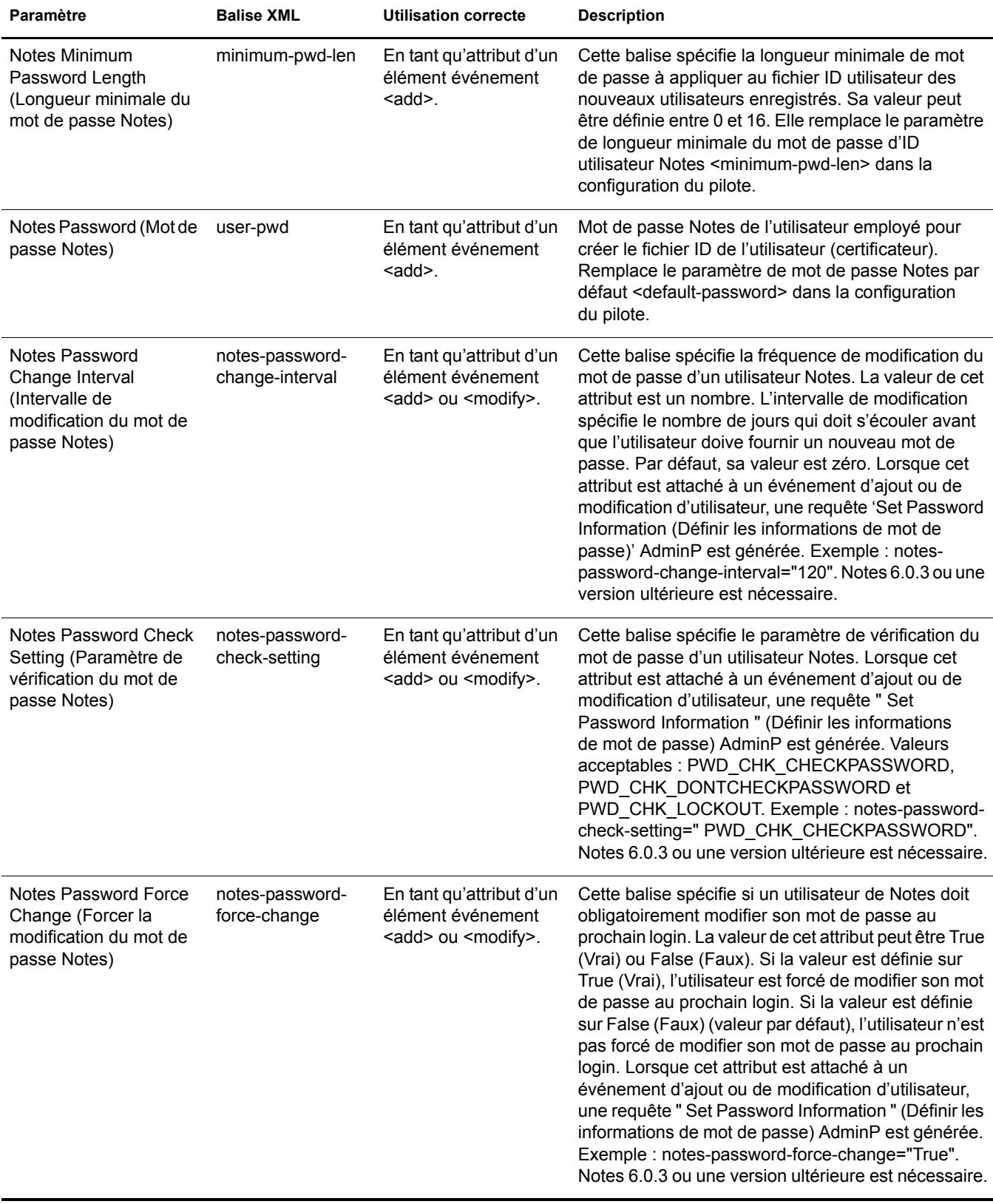

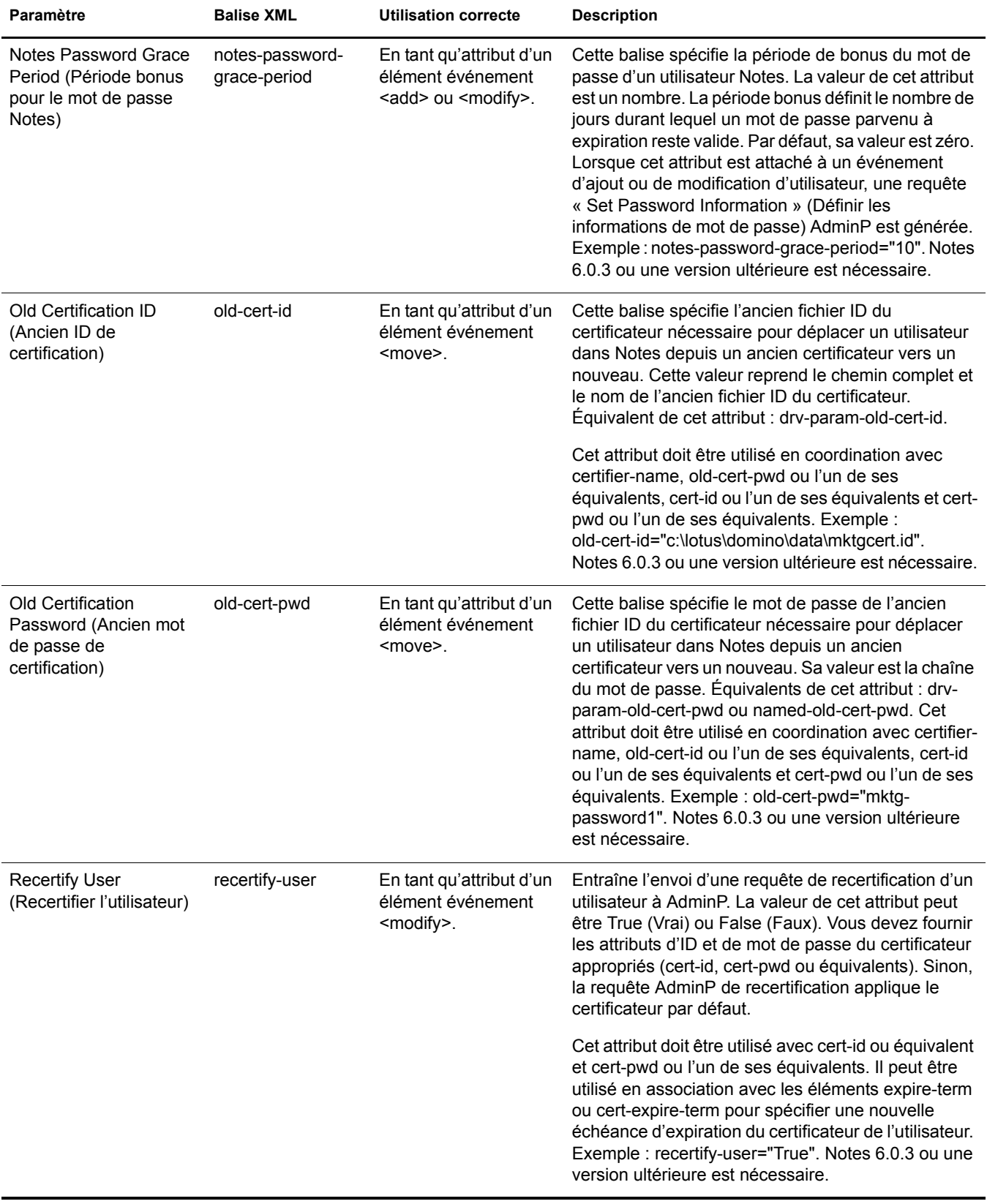

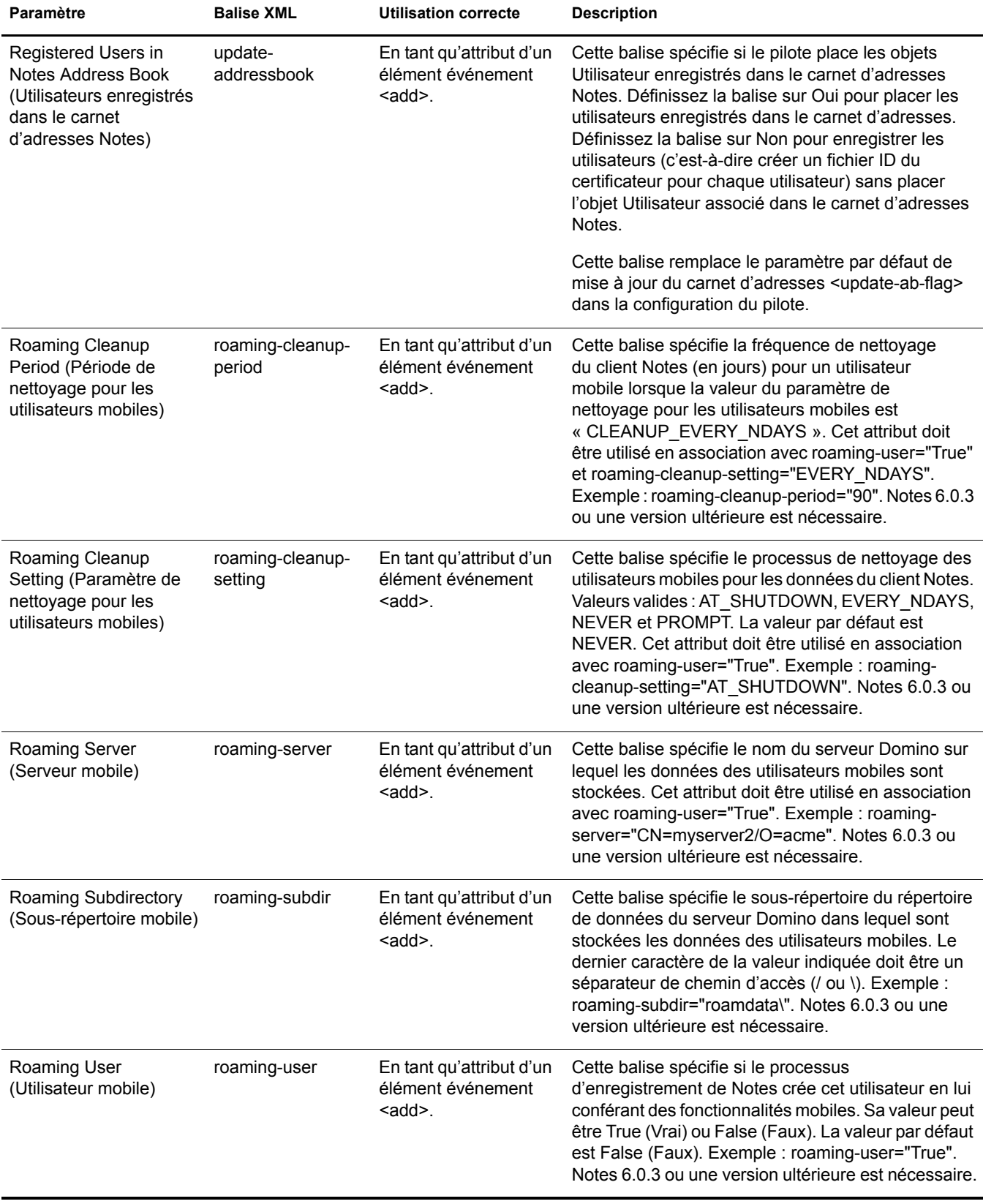

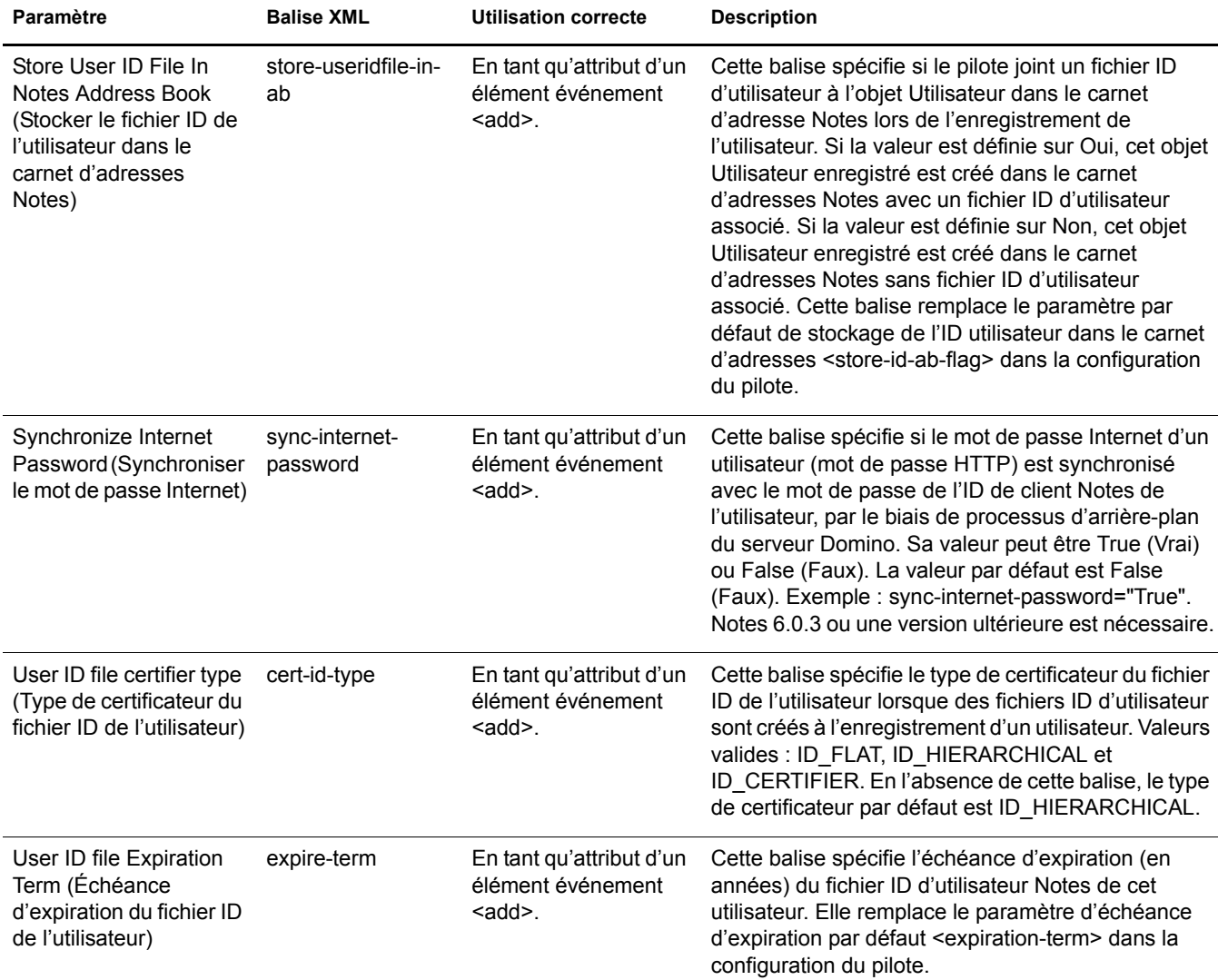

Accès refusé Déposant Lecteur Auteur Éditeur Concepteur Administrateur

<sup>1</sup> Description ACL **CONSTANDIAC CONSTANDING ACL Java Notes** 

ACL.LEVEL\_Accès\_refusé<br>ACL.LEVEL\_Déposant<br>ACL.LEVEL\_Lecteur<br>ACL.LEVEL\_Éditeur<br>ACL.LEVEL\_Éditeur ACL.LEVEL\_Concepteur ACL.LEVEL\_Administrateur

## <span id="page-60-0"></span>Autres exemples de feuilles de style

Les feuilles de style sont des documents XSLT qui définissent les transformations ou les modifications apportées à des documents XML. Vous pouvez configurer et créer des règles et feuilles de style à l'aide d'iManager.

Identity Manager offre les exemples supplémentaires suivants :

• NotesMoveSample.xml : exemple de règle du canal Éditeur qui contient une logique permettant de déterminer le placement d'un objet eDirectory™ lors du déplacement d'un objet Notes associé.

Dans l'assistant d'importation de pilotes, cette règle nommée « Notes - Exemple de déplacement » est accessible sous le titre Autres règles. Reportez-vous à « Détermination du placement des objets dans eDirectory lors du déplacement d'un objet Notes », page 35.

• NotesReturnEmail.xml : exemple de règle de transformation de commande conque pour générer une adresse électronique pour les événements d'ajout d'utilisateur sur le canal Abonné.

Cette règle n'est requise que lors de la mise à niveau du module d'interface pilote et de la configuration depuis la version 1 x vers la version  $2x$ . (La règle fait déjà partie de l'exemple de configuration fourni avec la version 2.1 du pilote).

Dans l'assistant d'importation de pilotes, cette règle nommée "Notes - Adresse électronique de retour " est accessible sous le titre Autres règles. Reportez-vous à « Importation d'une règle pour écrire en différé les adresses électroniques Notes pour les nouveaux utilisateurs ». page 32.

• Cert.xsl : feuille de style de transformation de la sortie qui contient une logique pour déterminer quel certificateur Notes utiliser en fonction de l'attribut src-dn sur la balise <add>.

Pour plus d'informations, reportez-vous à « Détermination automatique du certificateur à utiliser », page  $37$ .

- Override.xsl : illustre l'utilisation d'attributs pour remplacer des paramètres. Reportez-vous à la liste de la section « Remplacement des paramètres du pilote », page 47.
- Placemove.xsl : feuille de style de transformation de l'entrée qui contient une logique pour déterminer l'endiguement du placement lors de la synchronisation d'un déplacement de Lotus Notes à eDirectory.

Pour plus d'informations, reportez-vous à « Détermination du placement des objets dans eDirectory lors du déplacement d'un objet Notes », page 35.

- AddUniqueName.xsl : exemple simple décrivant la création d'un nom unique pour un utilisateur Notes.
- EntitlementGrpCmdCompletionSS.xsl: si vous choisissez d'utiliser les droits basés sur le rôle pour importer l'exemple de configuration, utilisez cette feuille de style, qui décrit le traitement de la charge d'un élément <operation-data>.
- NotesCertifierSelectionSampleSS.xsl : fondé sur Cert.xsl, cet exemple illustre de manière détaillée l'utilisation de plusieurs certificateurs Notes. Il décrit différentes utilisations des mots de passe nommés. Reportez-vous à « Détermination automatique du certificateur à utiliser », page 37 et « Utilisation de mots de passe nommés », page 38.

Remarque : la plupart de ces exemples sont situés dans la distribution du produit dans le répertoire nt/dirxml/drivers/lotusNotes/rules. Certains sont utilisés dans l'exemple de configuration du pilote.

## Synchronisation d'une autre base de données que names.nsf

Bien que le pilote soit conçu comme pour la synchronisation de l'annuaire Notes, il peut être configuré pour utiliser une base de données autre que names nsf. Dans ce cas, vous devez vous assurer que la règle d'assignation de schéma convient au schéma de la base de données cible.

## Type et format d'assignation de schéma

Dans un carnet de noms et d'adresses Notes, chaque document contient un champ Type et un champ Form (Format). Le champ Type prend en charge le serveur LDAP sur Notes en fournissant un nom de classe. Le champ Form (Format) est un champ de document Notes standard qui indique le format qui sera utilisé pour afficher le document. L'élément Form (Format) n'est pas obligatoire ; s'il n'est pas présent, le client Notes utilise un format par défaut.

Identity Manager n'offre pas la possibilité d'assigner un attribut DS unique à plusieurs attributs d'application cible. Cela signifie que la règle d'assignation de schéma ne peut pas être utilisée pour assigner la classe d'objet aux attributs Form (Format) et Type. Pour gérer cela, la configuration du pilote demande si la base de données de l'annuaire est vraiment un annuaire Notes. Si tel est le cas, le nom de classe dans DSEntry (converti en espace de nom Notes) est utilisé comme valeur de l'attribut Type.

L'attribut object-class de l'objet DSAttribute peut servir à mettre à jour l'élément Form (Format), s'il est spécifié dans la règle d'assignation de schéma. Cela permet de définir ces deux attributs et de fournir des assignations pour autoriser des valeurs Type et Form (Format) distinctes. Si la règle d'assignation de schéma contient une assignation entre un attribut eDirectory et l'attribut Form (Format), il peut s'avérer nécessaire de convertir le contenu de l'attribut eDirectory. Cette conversion peut s'effectuer par le biais d'une règle de transformation de la sortie. Inversement, une règle de transformation d'entrée permet de convertir le contenu de l'espace de nom Notes en espace de nom eDirectory.

Si l'annuaire source n'est pas un annuaire Notes, aucun élément Type n'est écrit par le pilote. À la place, l'attribut Class Name est écrit dans l'élément Form (Format). Si un élément Form (Format) apparaît dans le filtre, le pilote et NDSRep l'ignorent.

Si le pilote est configuré sur l'annuaire Notes, les valeurs converties de l'attribut classname sont écrites dans un élément Type de la base de données Notes, et l'élément Form (Format) peut être inclus dans les règles d'assignation de schéma. Si le pilote est configuré sur une autre base de données Notes que l'annuaire, les valeurs converties de l'attribut classname sont écrites dans un élément Form (Format) de la base de données Notes, et l'élément Form peut ne pas être inclus dans la règle d'assignation de schéma.

## **DÈplacement/Changement de nom**

Les événements de déplacement et de changement de nom ne sont pas pris en charge dans la configuration par défaut. Toutefois, vous pouvez synchroniser un événement de déplacement ou de changement de nom dans Notes au travers du canal Éditeur et dans eDirectory. Pour ce faire, modifiez l'assignation de schéma par défaut et le filtre Éditeur par défaut, puis ajoutez une règle.

De plus, il est possible de synchroniser un événement de déplacement ou de changement de nom sur le canal Abonné si vous utilisez Notes 6.0.3, d'activer la prise en charge d'AdminP et d'ajouter les règles qui fournissent les attributs requis.

Cette section contient les informations suivantes :

- $\bullet$  « Canal Abonné », page 63
- $\bullet$  « Canal Éditeur », page 64
- $\bullet$  « Considérations lors de l'utilisation d'AdminP », page 65

### <span id="page-62-0"></span>**Canal AbonnÈ**

Cette section contient les informations suivantes :

- $\bullet$  « Déplacement d'un utilisateur », page 63
- « Modification du nom d'un utilisateur dans eDirectory (événement de changement de nom dans Notes) », page 64
- « Changement de nom d'un groupe », page 64

#### <span id="page-62-1"></span>**DÈplacement díun utilisateur**

- **1** Vérifiez que vous utilisez Notes 6.0.3 ou une version ultérieure et que vous avez lu « Considérations lors de l'utilisation d'AdminP », page 65.
- 2 Vérifiez que vous avez activé la prise en charge du processus AdminP en ajoutant le paramètre suivant aux options du canal Abonné dans les paramètres du pilote :

```
<allow-adminp-support display-name="Allow Domino AdminP Support">
True</allow-adminp-support>
```
Reportez-vous à Allow AdminP Support (Autoriser la prise en charge d'AdminP), à la section « Options de l'objet Abonné », page 40.

- 3 Créez des règles de pilote qui associent les attributs suivants à l'événement de déplacement :
	- ! le nom du certificateur de destination dans Notes,
	- ! líID du certificateur et un mot de passe pour le certificateur de destination dans Notes (il s'agit du certificateur vers lequel l'utilisateur est déplacé),
	- l'ancien ID du certificateur et le mot de passe du certificateur source dans Notes (il s'agit du certificateur d'où provient l'utilisateur).

Vous trouverez un exemple de commande adressée au module d'interface pilote et qui permet de déplacer un utilisateur dans « Exemple de déplacement d'un utilisateur », page 76.

#### <span id="page-63-1"></span>Modification du nom d'un utilisateur dans eDirectory (événement de changement de nom dans Notes)

La modification du prénom, de l'initiale du deuxième prénom ou du nom d'un utilisateur dans eDirectory peut entraîner le changement de nom d'un objet dans Lotus Notes. Si vous utilisez Notes 6.0.3 avec la prise en charge d'AdminP activée, vous pouvez exécuter le changement de nom dans Notes

- **1** Vérifiez que vous utilisez Notes 6.0.3 ou une version ultérieure et que vous avez lu « Considérations lors de l'utilisation d'AdminP », page 65.
- 2 Vérifiez que vous avez activé la prise en charge du processus AdminP en ajoutant le paramètre suivant aux options du canal Abonné dans les paramètres du pilote :

```
<allow-adminp-support display-name="Allow Domino AdminP Support">
True</allow-adminp-support>
```
Reportez-vous à Allow AdminP Support (Autoriser la prise en charge d'AdminP), à la section « Options de l'objet Abonné », page 40.

3 Créez les règles de pilote qui fournissent le certificateur et le mot de passe appropriés pour l'utilisateur Notes renommé.

Si le mot de passe et le certificateur ne sont pas spécifiés dans l'événement, les valeurs de mot de passe et de certificateur par défaut définies dans les paramètres du pilote sont utilisées.

Vous trouverez un exemple de commande adressée au module d'interface pilote et qui permet de renommer un utilisateur dans « Exemple de changement de nom : modification du nom d'un utilisateur », page 75.

#### <span id="page-63-2"></span>Changement de nom d'un groupe

Si vous utilisez Notes 6.0.3 avec la prise en charge d'AdminP activée, vous pouvez renommer des groupes. Les événements de changement de nom de groupe issus d'eDirectory ne nécessitent pas la création de règles de pilote supplémentaires.

Ils ne peuvent être appliqués qu'aux objets Groupe dans Notes. (Le module d'interface pilote utilise un événement de modification spécifique pour renommer un utilisateur dans Notes, comme décrit dans la section « Modification du nom d'un utilisateur dans eDirectory (événement de changement de nom dans Notes) », page 64).

- **1** Vérifiez que vous utilisez Notes 6.0.3 ou une version ultérieure et que vous avez lu « Considérations lors de l'utilisation d'AdminP », page 65.
- 2 Vérifiez que vous avez activé la prise en charge du processus AdminP en ajoutant le paramètre suivant aux options du canal Abonné dans les paramètres du pilote :

```
<allow-adminp-support display-name="Allow Domino AdminP Support">
True</allow-adminp-support>
```
Reportez-vous à Allow AdminP Support (Autoriser la prise en charge d'AdminP), à la section « Options de l'objet Abonné », page 40.

## <span id="page-63-0"></span>**Canal Éditeur**

Pour activer la synchronisation unidirectionnelle du déplacement/changement de nom d'un objet, procédez comme suit :

- 1 Modifiez l'assignation de schéma pour assigner le nom complet eDirectory à l'attribut FullName de Notes.
- **2** Activez l'attribut Nom complet dans le filtre Éditeur.
- 3 Vérifiez que l'attribut Nom complet *n'est pas* activé dans le filtre Abonné.
- 4 Vérifiez que la valeur déclarée pour le carnet d'adresses public/privé dans les paramètres de configuration du pilote est définie sur Oui.
- 5 Dans votre configuration de pilote, utilisez une règle telle que celle décrite à la section « Détermination du placement des objets dans eDirectory lors du déplacement d'un objet Notes », page 35.

Une fois ces modifications effectuées, NDSRep détecte les modifications apportées à l'attribut FullName. Du fait que FullName regroupe des informations de nom et d'emplacement dans un attribut unique, NDSRep ne peut pas faire de différence entre un événement de déplacement et un événement de changement de nom. Toute modification de l'attribut FullName provoque donc la synchronisation de ces deux événements dans eDirectory.

## <span id="page-64-0"></span>Considérations lors de l'utilisation d'AdminP

La prise en charge d'AdminP propose plusieurs fonctions nouvelles. Pour les utiliser efficacement, gardez en tête les points suivants :

- Vous devez comprendre AdminP et l'administration de Notes.
- L'envoi d'un message de réussite au pilote pour une requête AdminP signifie simplement que la requête a bien été reçue par AdminP, et non pas qu'elle s'est terminée correctement.
- Les requêtes AdminP effectuées par le pilote ne sont terminées que lorsque AdminP tente l'action. Les délais dépendent de la configuration de la procédure d'administration effectuée par l'administrateur Notes, du réseau du serveur Domino et de la complexité de l'action demandée.
- Pour se réaliser, certaines requêtes AdminP exigent une approbation manuelle de l'administrateur Notes.
- Les requêtes AdminP incluent généralement le nom complet de l'utilisateur Notes (ou le nom de liste pour un groupe). Le pilote envoie les requêtes basées sur le nom complet de l'utilisateur au moment où la requête est initiée, mais AdminP ne termine pas nécessairement la requête dans l'instant ; d'autres requêtes, qui affectent le nom complet du même objet Utilisateur, pourraient attendre d'être traitées. Si le nom complet de l'utilisateur est modifié par une requête, les requêtes ultérieures risquent d'échouer car AdminP ne retrouvera pas l'utilisateur.

Par exemple, considérez le scénario suivant :

- Vous envoyez une requête depuis le pilote pour modifier le prénom d'un utilisateur dans Notes et vous utilisez la fonction AdminP pour renommer également l'objet Utilisateur (modifier le nom complet).
- Vous envoyez immédiatement une deuxième requête depuis le pilote pour modifier le nom de ce même utilisateur dans Notes et renommer l'objet Utilisateur (modifier le nom complet).

Les deux requêtes parviennent à AdminP. Elles font toutes les deux référence à un utilisateur disposant du même Nom complet. À minuit, AdminP commence à traiter les requêtes. La première réussit. Mais la seconde échoue car le nom complet a été modifié par la première.

Pour vous aider à bien utiliser AdminP, vous disposez des fonctions suivantes :

- Vous pouvez amener le pilote à envoyer les commandes directement à la console Domino. Il est possible, par exemple, d'émettre une commande qui traitera immédiatement toutes les requêtes AdminP. Reportez-vous à « Commandes Tell AdminP », page 66 et à Domino [Console Command \(Commande de console Domino\)](#page-50-0) dans « Remplacement des paramètres du pilote », page  $47$ .
- Vous pouvez activer ou désactiver la prise en charge d'AdminP pour une commande individuelle. Reportez-vous à Allow AdminP Support (Autoriser la prise en charge d'AdminP) décrit à la section « Remplacement des paramètres du pilote », page 47.

## <span id="page-65-0"></span>**Commandes Tell AdminP**

Les requêtes envoyées par le pilote au processus Domino AdminP sont mises en attente jusqu'à ce que le processus AdminP les exécute. (Reportez-vous à la documentation de Notes pour en savoir plus sur les intervalles de traitement administratif.)

Si vous le souhaitez, il est possible d'associer un attribut " tell-adminp-process " à un événement. Si l'événement contient des tâches AdminP qui doivent être effectuées, la commande que vous spécifiez est envoyée à la console du serveur Domino. L'attribut est décrit dans Domino Console [Command \(Commande de console Domino\)](#page-50-0) dans « Remplacement des paramètres du pilote », [page 47.](#page-46-0)

Par exemple, lorsque vous envoyez un événement de déplacement d'utilisateur, vous pouvez y inclure l'attribut suivant :

tell-adminp-process="tell adminp process new"

Cet exemple de commande conduit le pilote à demander au processus AdminP de traiter toutes les nouvelles tâches, c'est-à-dire également le déplacement spécifié dans cet événement.

Pour utiliser les commandes tell-adminp-process, procédez comme suit :

- **1** Vérifiez que vous utilisez Notes version 6.0.3.
- 2 Vérifiez que vous avez activé la prise en charge du processus AdminP en ajoutant le paramètre suivant aux options du canal Abonné dans les paramètres du pilote :

```
<allow-adminp-support display-name="Allow Domino AdminP Support">
True</allow-adminp-support>
```
Reportez-vous à Allow AdminP Support (Autoriser la prise en charge d'AdminP), à la section « Options de l'objet Abonné », page 40.

- 3 Vérifiez que l'utilisateur Notes pour le pilote possède les droits nécessaires pour envoyer des commandes à la console du serveur Domino.
- 4 Vérifiez que l'événement contient des tâches AdminP.

La commande tell-adminp-process n'est envoyée que si les tâches AdminP doivent être effectuées dans le cadre de l'événement.

5 Utilisez la syntaxe qui convient.

Vous trouverez des exemples d'utilisation des commandes tell-adminp-process à la section Annexe B, « Exemples de nouvelles fonctionnalités », page 73.

6 Pour savoir si une requête AdminP a été correctement traitée, utilisez les outils Lotus Notes, par exemple Domino Administrator (Administrateur Domino).

Le fait qu'une commande impliquant une requête AdminP soit exécutée par le module d'interface pilote Notes ne garantit pas la réussite de cette exécution. Cela signifie simplement que la requête a été transmise à AdminP.

Par exemple, le pilote peut envoyer une requête de déplacement d'un utilisateur à AdminP sans rencontrer de difficulté. Toutefois, si les certificateurs spécifiés dans l'événement sont incorrects, le déplacement échoue lorsque le processus AdminP tente de l'exécuter.

# A **Utilisation de líoutil Movecfg.exe**

L'outil movecfg.exe est un utilitaire de ligne de commande de la console Windows, à utiliser lors de la mise à niveau du pilote DirXML<sup>®</sup> pour Lotus Notes 1.*x* vers la version 2.1. Il s'installe lorsque vous sélectionnez l'option d'installation des utilitaires au moment de l'installation de Nsure<sup>™</sup> Identity Manager.

L'utilitaire movecfg.exe permet de déplacer des paramètres spécifiques du pilote DirXML pour Lotus Notes 1.*x* du registre Windows vers les paramètres du pilote DirXML pour Lotus Notes 2.*x* dans eDirectory.

Si vous avez plusieurs instances de NDSRep, vous devez exÈcuter movecfg.exe une fois pour chaque instance, en utilisant le paramètre -ndsrep.

Avec la version 2.1 du pilote DirXML pour Lotus Notes, le processus complémentaire ndsrep Domino lit les paramètres de configuration dans une base de données Lotus Notes (dsrepcfg.nsf). Sur les versions antérieures à 2.0, ces paramètres étaient stockés dans le registre Windows (\HKEY\_LOCAL\_MACHINE\SOFTWARE\NOVELL\VRD\DOMINO).

Cet utilitaire tente de déplacer les paramètres requis depuis le registre Windows vers l'objet Pilote Lotus Notes (celui qui est mis à niveau) d'eDirectory. Il essaie également de placer l'attribut LastEventTimeStamp de NDSRep, conservé dans le registre, dans une base de données Lotus Notes (dsrepcfg.nfs). L'attribut LastEventTimeStamp n'est pas stocké en tant que paramètre du pilote dans eDirectory. Il est donc placé directement dans la base de données de configuration NDSRep (dsrepcfg.nfs).

Vous pouvez utiliser un fichier de commandes, tel que l'exemple fourni dans « Exemple de fichier de commande à utiliser », page 70.

Cette section contient les informations suivantes :

- $\bullet$  « Conditions préalables », page 70
- $\bullet$  « Exemple de fichier de commande à utiliser », page 70
- « Utilisation de l'outil Movecfg.exe », page 71
- « Dépannage », page 72

Remarque : cet utilitaire n'est pas localisé dans d'autres langues. Toutes les descriptions de paramètre importées dans un pilote spécifique sont exprimées en anglais.

## <span id="page-69-1"></span>**Conditions préalables**

- Utilitaires DirXML installés : pour installer l'utilitaire movecfg.exe, vous devez sélectionner l'option Utilitaires durant l'installation de DirXML.
- Exécutez movecfg.exe sur le serveur Domino : l'utilitaire movecfg.exe doit s'exécuter sur le serveur Domino qui lance ndsrep.exe.
- Serveur Domino activé : le serveur Domino doit fonctionner.
- Accès LDAP à eDirectory : l'accès LDAP à eDirectory est requis. Le nom d'utilisateur (au format LDAP) et le mot de passe doivent être transmis à movecfg en tant que paramètres. Si le mot de passe n'est pas transmis, movecfg vous invite à le fournir. Le mot de passe n'étant pas codé, les mots de passe en texte clair doivent être acceptés par le serveur LDAP. Dans le cas contraire, la liaison au serveur LDAP échoue.
- Mot de passe du fichier ID Lotus Notes : lorsque l'utilitaire movecfg tente de créer ou de mettre à jour la base de données de configuration NDSRep (dsrepcfg.nsf), il demande le mot de passe Lotus Notes du dernier fichier ID Notes à avoir accédé au serveur ou au client Domino depuis cette machine. Ce fichier ID Notes est référencé dans le fichier notes ini. Si ce mot de passe est saisi correctement, la base de données de configuration NDSRep (dsrepcfg.nsf) peut être mise à jour normalement, l'attribut LastEventTimeStamp étant copié dans le registre à partir de la configuration NDSRep. Pour que movecfg exe crée dsrepcfg nsf à l'origine, le serveur Domino (c:\Lotus\Domino\Data\dsrepcfg.ntf) doit pouvoir accéder au fichier dsrepcfg.ntf distribué avec le pilote DirXML 2.0 pour Lotus Notes.
- Plusieurs instances du pilote Lotus Notes : si plusieurs pilotes Lotus Notes sont connectés à un même serveur Domino, vous devez exécuter movecfg.exe pour chacune des instances du pilote Lotus Notes en cours de conversion. Pour convertir des paramètres du pilote Lotus Notes autres que les paramètres par défaut (les paramètres du pilote Notes de niveau 2, 3, 4, etc.), utilisez -NDSRep.

## <span id="page-69-0"></span>Exemple de fichier de commande à utiliser

Vous pouvez exécuter l'utilitaire movecfg. exe avec un fichier de commande tel que celui de cet  $exemple:$ 

Recho off **REM** REM Name: MoveCfg1to2.bat REM Description: Sample batch file to demonstrate the usage and launch parameters **REM** of movecfg.exe See movecfq.txt for descriptions of movecfq.exe usage parameters **REM** REM REM Copyright (C) 2003-2004 Novell, Inc., All Rights Reserved **REM** setlocal REM echo on REM SAMPLE CALL 1

call movecfg.exe -host server.acme.com -port 389 -edir-dn cn=admin, o=acme -edir-pwd acmePass -driverDN cn=NotesDriver, cn=DriverSet1, o=acme -noteSvr cn=Domino1/o=acme -timeout 15

REM SAMPLE Call 2: When converting a second or third Notes driver on the same machine, use the -ndsrep parameter

REM call movecfg.exe -host server.acme.com -port 389 -edir-dn cn=admin,o=acme -edir-pwd acmePass -driverDN cn=Notes2Driver,cn=DriverSet1,o=acme -noteSvr cn=Domino1/o=acme -timeout 15 -ndsrep Notes2Driver

# <span id="page-70-0"></span>**Utilisation de l'outil Movecfg.exe**

movecfg -host <ldap host name/address> -port <port number> -edir-dn <login dn> -edir-pwd <password> -driverDN <driverDN> -noteSvr <Domino Server Name> [-ndsrep] <NDSREP instance name> [-timeout] <timeout> [-f] <ndsrep config db>

#### **Exemple :**

movecfg -host ldapsvr.mycompany.com -port 389 -edir-dn cn=admin,o=MyOrg -edir-pwd secret -driverDN cn=myDriver, cn=MyOrgUnit, O=MyOrg -noteSvr CN=MyDomino/O=MyOrg

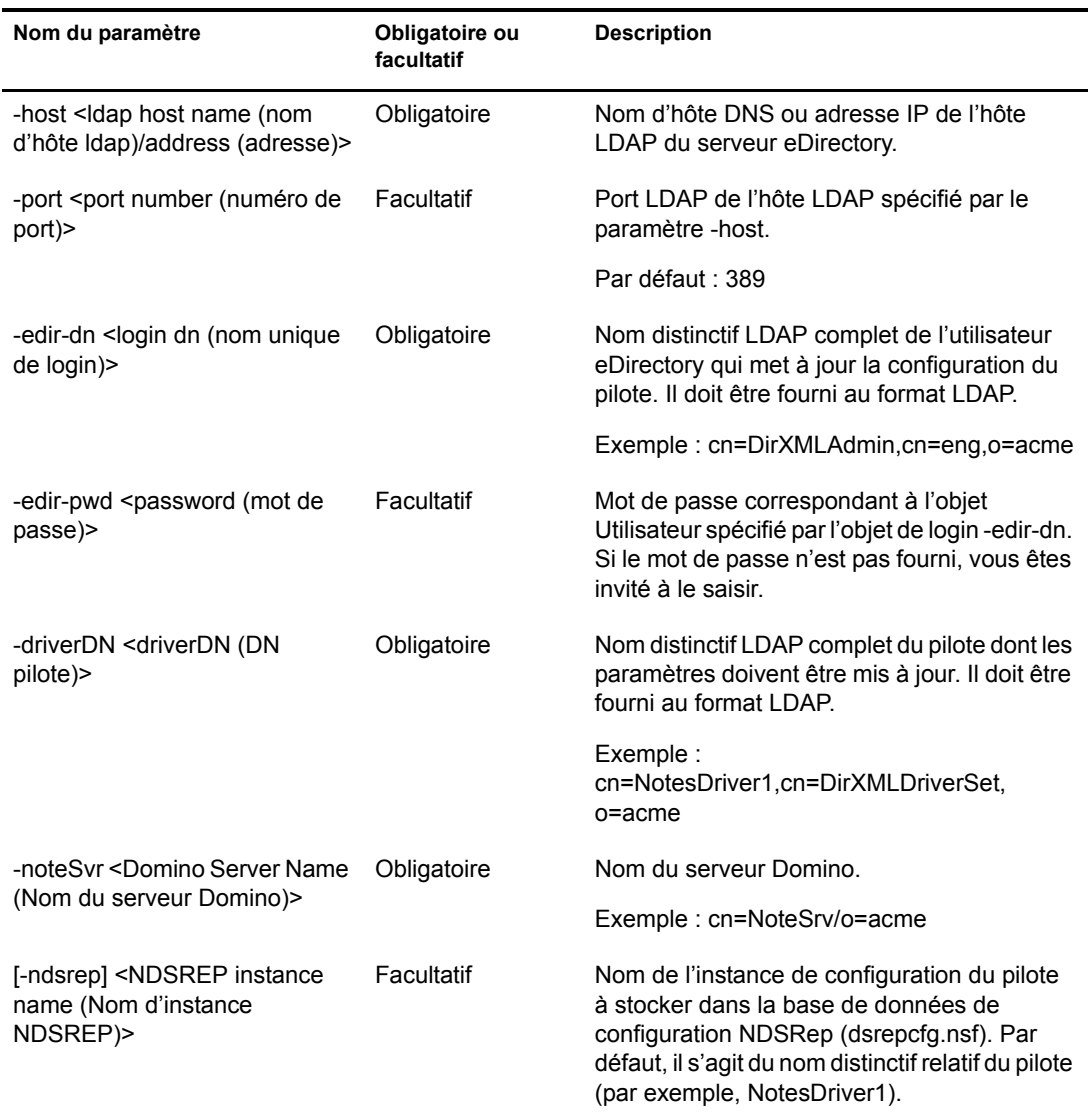

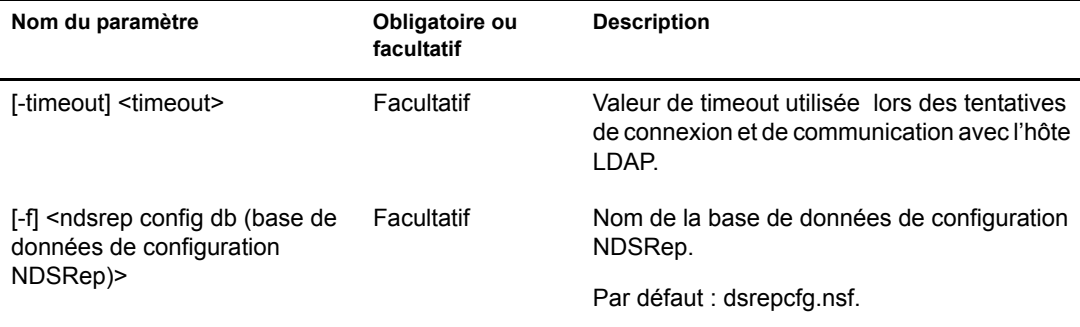

## <span id="page-71-0"></span>Dépannage

Si l'utilitaire movecfg ne parvient pas à mettre jour la configuration obsolète de votre pilote Lotus Notes, essayez la procédure manuelle décrite ici.

- **1** Éteignez le serveur Domino sur lequel NDSRep s'exécute.
- **2** Eteignez le pilote DirXML pour Lotus Notes à mettre à niveau.
- **3** Copiez et collez le texte suivant dans la section <publisher-options> de la configuration du pilote Lotus Notes.

```
<publisher-options>
```

```
<polling-interval display-name="Polling Interval (in seconds)">30</polling-interval>
  <loop-detect-flag display-name="Enable Loop Back Detection">Yes</loop-detect-flag>
  <schedule-units display-name="NDSREP Schedule Units">SECONDS</schedule-units>
  <schedule-value display-name="NDSREP Schedule Value">30</schedule-value>
  <dn-format display-name="DNFormat">SLASH</dn-format>
  <check-attrs-flaq display-name="Check Attributes?">Yes</check-attrs-flaq>
  <write-timestamps-flag display-name="Write Time Stamps?">No</write-timestamps-flag>
</publisher-options>
```
4 Exécutez l'utilitaire regedit sous Windows pour afficher les valeurs de configuration NDSRep. Les valeurs de clé regedit se trouvent dans le dossier \HKEY\_LOCAL\_MACHINE\SOFTWARE\NOVELL\VRD\DOMINO.

Mettez à jour les nouvelles options de configuration publisher-options du pilote Lotus Notes vers les valeurs stockées dans le registre de Windows.

**5** Démarrez le pilote Lotus Notes et le serveur Domino.
# <span id="page-72-2"></span>Exemples de nouvelles fonctionnalités

Le pilote prend en charge l'utilisation des processus AdminP tels que Supprimer, Déplacer et Renommer. Pour utiliser ces fonctionnalités, vous devez disposer de Notes 6.0.3 et activer la prise en charge d'AdminP pour le pilote (reportez-vous à Autoriser la prise en charge de Domino [AdminP\)](#page-39-0) à la section « Options de l'objet Abonné », page 40) et modifiez votre règle de pilote.

Le pilote prend également en charge l'envoi de commandes à la console du serveur Domino.

Cette section contient des exemples d'événements produits par le moteur DirXML<sup>®</sup> ainsi que la commande à envoyer au module d'interface pilote. S'il ne décrit pas de règles, l'exemple suivant présente la conversion de l'événement et précise les attributs qui doivent être fournis par les règles.

Pour plus d'informations, reportez-vous à « Déplacement/Changement de nom », page 63 et à « Commandes Tell AdminP », page 66.

Cette section contient les informations suivantes :

- $\bullet$  « Exemple d'ajout d'un utilisateur », page 73
- \* « Exemple de changement de nom : modification du nom d'un utilisateur », page 75
- $\bullet$  « Exemple de déplacement d'un utilisateur », page 76
- $\bullet$  « Exemple de suppression d'un utilisateur », page 77
- \* « Exemple d'envoi d'une commande à la console du serveur Domino », page 78

# <span id="page-72-0"></span>**Exemple d'ajout d'un utilisateur**

Cette section offre un exemple des événements qui entrent en jeu lors de la création de l'utilisateur John Doe dans eDirectory<sup>™</sup>.

Cette section contient les informations suivantes :

- $\bullet$  « Événement d'ajout produit par le moteur DirXML », page 73
- « Événement d'ajout reçu par le module d'interface pilote Notes », page 74

#### <span id="page-72-1"></span>**…vÈnement díajout produit par le moteur DirXML**

```
<nds dtdversion="2.0" ndsversion="8.x">
  <source>
    <product version="2.0.5.38 ">DirXML</product>
    <contact>Novell, Inc.</contact>
  </source>
  <input>
     <add class-name="User" 
             event-id="MYSERVER-NDS#20040603175534#1#1" 
             qualified-src-dn="O=DirXML\OU=Notes\OU=Users\OU=sales\CN=John Doe" 
             src-dn="\mytree\DirXML\Notes\Users\sales\John Doe"
```

```
 src-entry-id="38727">
       <association state="pending"></association>
       <add-attr attr-name="CN">
         <value naming="true" timestamp="1086285300#20" type="string">John Doe</value>
       </add-attr>
       <add-attr attr-name="Surname">
         <value timestamp="1086285300#3" type="string">Doe</value>
       </add-attr>
       <add-attr attr-name="Given Name">
         <value timestamp="1086285334#1" type="string">John</value>
       </add-attr>
     </add>
   </input>
</nds>
```
#### <span id="page-73-0"></span>Evénement d'ajout reçu par le module d'interface pilote Notes

Les attributs obligatoires apparaissent en caractères gras. Les attributs facultatifs apparaissent en italique.

```
<nds dtdversion="2.0" ndsversion="8.x">
   <source>
    <product version="2.0.5.38">DirXML</product>
    <contact>Novell, Inc.</contact>
  </source>
  <input>
     <add expire-term="5"
             certify-user="Yes" 
             class-name="Person" 
             create-mail="Yes" 
             dest-dn="cn=John Doe/ou=sales/o=dirxml" 
             drv-param-cert-id="sales-cert-id-file" 
             drv-param-cert-pwd="sales-cert-id-password" 
             enforce-unique-short-name="No" 
             event-id="MYSERVER-NDS#20040603175534#1#1" 
             internet-password-force-change="Yes"
             mail-acl-level="MANAGER"
             mail-acl-manager-name="CN=Notes Driver/O=dirxml"
             mail-file-quota="120000"
             mail-quota-warning-threshold="100000"
             notes-password-change-interval="100"
             notes-password-check-setting="PWD_CHK_CHECKPASSWORD"
             notes-password-grace-period="5"
             notes-policy-name="/EmployeePolicy" 
             qualified-src-dn="O=DirXML\OU=Notes\OU=Users\OU=sales\CN=John Doe" 
             roaming-cleanup-period="90"
             roaming-cleanup-setting="REG_ROAMING_CLEANUP_EVERY_NDAYS"
             roaming-server="cn=myserver/o=dirxml"
             roaming-subdir="Roaming\JohnDoe"
             roaming-user="Yes"
             src-dn="\mytree\DirXML\Notes\Users\sales\John Doe" 
             src-entry-id="38727" 
             sync-internet-password="Yes">
       <add-attr attr-name="FullName">
         <value naming="true" timestamp="1086285300#20" type="string">John Doe</value>
       </add-attr>
       <add-attr attr-name="LastName">
         <value timestamp="1086285300#3" type="string">Doe</value>
       </add-attr>
       <add-attr attr-name="FirstName">
```

```
 <value timestamp="1086285334#1" type="string">John</value>
       </add-attr>
       <add-attr attr-name="InternetAddress">
         <value>John Doe@dirxml.com</value>
       </add-attr>
     </add>
   </input>
\langle/nds\rangle
```
# <span id="page-74-0"></span>**Exemple de changement de nom : modification du nom d'un utilisateur**

Cette section offre un exemple des événements qui entrent en jeu lors de la modification du nom Doe en Doerr dans eDirectory. Pour plus de détails, reportez-vous à « Déplacement/Changement de nom », page  $63$ .

Cette section contient les informations suivantes :

- $\bullet$  « Événement de modification produit par le moteur DirXML », page 75
- « Événement de modification reçu par le module d'interface pilote Notes », page 76

#### <span id="page-74-1"></span>**…vÈnement de modification produit par le moteur DirXML**

```
<nds dtdversion="2.0" ndsversion="8.x">
   <source>
     <product version="2.0.5.38 ">DirXML</product>
     <contact>Novell, Inc.</contact>
   </source>
   <input>
     <modify class-name="User" 
             event-id="MYSERVER-NDS#20040603175500#1#3" 
             qualified-src-dn="O=DirXML\OU=Notes\OU=Users\OU=sales\CN=John Doe" 
             src-dn="\mytree\DirXML\Notes\Users\sales\John Doe" 
             src-entry-id="38727" 
             timestamp="1086291578#2">
       <association state="associated">BB888BB0C35D13EC87256EA8006296CE</association>
       <modify-attr attr-name="Surname">
         <remove-value>
           <value timestamp="1086285300#3" type="string">Doe</value>
         </remove-value>
         <add-value>
           <value timestamp="1086291578#2" type="string">Doerr</value>
         </add-value>
       </modify-attr>
     </modify>
   </input>
</nds>
```
#### <span id="page-75-1"></span>Evénement de modification reçu par le module d'interface pilote Notes

Les attributs obligatoires apparaissent en caractères gras. Les attributs facultatifs apparaissent en italique.

```
<nds dtdversion="2.0" ndsversion="8.x">
  <source>
    <product version="2.0.5.38 ">DirXML</product>
    <contact>Novell, Inc.</contact>
   </source>
   <input>
     <modify class-name="Person" 
                 drv-param-cert-id="sales-cert-id-file"
                 drv-param-cert-pwd="sales-cert-id-password" 
                 event-id="MYSERVER-NDS#20040603175500#1#3" 
                 qualified-src-dn="O=DirXML\OU=Notes\OU=Users\OU=sales\CN=John Doe" 
                 src-dn="\mytree\DirXML\Notes\Users\sales\John Doe" 
                 src-entry-id="38727" 
                 tell-adminp-process="tell adminp process all" 
                 timestamp="1086291578#2">
       <association state="associated">BB888BB0C35D13EC87256EA8006296CE</association>
       <modify-attr attr-name="LastName">
         <remove-value>
           <value timestamp="1086285300#3" type="string">Doe</value>
        </remove-value>
         <add-value>
           <value timestamp="1086291578#2" type="string">Doerr</value>
         </add-value>
       </modify-attr>
     </modify>
   </input>
</nds>
```
# <span id="page-75-0"></span>Exemple de déplacement d'un utilisateur

Cette section offre un exemple des événements qui entrent en jeu lors du déplacement de John Doerr de l'unité OU=sales vers l'unité OU=mktg dans eDirectory. Pour plus de détails, reportez-vous à « Déplacement/Changement de nom », page 63.

Cette section contient les informations suivantes :

- $\bullet$  « Événement de déplacement produit par le moteur DirXML », page 76
- « Événement de déplacement reçu par le module d'interface pilote Notes », page 77

#### <span id="page-75-2"></span>**…vÈnement de dÈplacement produit par le moteur DirXML**

```
<nds dtdversion="2.0" ndsversion="8.x">
  <source>
    <product version="2.0.5.38 ">DirXML</product>
    <contact>Novell, Inc.</contact>
  </source>
  <input>
     <move class-name="User" 
             event-id="MYSERVER-NDS#20040603175500#1#1" 
             old-src-dn="\mytree\DirXML\Notes\Users\sales\John Doerr" 
             qualified-old-src-dn="O=DirXML\OU=Notes\OU=Users\OU=sales\CN=John Doerr"
```

```
 qualified-src-dn="O=DirXML\OU=Notes\OU=Users\OU=mktg\CN=John Doerr" 
              src-dn="\mytree\DirXML\Notes\Users\mktg\John Doerr" 
              src-entry-id="38727" 
              timestamp="1086285300#1">
       <association state="associated">BB888BB0C35D13EC87256EA8006296CE</association>
       <parent qualified-src-dn="O=DirXML\OU=Notes\OU=Users\OU=mktg" 
                src-dn="\mytree\DirXML\Notes\Users\mktg" src-entry-id="36691"/>
    \langle/move>
   </input>
\langle/nds\rangle
```
#### <span id="page-76-1"></span>Evénement de déplacement reçu par le module d'interface pilote Notes

Les attributs obligatoires apparaissent en caractères gras. Les attributs facultatifs apparaissent en italique.

```
<nds dtdversion="2.0" ndsversion="8.x">
   <source>
     <product version="2.0.5.38 ">DirXML</product>
     <contact>Novell, Inc.</contact>
   </source>
   <input>
     <move certifier-name="/mktg/dirxml" 
            class-name="Person" 
             drv-param-cert-id="mktg-cert-id-file"
             drv-param-cert-pwd="mktg-cert-id-password"
             drv-param-old-cert-id="sales-cert-id-file"
             drv-param-old-cert-pwd="sales-cert-id-password" 
             event-id="MYSERVER-NDS#20040603175500#1#1" 
             old-src-dn="\mytree\DirXML\Notes\Users\sales\John Doerr"
             qualified-old-src-dn="O=DirXML\OU=Notes\OU=Users\OU=sales\CN=John Doerr" 
             qualified-src-dn="O=DirXML\OU=Notes\OU=Users\OU=mktg\CN=John Doerr" 
             src-dn="\mytree\DirXML\Notes\Users\mktg\John Doerr" 
             src-entry-id="38727" 
             tell-adminp-process="tell adminp process all"
             timestamp="1086285300#1">
       <association state="associated">BB888BB0C35D13EC87256EA8006296CE</association>
       <parent qualified-src-dn="O=DirXML\OU=Notes\OU=Users\OU=mktg" 
               src-dn="\mytree\DirXML\Notes\Users\mktg" src-entry-id="36691"/>
     </move>
   </input>
</nds>
```
# <span id="page-76-0"></span>**Exemple de suppression d'un utilisateur**

Cette section offre un exemple des événements qui entrent en jeu lors de la suppression de John Doerr dans eDirectory.

Cette section contient les informations suivantes :

- $\bullet$  « Événement de suppression produit par le moteur DirXML », page 78
- $\bullet$  « Événement de suppression reçu par le module d'interface pilote Notes », page 78

#### <span id="page-77-1"></span>Evénement de suppression produit par le moteur DirXML

```
<nds dtdversion="2.0" ndsversion="8.x">
   <source>
     <product version="2.0.5.38 ">DirXML</product>
     <contact>Novell, Inc.</contact>
   </source>
  <input>
    <delete class-name="User" 
             event-id="MYSERVER-NDS#20040603195215#1#6" 
             qualified-src-dn="O=DirXML\OU=Notes\OU=Users\OU=mktg\CN=John Doerr" 
             src-dn="\mytree\DirXML\Notes\Users\mktg\John Doerr" 
             src-entry-id="38727" 
             timestamp="1086292335#6">
       <association state="associated">BB888BB0C35D13EC87256EA8006296CE</association>
     </delete>
  </input>
</nds>
```
#### <span id="page-77-2"></span>Evénement de suppression reçu par le module d'interface pilote Notes

Les attributs obligatoires apparaissent en caractères gras. Les attributs facultatifs apparaissent en italique.

```
<nds dtdversion="2.0" ndsversion="8.x">
  <source>
     <product version="2.0.5.38 ">DirXML</product>
     <contact>Novell, Inc.</contact>
  </source>
  <input>
     <delete class-name="Person" 
             delete-windows-user="false"
             deny-access-group-id="7EFB951A3574521F87256E540001F140"
             event-id="MYSERVER-NDS#20040603195215#1#6" 
             immediate="true"
             mail-file-action="MAILFILE_DELETE_ALL"
             qualified-src-dn="O=DirXML\OU=Notes\OU=Users\OU=mktg\CN=John Doerr" 
             src-dn="\mytree\DirXML\Notes\Users\mktg\John Doerr" 
             src-entry-id="38727" 
             tell-adminp-process="tell adminp process all"
             timestamp="1086292335#6">
       <association state="associated">BB888BB0C35D13EC87256EA8006296CE</association>
     </delete>
   </input>
\langle/nds\rangle
```
# <span id="page-77-0"></span>Exemple d'envoi d'une commande à la console du serveur Domino

Cette section offre un exemple de recours au pilote pour envoyer une commande à la console du serveur Domino et recevoir une réponse.

Cette section contient les informations suivantes :

- « Commande de la console Domino reçue par le module d'interface pilote », page 79
- « Réponse à la commande renvoyée par le module d'interface pilote Notes », page 79

#### <span id="page-78-0"></span>**Commande de la console Domino reçue par le module d'interface pilote**

```
<nds dtdversion="1.0" ndsversion="8.5" xmlns:notes="http://www.novell.com/dirxml/notesdriver">
   <input>
    <notes:domino-console-command event-id="0">show server -xml</notes:domino-console-command>
   </input>
\langle/nds\rangle
```
## <span id="page-78-1"></span>Réponse à la commande renvoyée par le module d'interface pilote Notes

```
Les réponses sont tronquées après 32 000 caractères.
```

```
<nds dtdversion="2.0" ndsversion="8.x" xmlns:notes="http://www.novell.com/dirxml/notesdriver">
       <source>
        <product build="20040602_1644" instance="NotesDriver" version="2.1">DirXML Driver for 
Lotus Notes</product>
         <contact>Novell, Inc.</contact>
       </source>
       <output>
         <notes:domino-console-response event-id="0">
           <server platform="Windows/32" time="20040603T141140,48-06" version="Release 6.5">
             <name>myserver/dirxml</name>
             <title>MyServer Domino Server</title>
             <directory>C:\Lotus\Domino\Data</directory>
             <partition>C.Lotus.Domino.Data</partition>
             <uptime days="6" hours="1" minutes="52" seconds="38"/>
             <transactions hour="80" minute="2" peak="3614"/>
             <sessions peaknumber="5" peaktime="20040528T130914,23-06"/>
             <transactions count="35797" maxconcurrent="20"/>
             <threadpool threads="40"/>
             <availability index="100" state="AVAILABLE"/>
             <mailtracking enabled="0" state="Not Enabled"/>
             <mailjournalling enabled="0" state="Not Enabled"/>
             <sharedmail enabled="0" state="Not Enabled"/>
             <mailboxes number="1"/>
             <mail dead="0" pending="0"/>
             <tasks waiting="0"/>
             <transactionlogging enabled="0"/>
             <hosting enabled="0"/>
             <faultrecovery enabled="0" state="Not Enabled"/>
             <activitylogging enabled="0" state="Not Enabled"/>
             <controller enabled="0" state="Not Enabled"/>
<diagnosticdirectory>C:\Lotus\Domino\Data\IBM_TECHNICAL_SUPPORT</diagnosticdirectory>
             <consolelogging enabled="0" state="Not Enabled"/>
<consolelogfile>C:\Lotus\Domino\Data\IBM_TECHNICAL_SUPPORT\console.log</consolelogfile>
           </server>
         </notes:domino-console-response>
         <status event-id="0" level="success"/>
       </output>
\langle/nds\rangle
```
# $\mathbf C$ Mises à jour

Cette section contient des informations sur les changements apportés au contenu de la documentation effectués dans ce guide.

Les informations sont groupées selon la date à laquelle les mises à jour de la documentation ont été publiées.

La documentation est fournie sur le Web sous deux formats : HTML et PDF. La documentation HTML et PDF est maintenue à jour grâce aux changements de documentation répertoriés dans cette section.

Si vous voulez savoir si la copie de la documentation PDF que vous utilisez est la plus récente, le document PDF contient la date à laquelle il a été publié dans la section Mentions légales juste après la page de titre.

La documentation a été mise à jour aux dates suivantes :

- $\bullet$  « 18 mars 2004 », page 81
- $\bullet$  « 26 avril 2004 », page 82
- $\bullet$  « 11 juin 2004 », page 82
- $\bullet$  « 18 juin 2004 », page 82
- $\bullet$  « 30 juin 2004 », page 82

# <span id="page-80-0"></span>**18 mars 2004**

• L'élément suivant a été ajouté à la section « Installation du module d'interface pilote », page 18:

Vérifiez que le répertoire des bibliothèques partagées Domino (par exemple, C:\Lotus\Domino) se trouve dans le chemin du système Windows.

Si ce n'est pas le cas, JVM peut rencontrer des difficultés à situer les bibliothèques partagées Domino requises par Notes.jar, telles que nxlsbe.dll.

• L'élément suivant a été ajouté à l'Etape 7 concernant le fichier notes ini, à la section « Mise à niveau sous Windows », page 29.

Si le nom de votre pilote contient des espaces, vous devez inclure le nom entre guillemets.

Par exemple, si le nom du pilote est CN=Notes Driver, votre fichier notes ini peut ressembler à ceci :

ServerTasks=Router, Replica, Update, Amgr, AdminP, maps, ndsrep notesdrv1, ndsrep "Notes Driver"

- Les références à la synchronisation des mots de passe 2.0 ont été remplacées par Synchronisation des mots de passe Nsure™ Identity Manager, pour indiquer que la nouvelle fonctionnalité de synchronisation des mots de passe ne constitue pas un produit distinct mais fait bien partie d'Identity Manager.
- Les références à DirXML 2.0 ont été remplacées par Identity Manager 2. Le moteur et les pilotes sont toujours appelés « moteur DirXML » et « pilotes DirXML ».

# <span id="page-81-0"></span>**26 avril 2004**

- Dans la section Nouvelles fonctionnalités, il est précisé que le pilote prend en charge la synchronisation des mots de passe pour les mots de passe HTTP Notes définis et modifiés. Le mot de passe du fichier ID Notes ne peut être défini que lors de la création du fichier ID.
- Quelques modifications mineures ont été apportées au texte.

# <span id="page-81-1"></span>11 juin 2004

- Ajout d'éléments à la section « Nouvelles fonctionnalités », page 9 concernant la version 2.1 du pilote.
- Ajout d'informations au Chapitre 3, « Mise à niveau », page 29.
- La section « Détermination du placement des objets dans eDirectory lors du déplacement d'un objet Notes », page 35 a été actualisée pour refléter les nouvelles fonctionnalités de déplacement disponibles avec Notes 6.0.3 et les fonctions AdminP du pilote.
- Quelques paramètres ont été ajoutés à la section « Utilisation des paramètres du pilote », page 38. Les listes sont désormais présentées par ordre alphabétique.
- De nombreux paramètres de remplacement ont été ajoutés à la section « Remplacement des paramètres du pilote », page 47. La liste est désormais présentée par ordre alphabétique.
- Des exemples d'utilisation des nouvelles fonctions AdminP du pilote ont été ajoutés à la section Annexe B, « Exemples de nouvelles fonctionnalités », page 73.

# <span id="page-81-2"></span>18 juin 2004

- Les informations sur les scripts ont été améliorées dans la section « Lancement du pilote avec Linux, Solaris ou AIX », page 24.
- Windows 2003 prend désormais en charge le moteur DirXML et le pilote DirXML pour Lotus Notes. Les sections suivantes ont été mises à jour pour refléter ces changements :
	- « Emplacement d'installation du pilote », page 15
	- « Conformité aux conditions requises pour le pilote », page 16

# <span id="page-81-3"></span>30 juin 2004

- « Considérations lors de l'utilisation d'AdminP », page 65 a été ajouté.
- Quelques suggestions de dépannage ont été ajoutées à « Premier démarrage du pilote », page 23.